### Using a cluster effectively Scheduling and Job Management

- Log into cedar.computecanada.ca:
	- ssh -X yourusername@cedar.computecanada.ca
	- $-$  use putty if you are working in windows
- Copy the working directory to your own and go into it.
	- $-$  cp -r /home/kamil/workshop\_public/2017/scheduling.
	- $-$  cd scheduling
- You can find a copy of the slides and materials for this workshop in the following link

https://goo.gl/eXyHhL

### Upcoming ARC Training Sessions

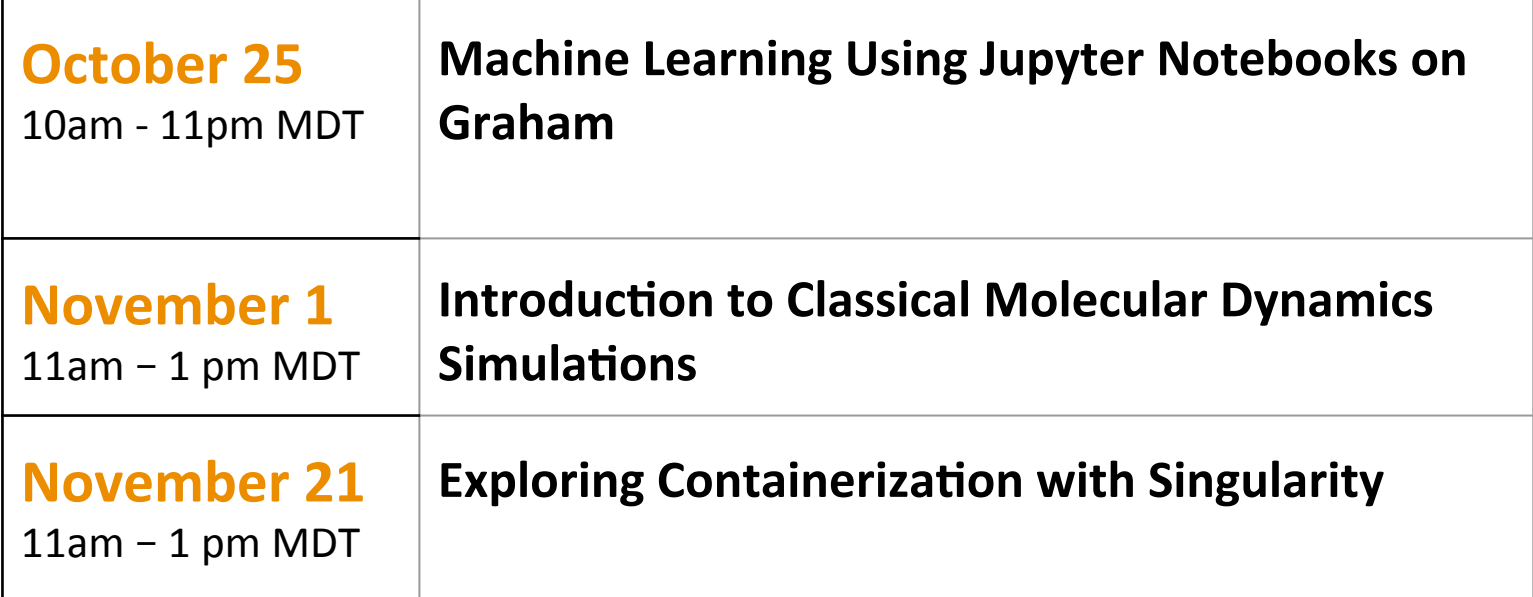

https://www.westgrid.ca/events/westgrid-training-events

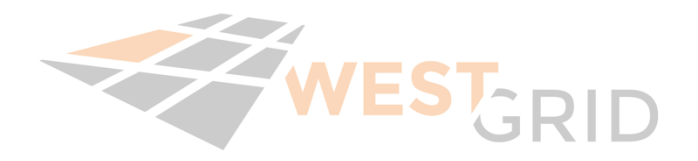

#### Scheduling and Job Management 1

#### Using a cluster effectively

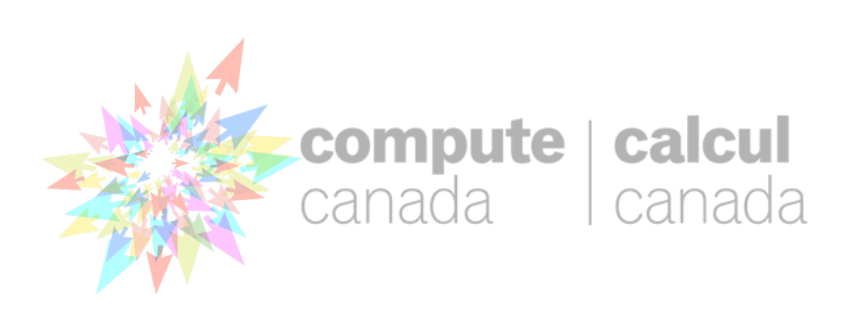

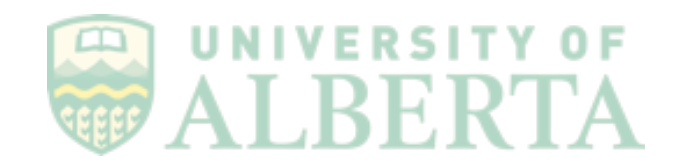

#### Presentation contents

Scheduling Theory Basic Job submission Parallel computing and Job submission

# **Batch Scheduling**

- Is not used when you need a service for example a webserver that runs all the time.
- Is preferred when you have one or more jobs (simulations) that need to be run and you wish to get the results back sometime in the future.
- Your job automatically started by the scheduler when enough resources are available, and you get results back, you may be notified when your job starts and finishes.

#### **Typical HPC Cluster**

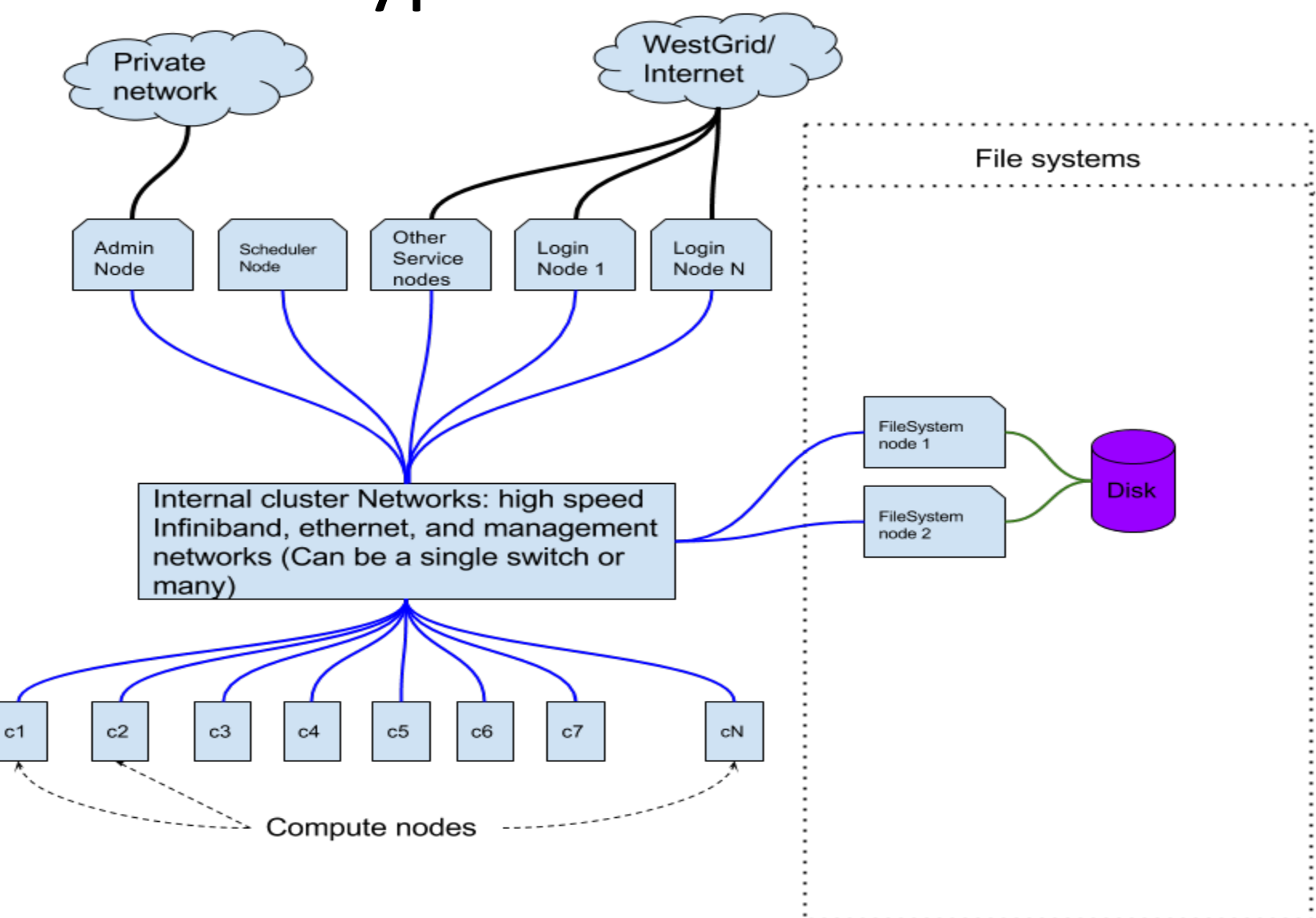

### Typical small HPC Cluster

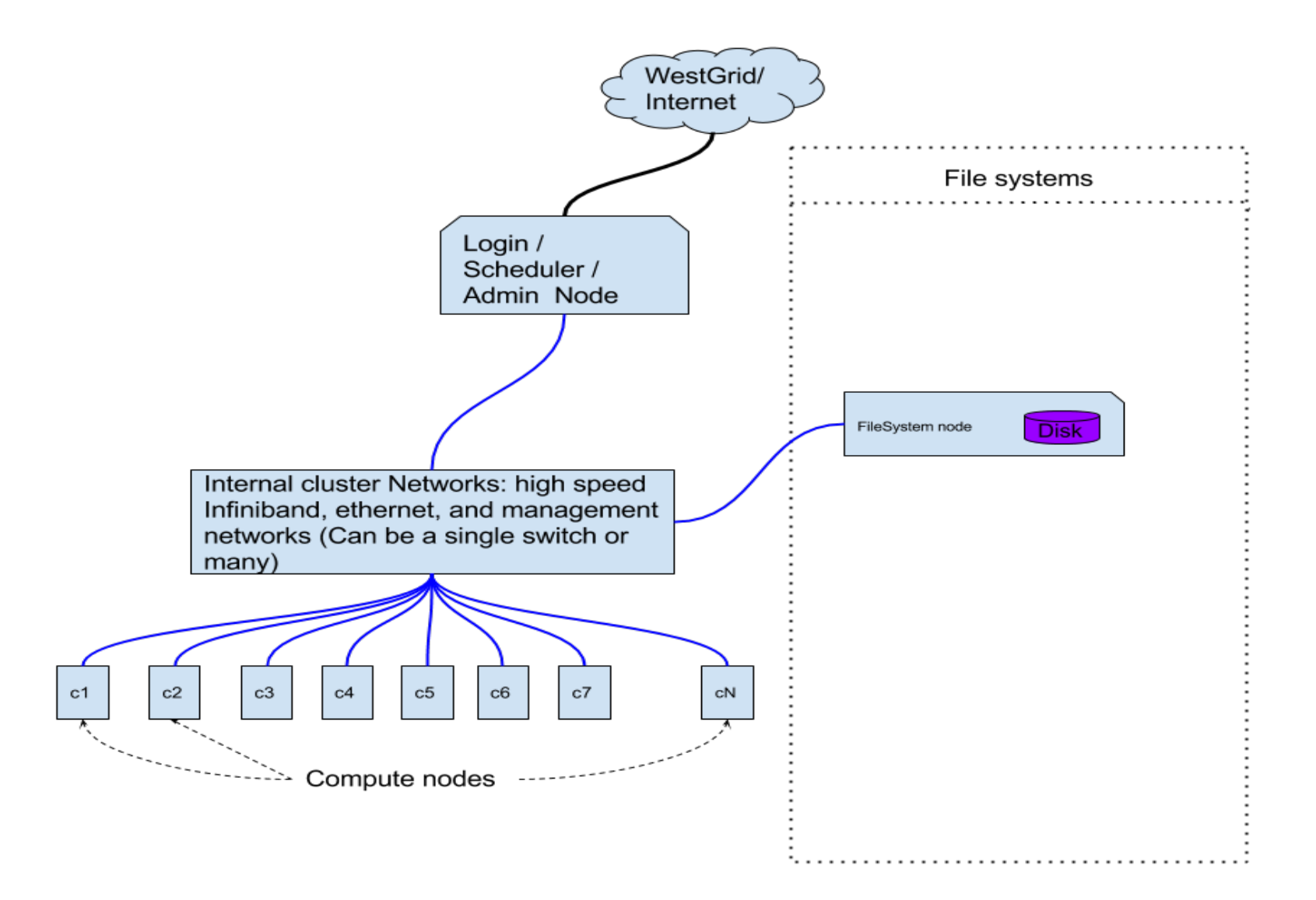

### Bigger HPC Cluster

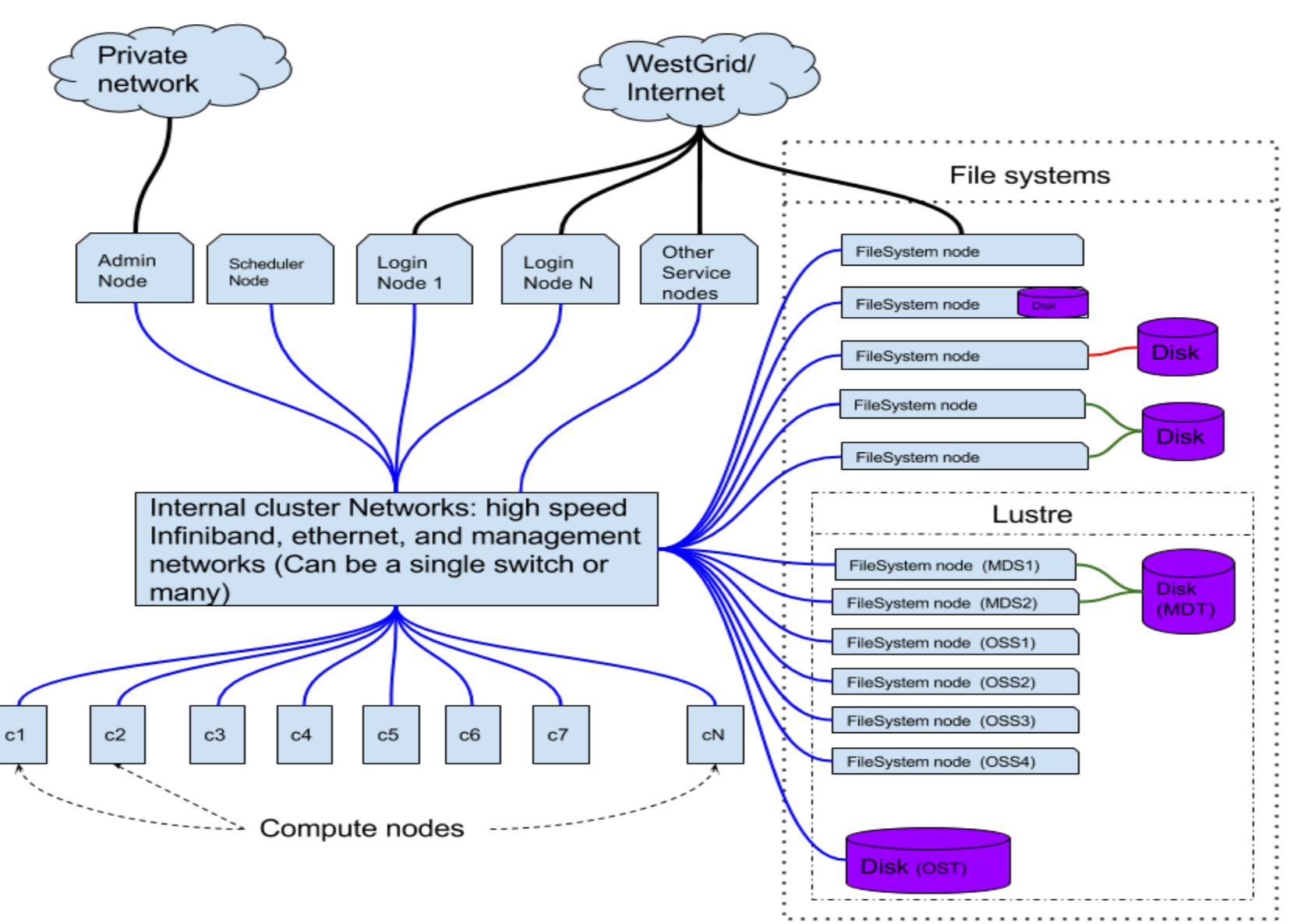

# Goals of scheduling

- Fairness and policy
- Efficiency / Utilization / Throughput
- Minimize turnaround

# Fairness and policy

- Does not necessarily mean everyone or every group gets the same usage.
- An important science project may a get larger allocation.
- Scheduler fairly allocates according to usage policy

#### Efficiency, Utilization and Throughput

- We want all resources cpus, gpus, memory, disk, software licenses, bandwidth, and more to be all used as much as possible.
- How many gaps are there in scheduling between jobs.

### Minimize turnaround

- Goal here is return an answer or result to a user as fast as possible
- Important to users which use iterative process to their goal.
- Minimize time to scientific discovery

## Some insights

- The shorter the walltime which is the maximum time a job will run before being killed, the better we can meet the 3 goals of scheduling.
- Jobs using large amount of resources per job result in a reduction of fairness, efficiency, responsiveness of the scheduling system.
- $\bullet$  The more nodes we have the better we can meet these goals.

# Advantages of Large Clusters

- Larger clusters are more fair, efficient, responsive just by being larger.
- Larger clusters are capable of running larger jobs expanding capability, but if larger jobs are run exclusively we loose the advantage of a large cluster.
- Shared resources such as WestGrid are better and are used more efficiently than multiple small clusters. The larger the scope of shared resources the better.

### Visualizing single node cluster

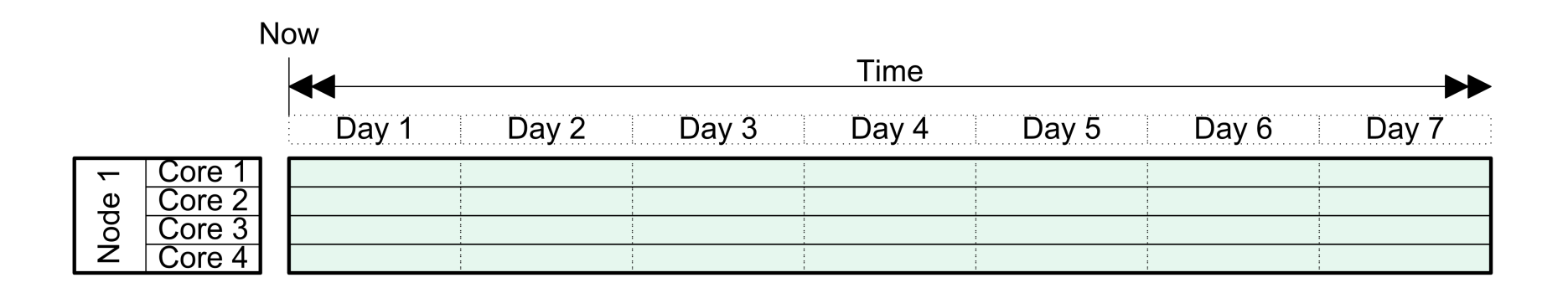

### Running jobs

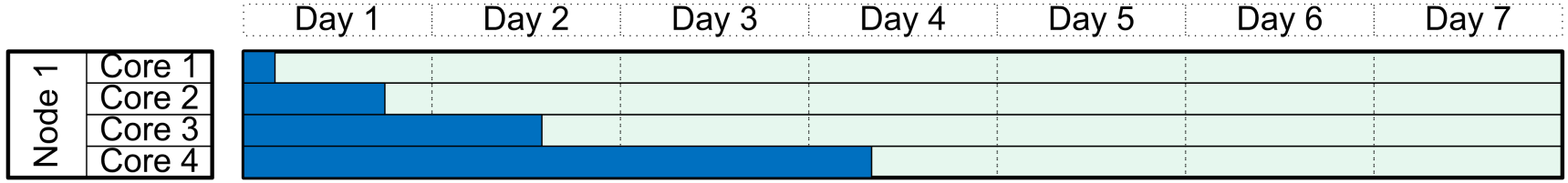

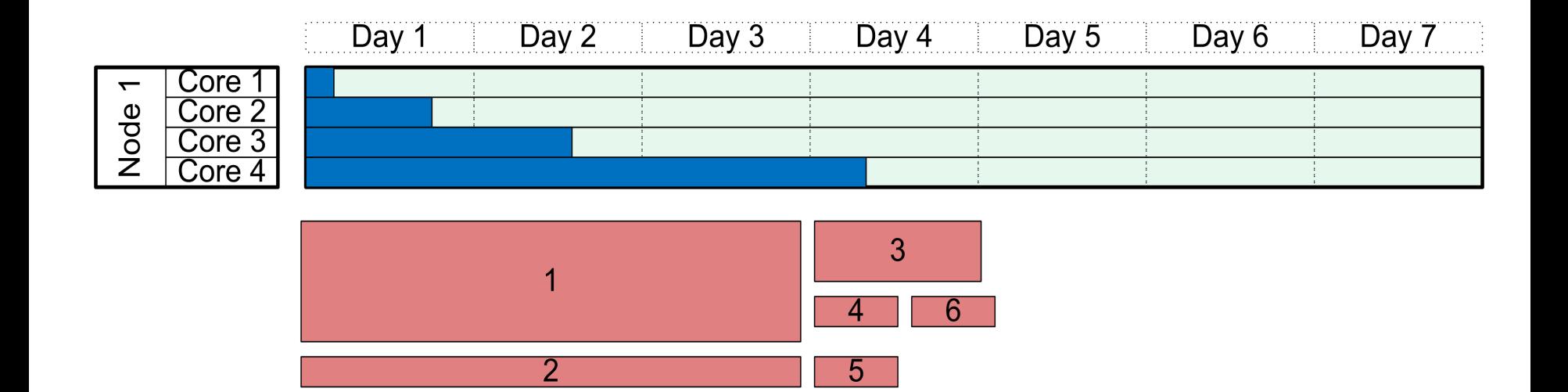

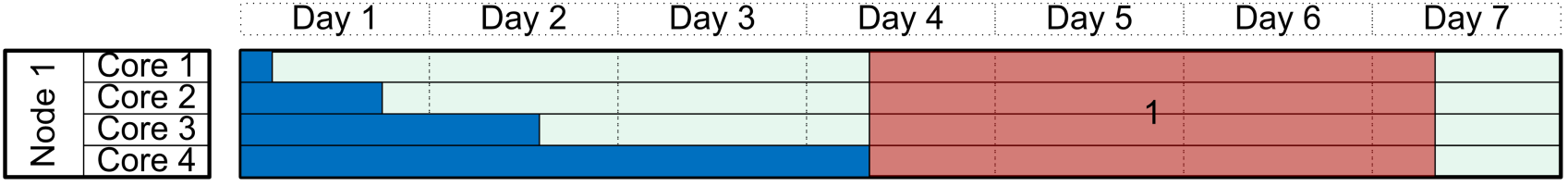

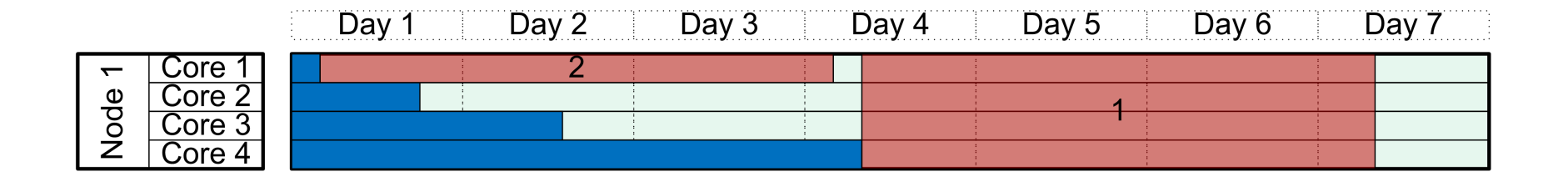

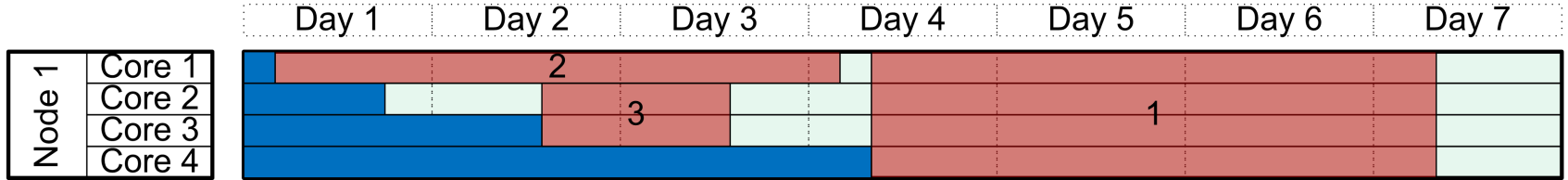

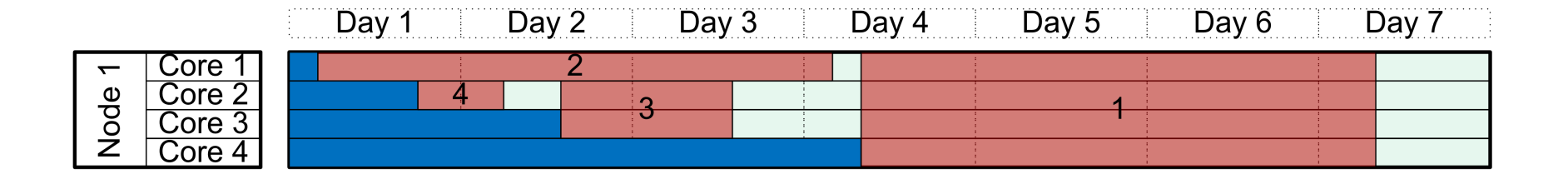

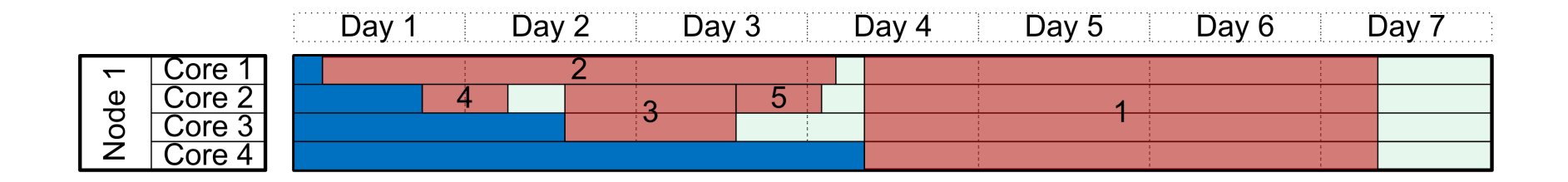

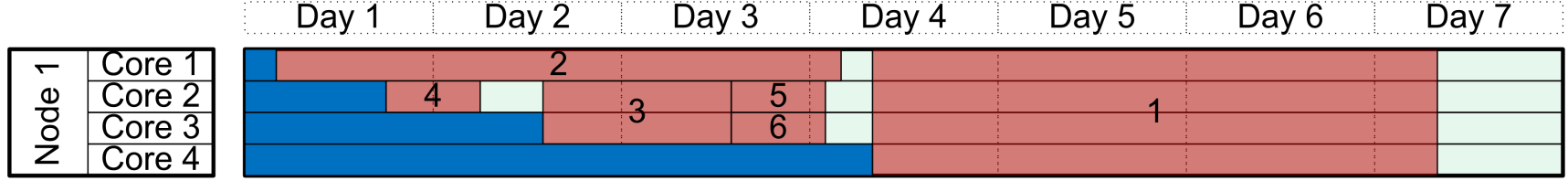

#### A Job finishes early

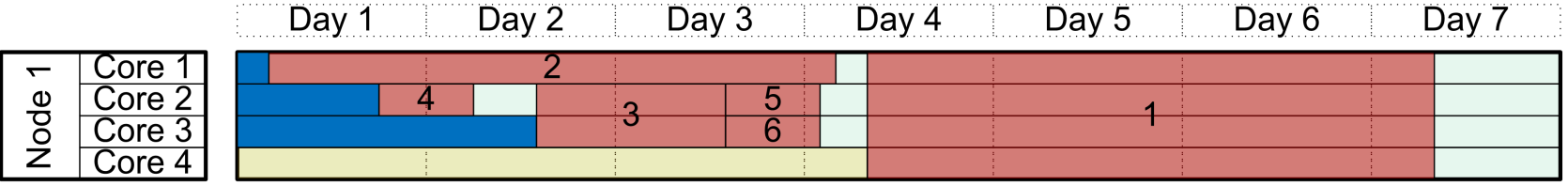

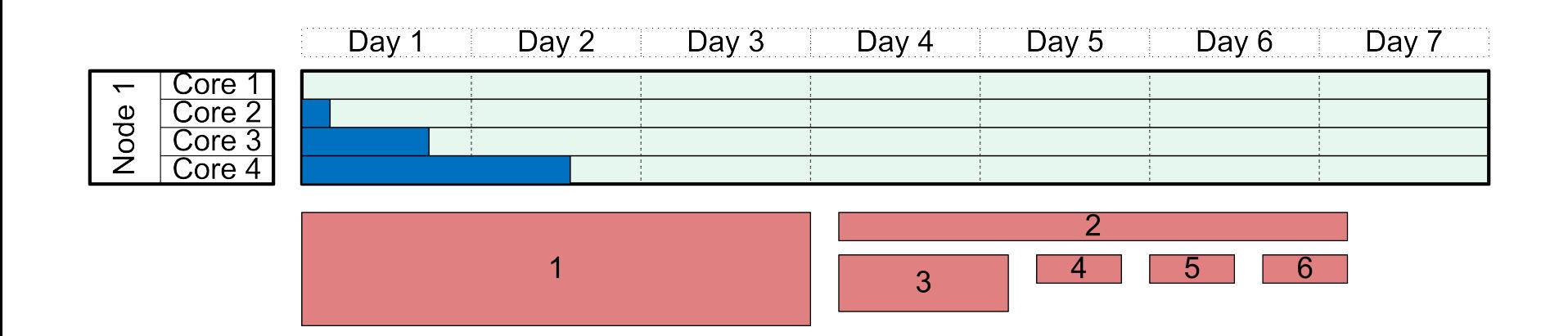

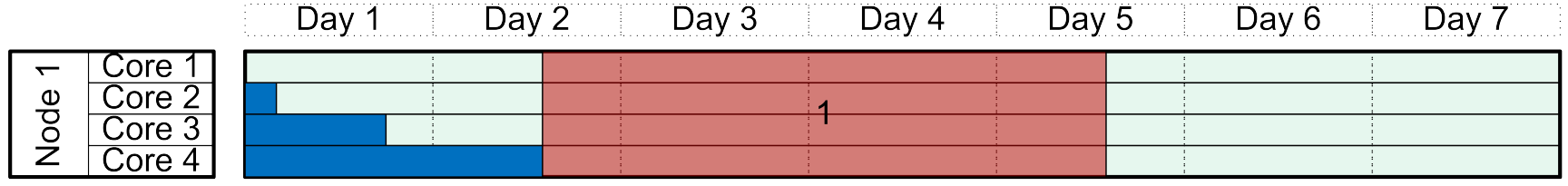

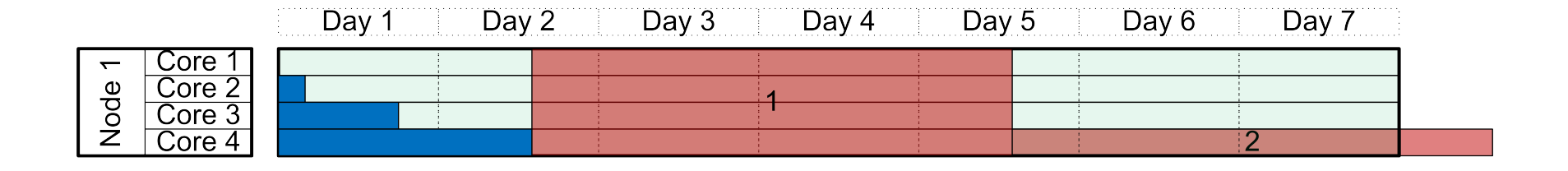

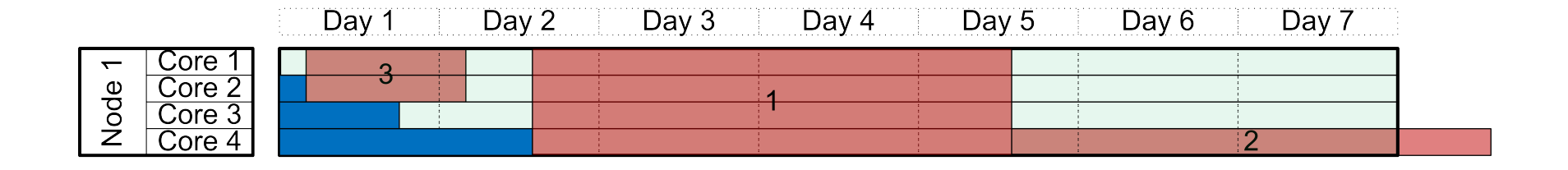

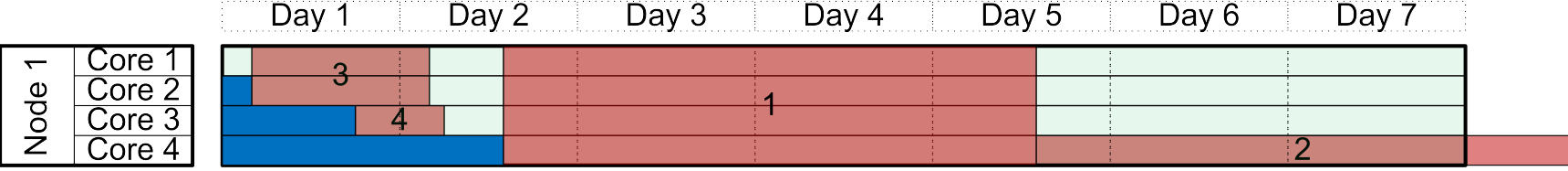

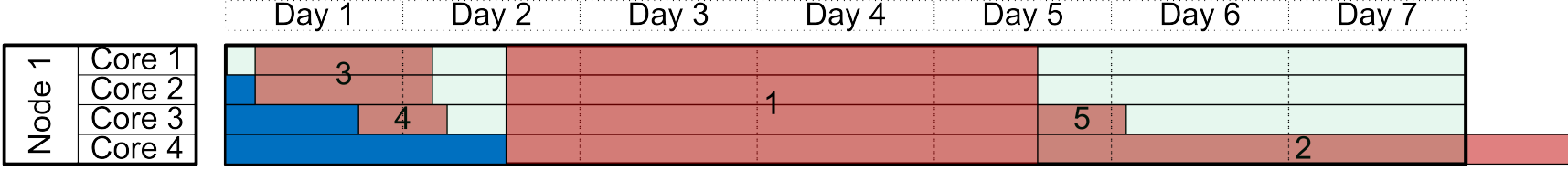

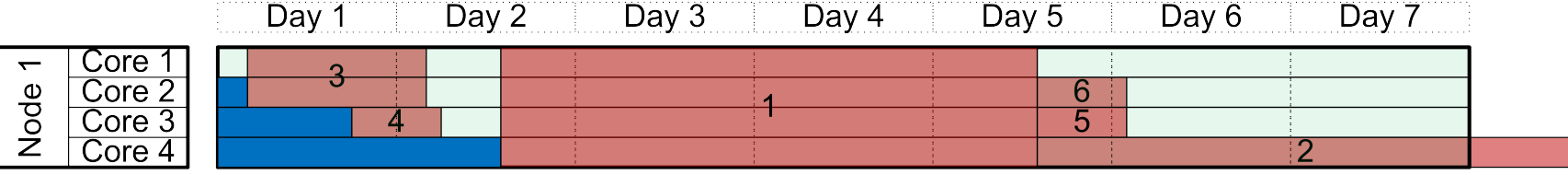

#### Single node cluster

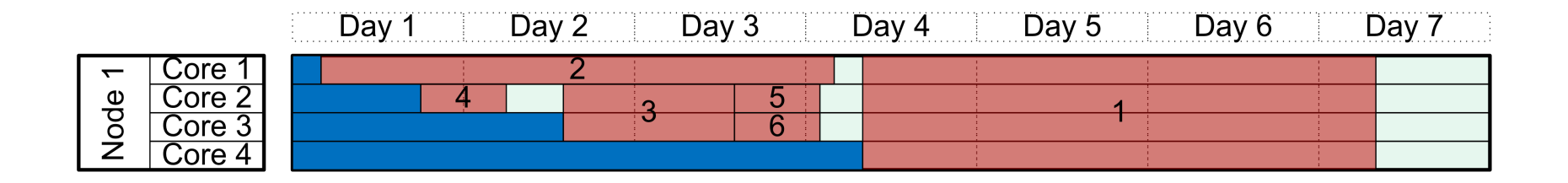

### Short serial jobs and Backfill

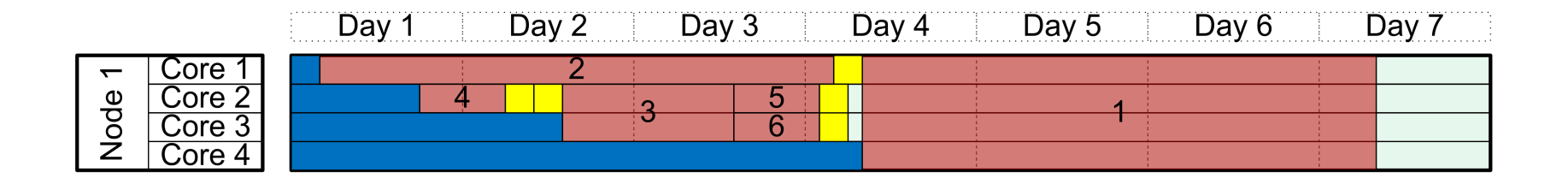

# Myths

If there is a large number of jobs in the queue my job will not run quickly.

- $-$  Most of the time these jobs belong to users with very low priority, because they are running a large number of jobs.
- $-$  Most of these jobs may not be capable of running as number of running jobs per user may be limited.
- $-$  The cluster may have empty processors available for immediate use.
- $-$  Deciding if a cluster is busy by number of queued jobs does not work.
- It is better not to submit to many jobs at a time so that other users can run.
	- $-$  The scheduling system is more efficient if you submit your jobs earlier, as long as you don't go over the usage limits.
	- $-$  Fairness is insured by the scheduling system.

# Tips

- Make sure your job can run on the resources available on the cluster.
- Look at the state of cluster/account/Jobs and how to get the information.
- If the cluster is empty and you are able to run shorter jobs to evade the limits.

#### Basic Job submission
# Submitting a Job

- If you have a program that you wish to run you need to figure out the resource requirements of your Job. These requirements include:
	- $-$  walltime: maximum length of time your will take to run
	- $-$  number of cpus, memory, nodes, gpus
	- $-$  The partition you are submitting to.
- The command to submit your job is sbatch, although sbatch allows you to specify your requirements on the command line, however you should put your requirements in a job script.
- sbatch jobscript.sh

### Simple slurm job script

- #!/bin/bash
- #SBATCH --ntasks=1
- #SBATCH --nodes=1
- #SBATCH --time=0-00:02
- #SBATCH --mail-type=ALL
- #SBATCH --mail-user=no.email@ubc.ca
- #SBATCH –o my-output-file-%j.out
- #SBATCH --job-name=my-named-job
- sleep 1000; # Replace with a line running code

### Basic Slurm script commands

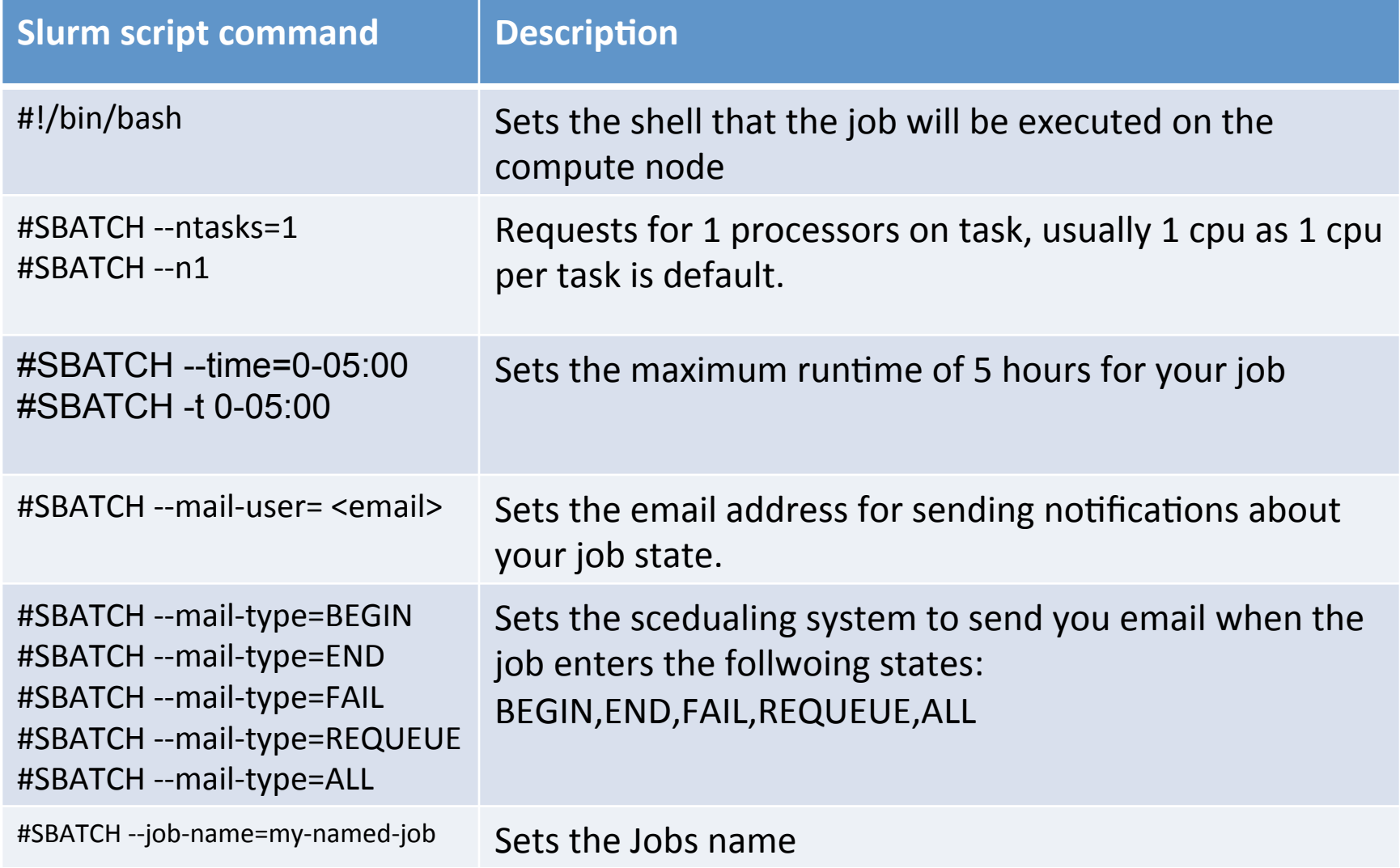

## Slurm Jobs and steps

- Unlike PBS slurm jobs can have multiple steps
- Each of these steps is like a job and may have different resources used in it.
- Use the command srun to carry out each step
- Srun has a similar syntax to sbatch
- You can have prologue and epilogue per step.

### Interactive Jobs

- One can ask for an interactive Job to run a program on the cluster and interact with it while it is running.
- Interactive jobs are useful for debugging.
- To request and use an interactive job is a multi setp process.
- We can request an allocation of resources with the salloc command
	- $-$  salloc  $-$ ntasks=1 $-$ nodes=1 $-$ time=0 $-01:20$
- We actually proceed to open a shell on the inside of the allocated job
	- $-$  srun --pty -p interact bash
- Please make sure to only run the job on the processors assigned/ allocated to your job. This will happen automatically if you use srun, but not if you just ssh form the headnode.

## **SLURM Environment Variables**

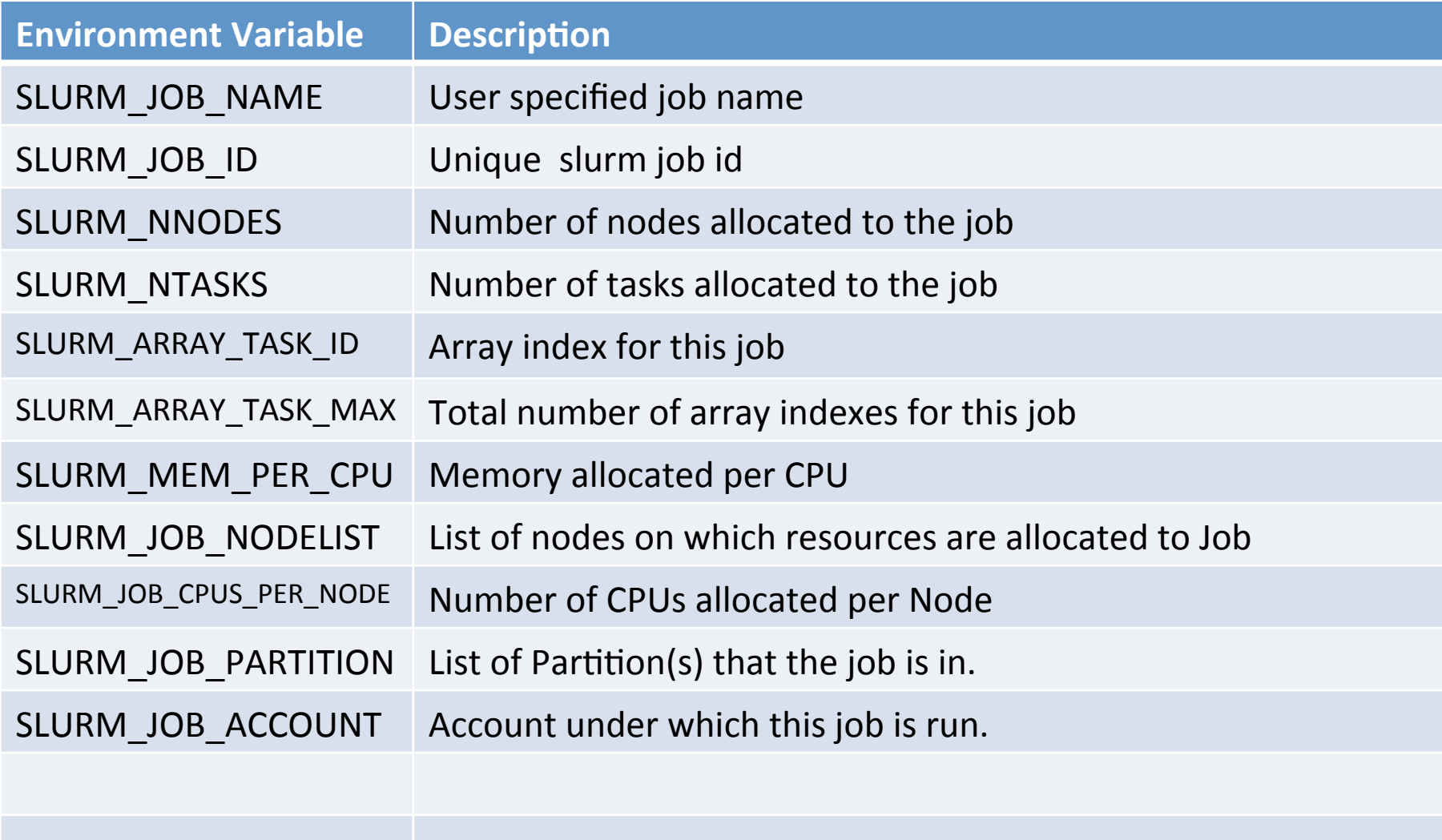

Running basic Jobs

#### **BREAK FOR PRACTICE**

# Jobs Types: Parallelism

- Many Serial Jobs
- Message Passing (MPI)
- Single node muti-core (OpenMP, Gaussian)
- Hybrid/ Advanced

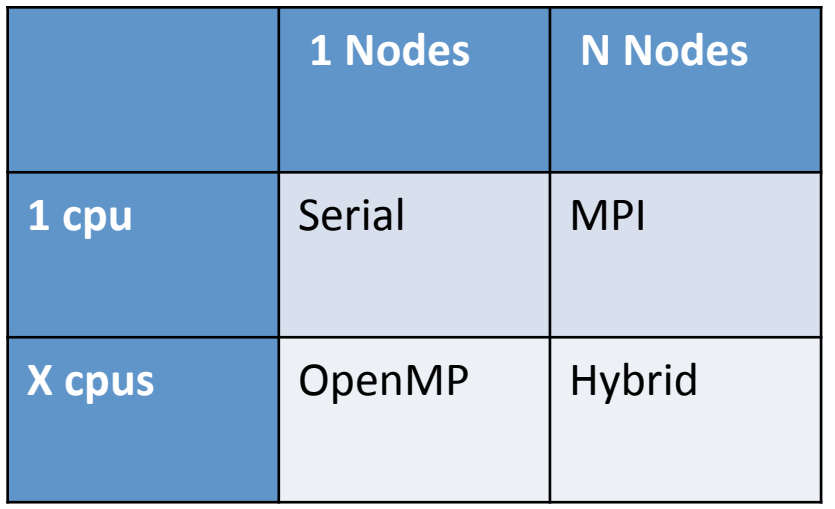

## Visualizing Multinode cluster

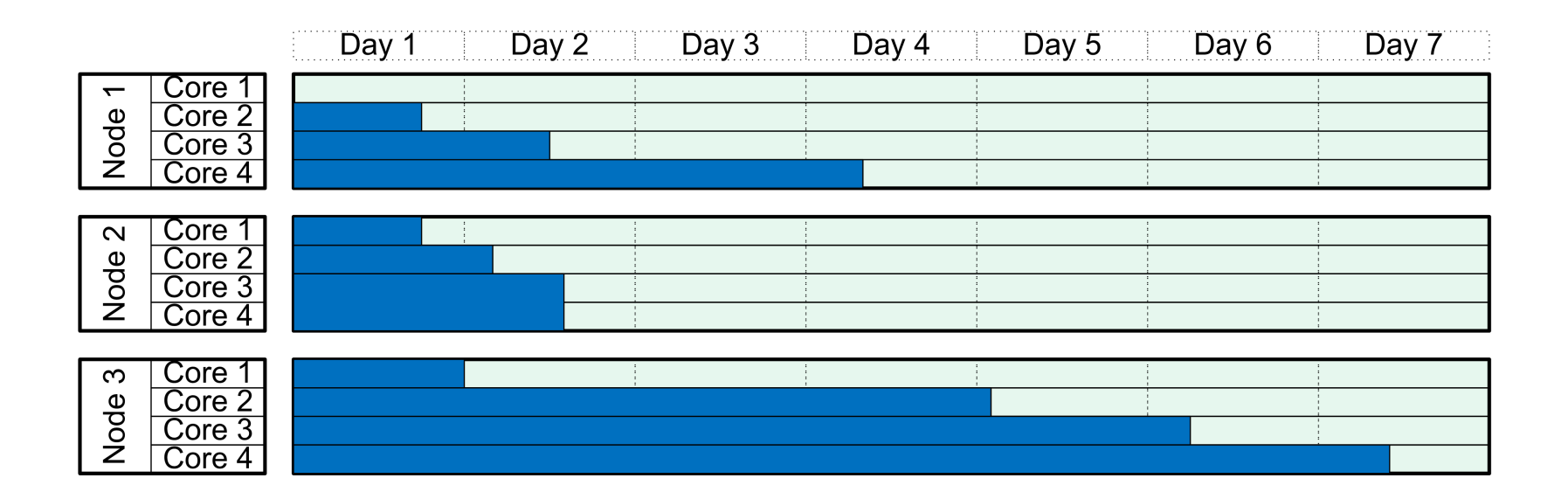

#### Many Serial Jobs

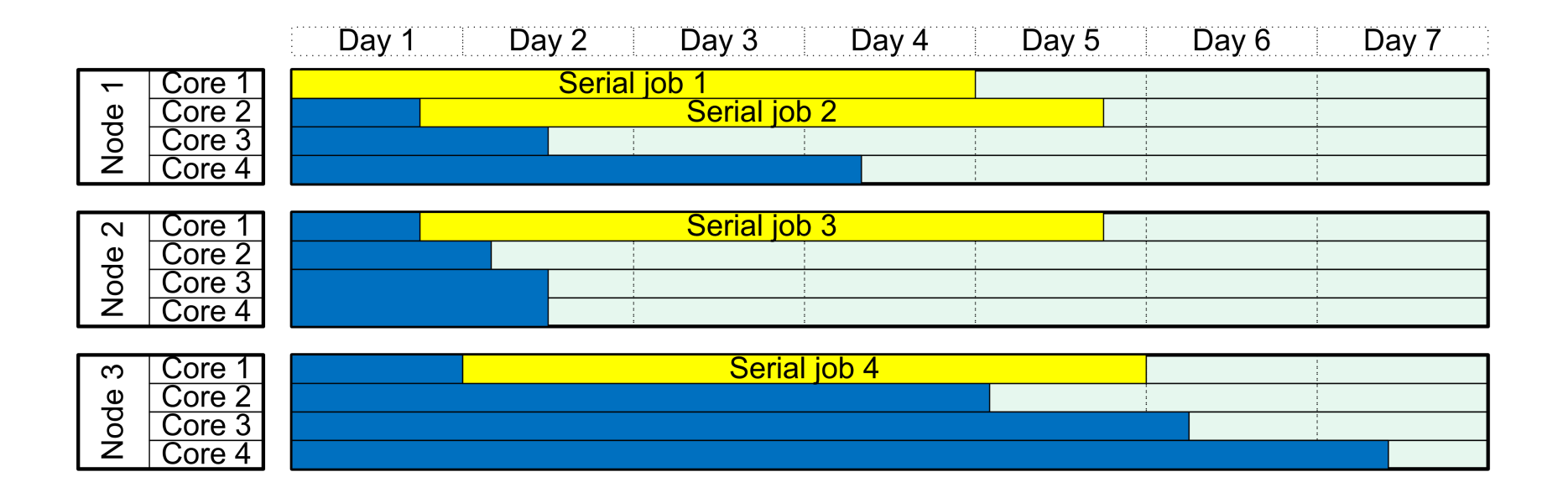

# Many Serial Jobs

- Use 1 cpu per job
- Easiest and most efficient to schedule
- Excellent scaling linear speedup
- Example job would be a parameter searches
- In your slurm file one can ask for a serial job with:
- #SBATCH --ntasks=1

### Slurm Serial Job Example

- #!/bin/bash
- **#SBATCH --ntasks=1**
- #SBATCH --time=0-00:02
- #SBATCH --mail-type=ALL
- #SBATCH --mail-user=no.email@ubc.ca
- #SBATCH –o my-output-file-%j.out
- #SBATCH --job-name=my-named-job
- sleep 1000; # Replace with a line running code

# Tips for running more Serial Jobs

- Submit shorter serial jobs
- Many short serial jobs will run before larger job
- Checkpoint longer jobs and submit them as short jobs, this will also save you when the cluster suffers hardware or power failure.

# Job array

- Job arrays are used when you have need to submit a large number of Jobs using the same job script.
- There is a naming convention for jobs in array, which is useful as you don't need to remember a large number of unique job ids or job names: jobname[0]
- Job arrays are preferred as they don't require as much computation by the scheduling system to schedule, as they are evaluated as a group instead of individually. Ask for a job array in one of the following ways:
	- $-$  #SBATCH --array=0-99
		- job array 100 jobs numbered 0 -99
	- $-$  #SBATCH  $-$ -array=1,2,3,5,7
		- Job array with 5 jobs with indexes [1,2,3,5,7]
	- $-$  #SBATCH  $-$ -array=0-99%5
		- job array 100 jobs numbered 0 -99 with a maximum of 5 running at any time

#### Job array sample script

```
#!/bin/bash	
#SBATCH	--ntasks=1																													#	Number	of	cores/tasks	
#SBATCH	--/me=0-00:02																					#	Run/me	in	D-HH:MM	
#SBATCH --job-name=my-array-job # Sets the Jobs name
#SBATCH	--array=1-12																										#	Ask	for	an	Job	array	of	
12	tasks	
echo "This jobs name is: $SLURM_JOB_NAME"
echo "This jobs jobid is: $SLURM_JOB_ID"
echo "This jobs taskid is: $SLURM_ARRAY_TASK_ID"
sleep 30
hostname
```
# MPI job

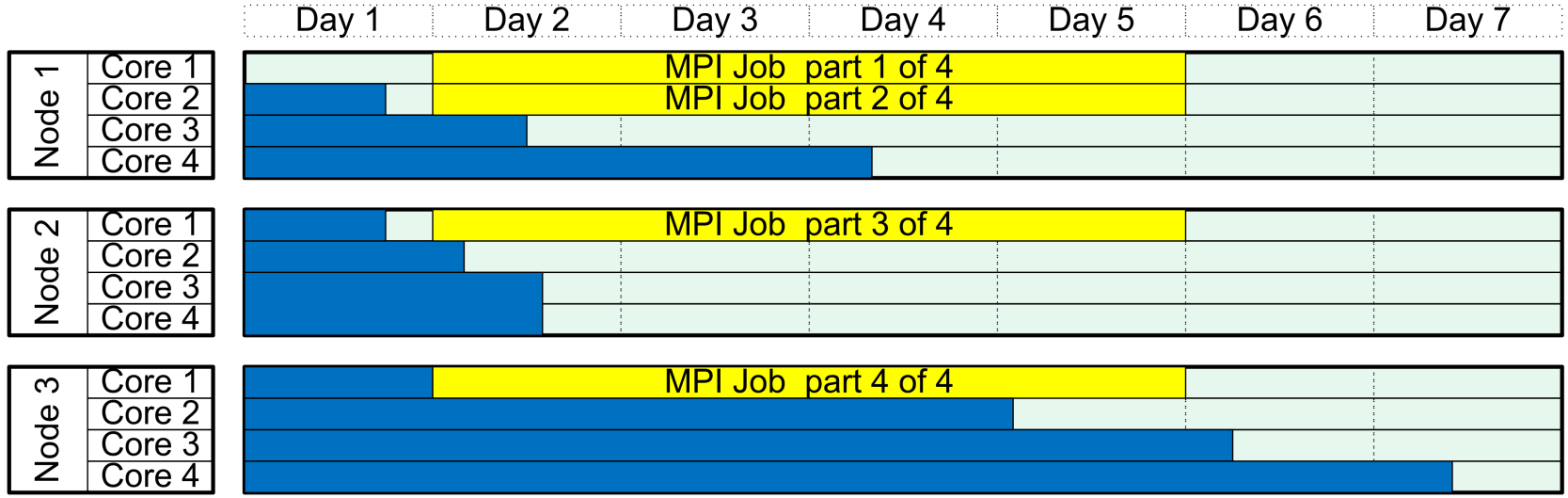

# MPI Jobs

- Use the network for message passing
- Each job uses multiple cpus each of which can be on a different node.
- Each process uses a different memory address space
- More difficult to write parallel code than OpenMP as deadlocks are more common.
- Can scale higher than OpenMP as clusters are typically larger than even large SMP machines

## MPI Job Submission

- This type of job can have its processes running on any node, multiple processes can run on a single node.
- #SBATCH --ntasks=X

### Single node muti-core job (OpenMP, Gaussian, Threads)

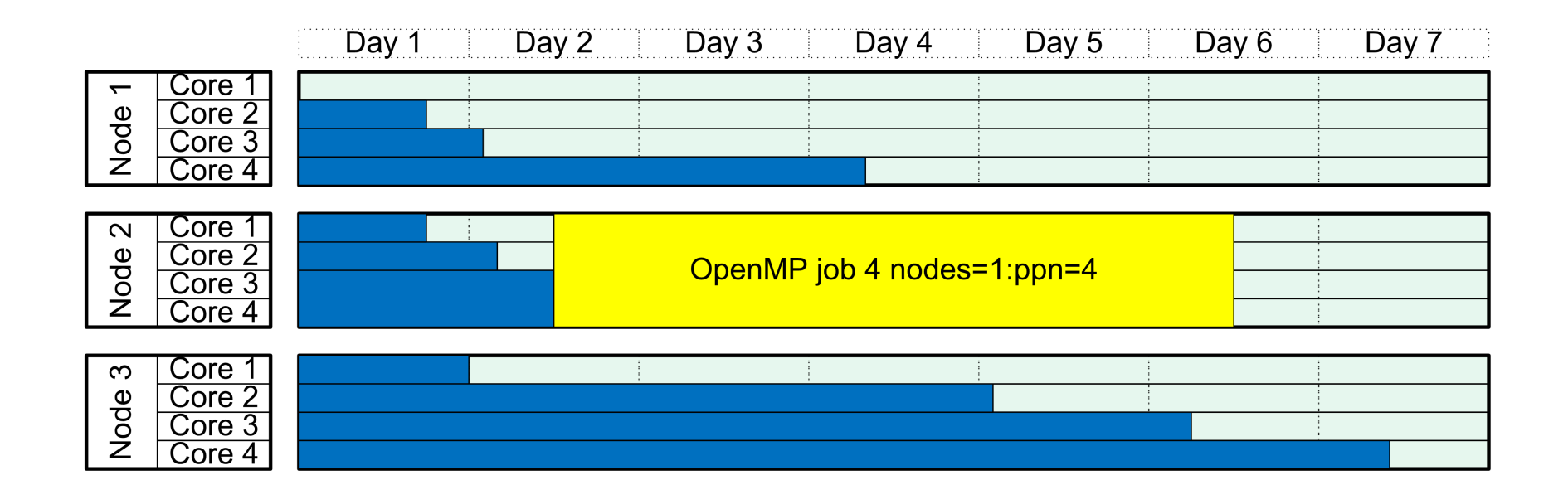

# Single node muti-core job

- All the threads must run on a single node.
- The threads share a single memory address space
- Can compile serial and parallel executables from the same source code
- OpenMP is one of the easiest methods of parallel programing, can be done incrementally.

# OpenMP job submission

- This type of job must have its thread running on one node, sharing the same memory.
- Communication between parts of the job is done via memory
- #SBATCH --cpus-per-task=X
- One can ask the program to run a number of threads via an environment variable:

– export OMP NUM THREADS=8

- Usually set it to the requested cores:
	- export OMP\_NUM\_THREADS=\$SLURM\_CPUS\_PER\_TASK

# Tips for running OpenMP Jobs

- Check the state of the cluster to see if your job will run quickly.
- If you have a number of OpenMP style jobs you should consider running longer jobs using less cpus per job instead.
	- $-$  It is faster and more efficient to schedule single/ smaller processor jobs.
	- $-$  This advice may not apply when you need other resources like large amount of RAM per job.

# Hybrid Job

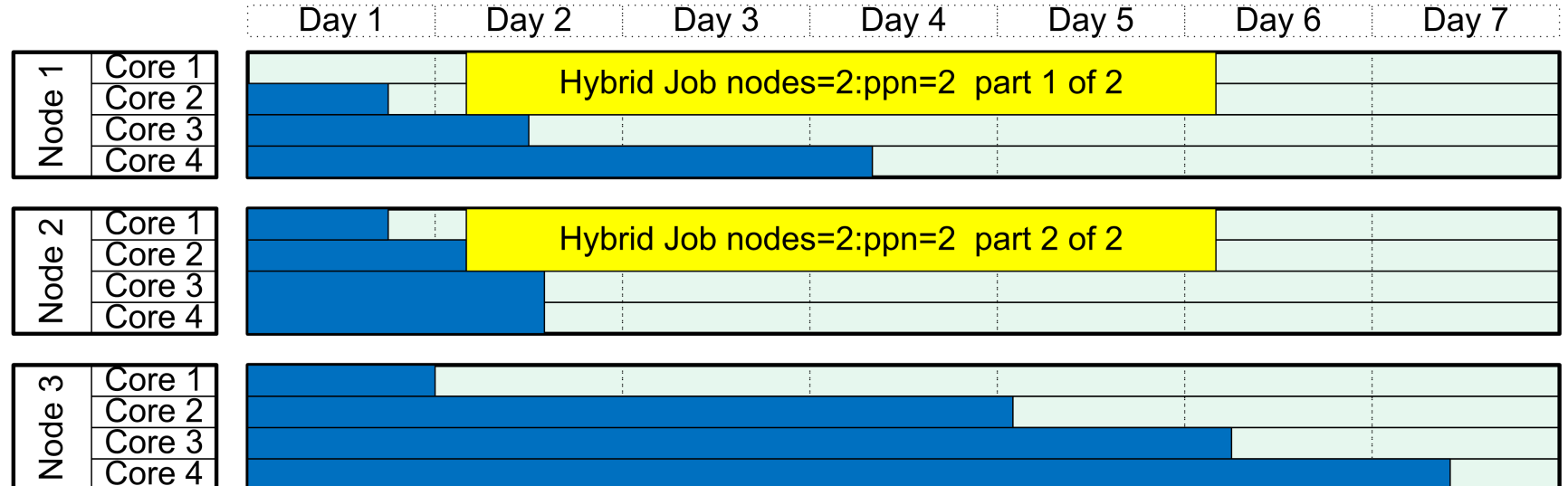

# Why use a hybrid job

- It's possible to combine OpenMP and MPI for running on clusters of SMP machines
- Need more memory or other resource than is available per core.
- Advanced systems of running parallel jobs can utilize resources more efficiently. Communication between cores is faster than between distant nodes. These systems include Chapel language as well as Partitioned global address space languages (PGAS) such as Unified Parallel C, Co-array Fortran.

#### Slurm script commands

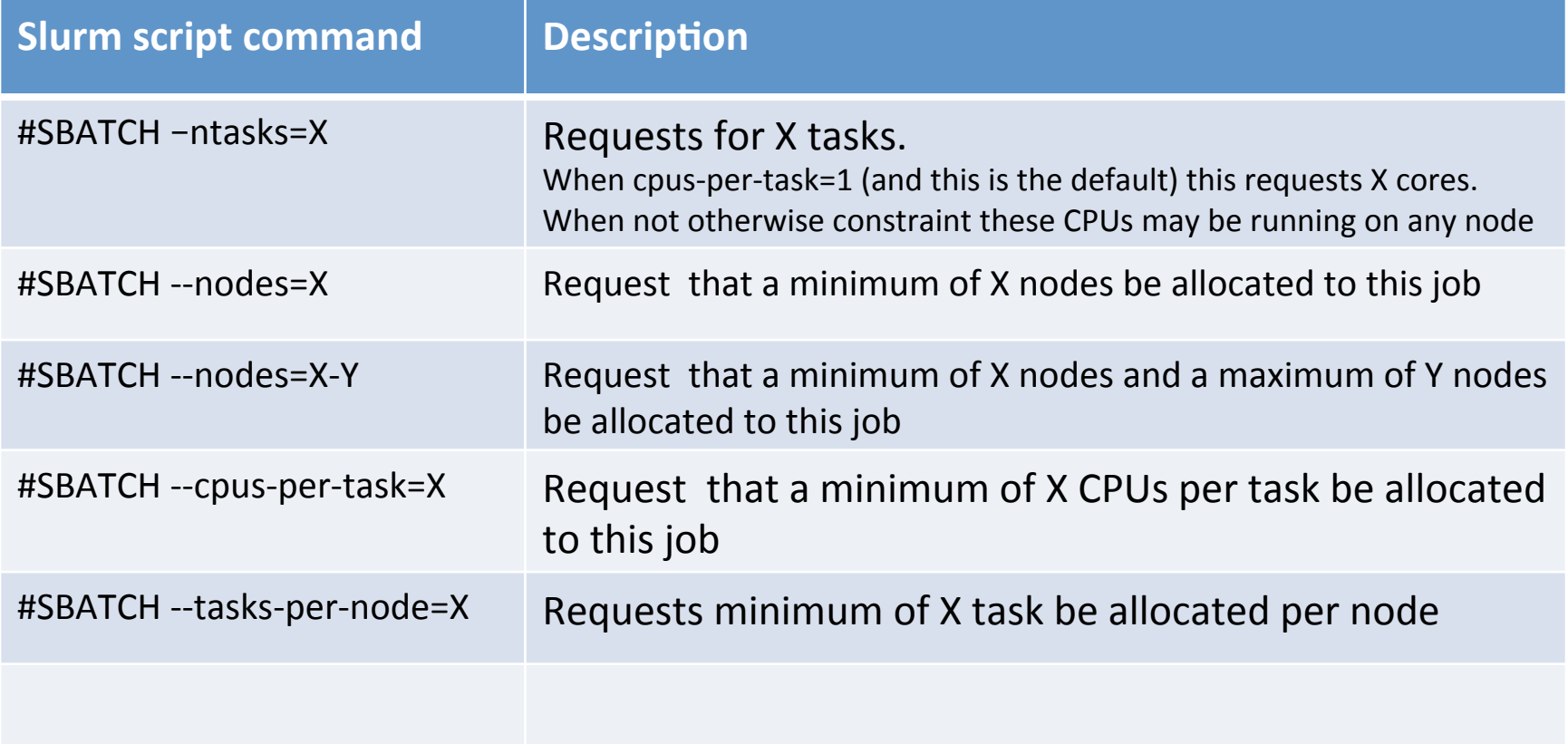

### Slurm script commands

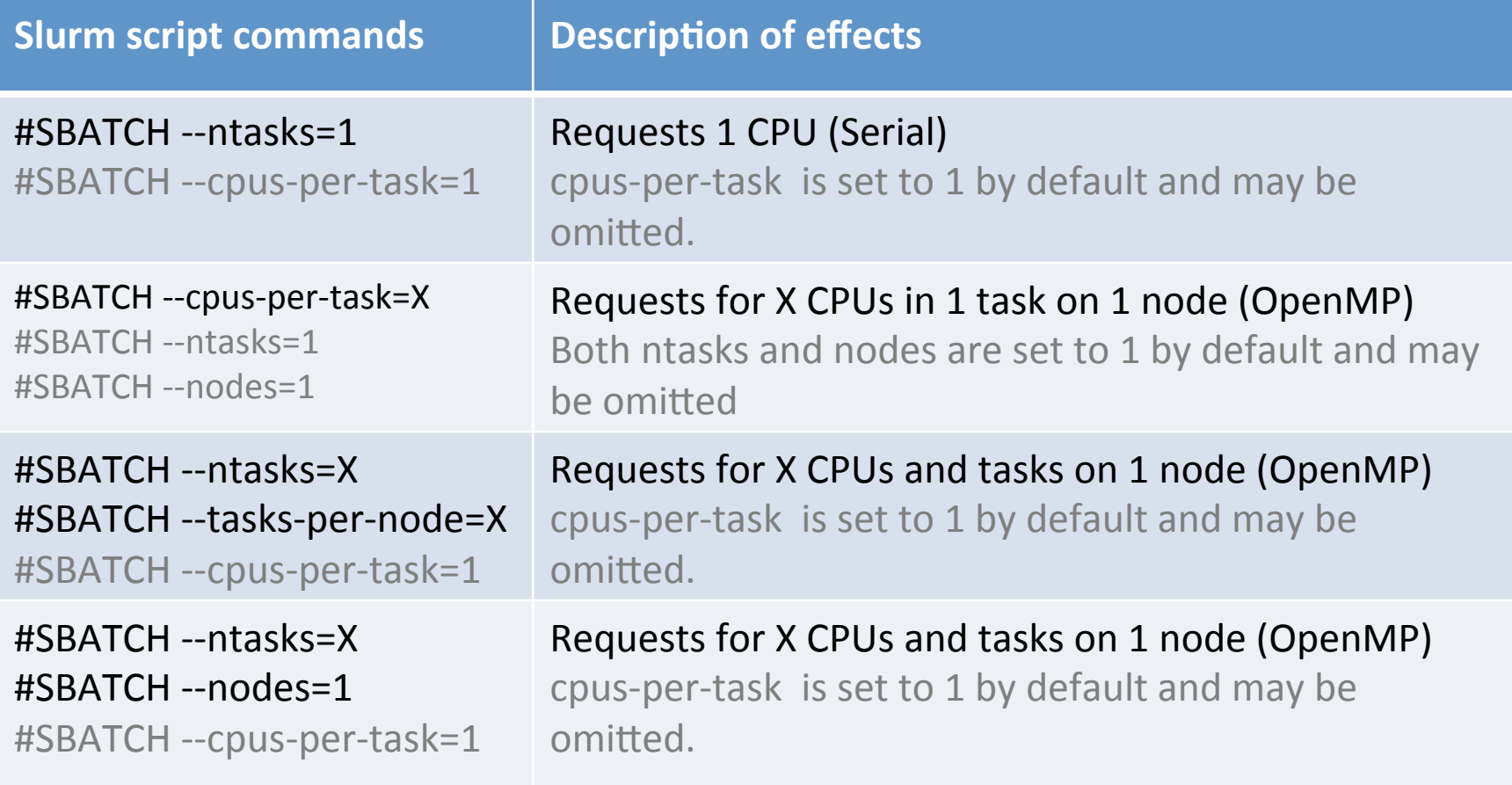

### Slurm script commands

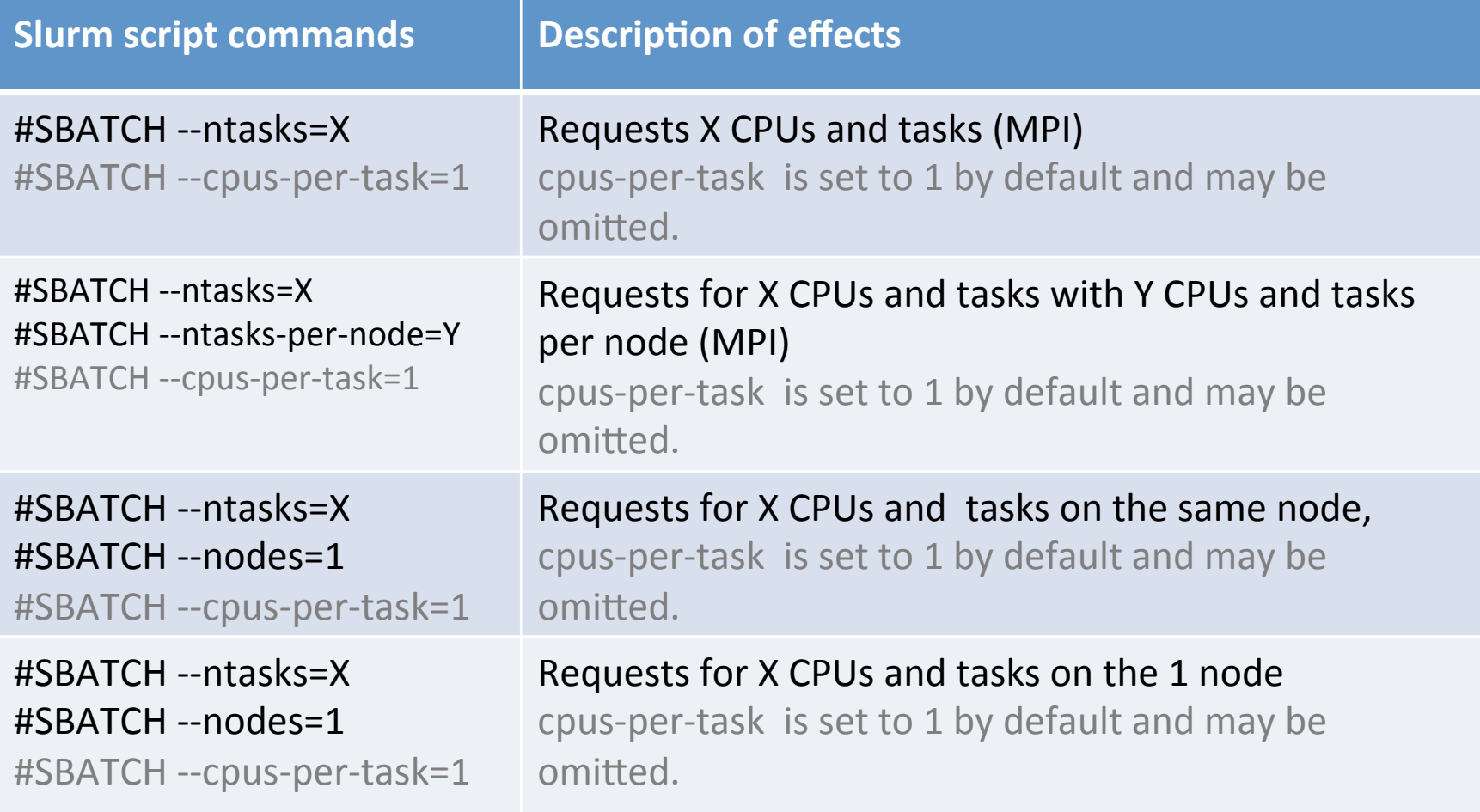

Serial, mpi, openmp, hybrid, jobarrays

#### **BREAK FOR PRACTICE**

#### **QUESTIONS?**

## Upcoming ARC Training Sessions

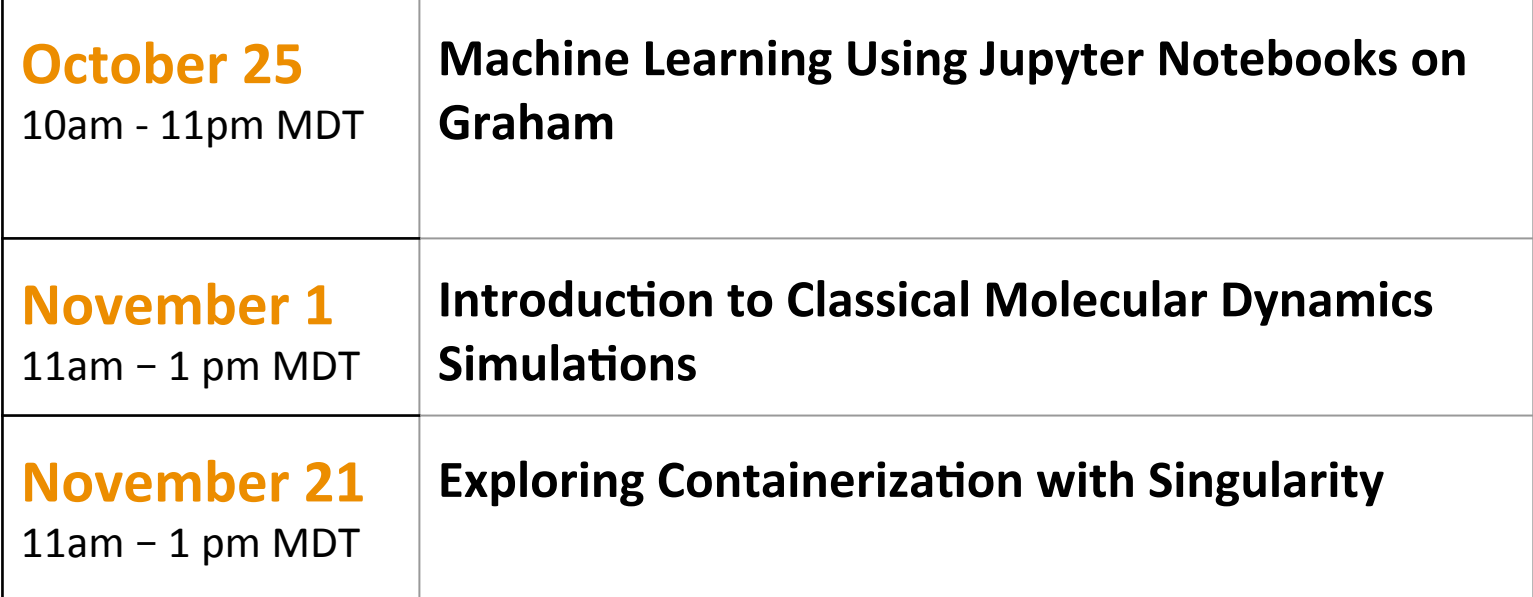

https://www.westgrid.ca/events/westgrid-training-events

#### Scheduling and Job Management 2

Using a cluster effectively

#### Presentation contents

Job submission part 2 Understanding Jobs

# Slurm Jobs and memory

It is very important to specify memory correctly

- If you don't ask for enough and your job uses more, your job will be killed.
- If you ask for too much, it will take a much longer time to schedule a job, and you will be wasting resources.
- If you ask for more memory than is available on the cluster your job will never run. The scheduling system will not stop you from submitting such a job or even warn you.
- If you don't know how much memory your jobs will need ask for a large amount in your first job and run:
	- sstat --format=AveCPU,MaxRSS,MaxVMSize,JobID -j <jobid>
- In the MaxRSS, you should see how much memory your job used.
- If you don't specify any memory then your job will get a very small default maximum memory.

## Slurm Jobs and memory

- Always ask for slightly less than total memory on node as some memory is used for OS, and your job will not start until enough memory is available.
- You may specify the maximum memory available to your job in one of 2 ways.
	- $-$  Ask for a total memory used by your jobs (MB)
		- #SBATCH --mem=4000
	- $-$  Ask for memory used per process/core in your job (MB)
		- #SBATCH --mem-per-cpu=2000

# Slurm jobs and GPUS

- To request GPU use the following syntax  $-$  #SBATCH --gres=gpu:1
- Modern slurm scheduling programs recognize GPUs as well as the state of the GPU.
- To request a large gpu node on cedar

– **#SBATCH --gres=gpu:lgpu:4** 

## Software licenses

- Sometimes not only cluster hardware is required to be scheduled for a job but other resources as well, such as software licenses, telescope or other instrument time.
- To request software licenses:

– #SBATCH --licenses=sas:2
### Slurm script commands

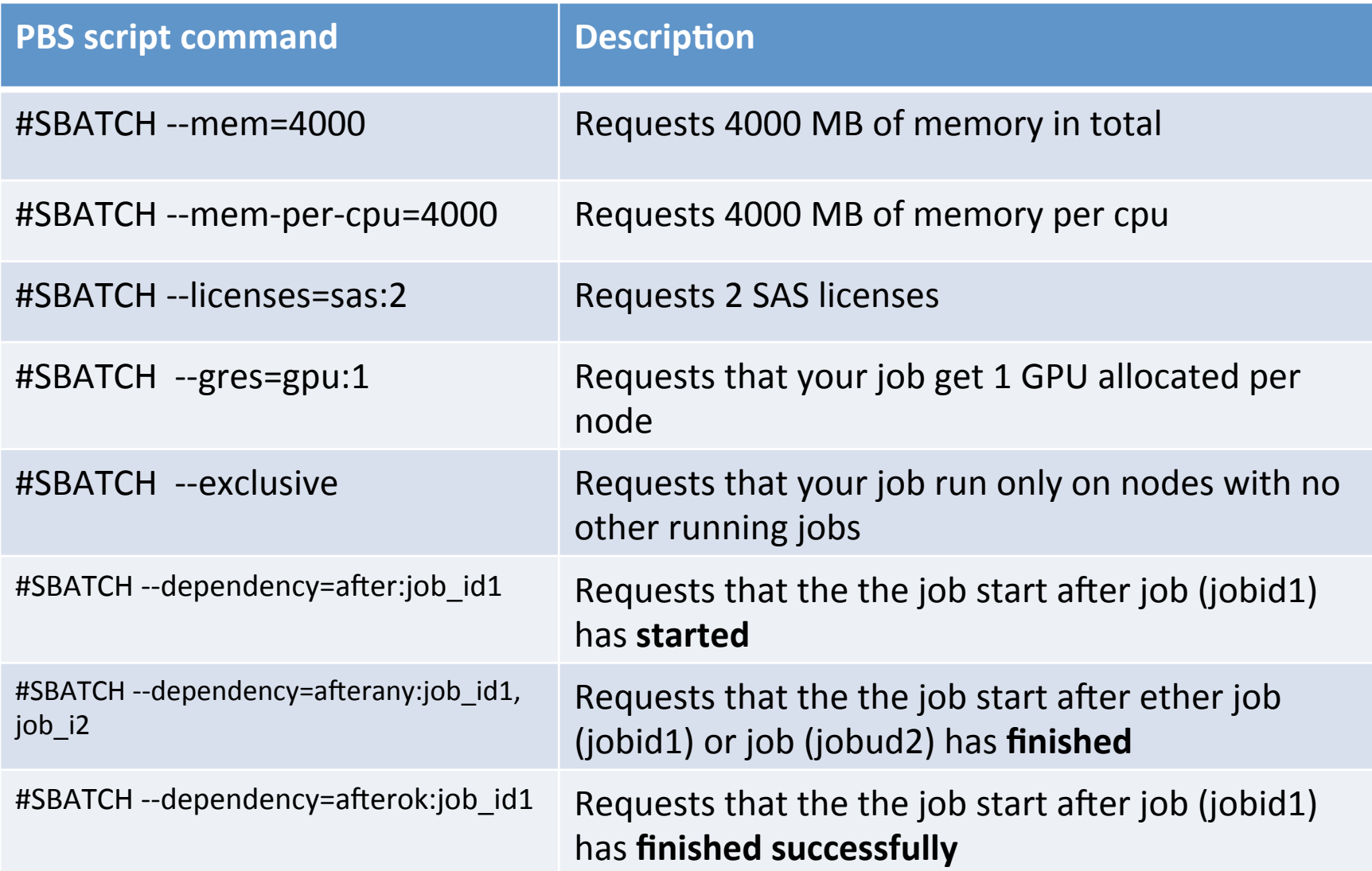

Memory, Features, Software licenses, Partitions

#### **BREAK FOR PRACTICE**

#### Job Submission Requiring Exclusive Access

- Sometimes there is a need for exclusive access to guarantee that no other job will be running on the same nodes as your job such as during debugging.
- To guarantee that the job will only run on nodes without other jobs you own use:

 $-$  #SBATCH --exclusive

• Your research group may get charged for using the whole node and not just the resources requested, and it may take a long time to gather resources needed for these special jobs.

# Job submission multiple projects

- If you are part of two different Compute Canada projects and are running jobs for both, you need to specify the accounting group for each project so that the correct priority of the job can be determined and so that the usage is "charged" to the correct group.
- In order to specify an accounting group for a Job use:  $-$  #SBATCH --account=accouting\_group
- You can see your accounting group information with the "sacctmgr show user <username> withassoc" command.

#### Job dependencies

- If you want one job to start one after another finishes use the
	- $-$  #SBATCH --dependency=afterok:job id1
- If one can break apart a long job into several shorter jobs then the shorter jobs will often be able to be ran faster. This is also the technique to use if the required job runtime is longer than the maximum walltime allowed on the cluster.
	- **job1id=\$(sbatch anwser-q24.1.sh| awk '{print \$4}')**
	- $-$  sbatch --dependency=aftercorr:\$job1id anwser-q24.2.sh

# Temporary available local storage

- Some software like Gaussian needs to make many small reads and writes to disk. The cluster (lustre) file system cannot do this well and this becomes a performance problem for the job and the cluster its running on.
- Each node has local disk, that is shared by all jobs running on the node. One specifies the requests the local storage via "#PBS - file=1000mb".
- There is a directory created for each job when it is run. When the job finished this directory is automatically erased. The directory name is \$TMPDIR. A example of using the temporary local storage:
	- #SBATCH --tmp=200G cd \$SLURM\_TMPDIR  $\leq$ run my job  $\geq$ mkdir my\_new\_dir cp <file I wish to save> my new dir/

## Partitions

- Your job will automatically be assigned
- Somewhat like queues or classes in pbs/ torque and moab.
- A job can be in multiple partitions simultaneously, and can have multiple a per partition priorities.
- A node can be in multiple partitions simultaneously

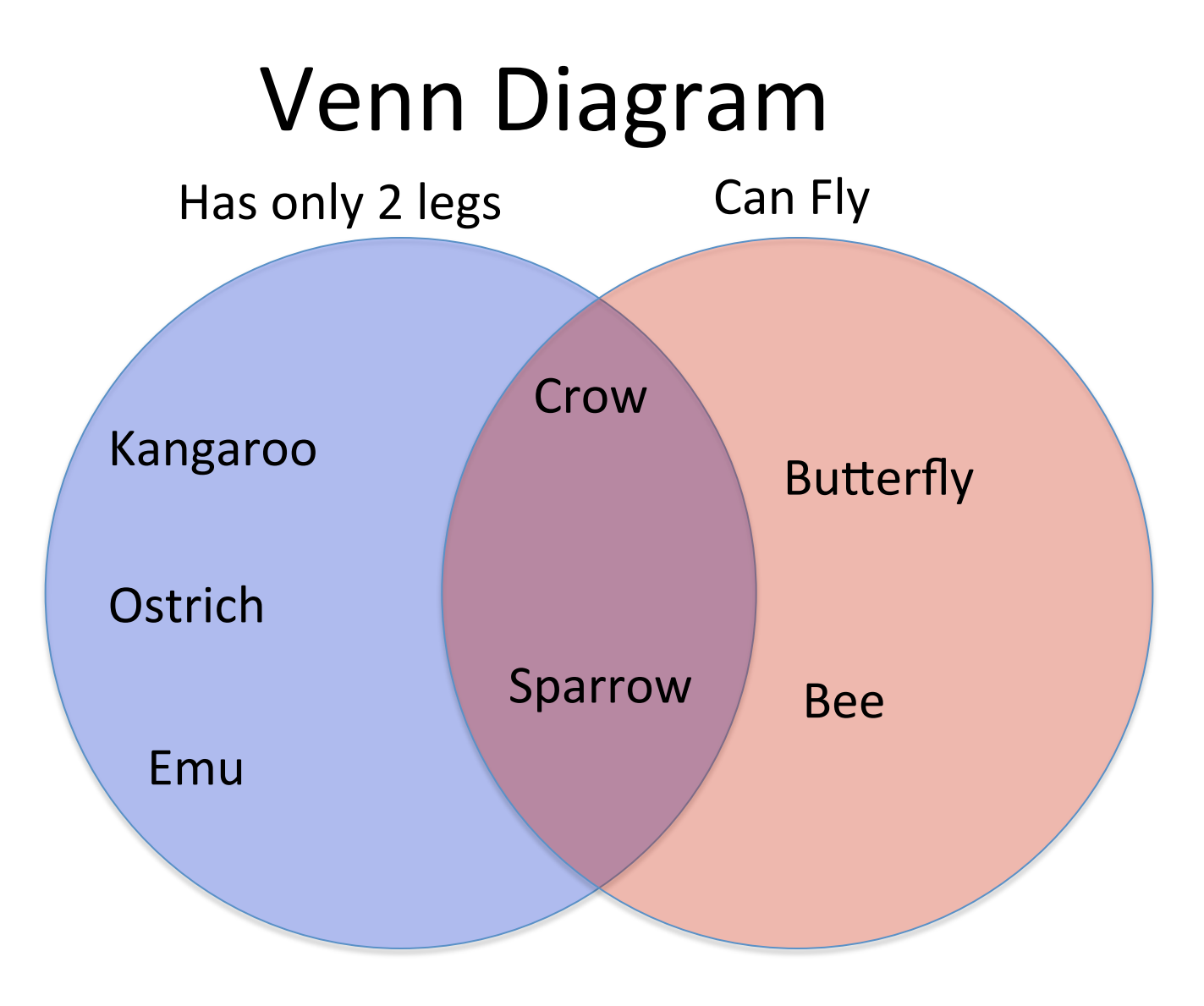

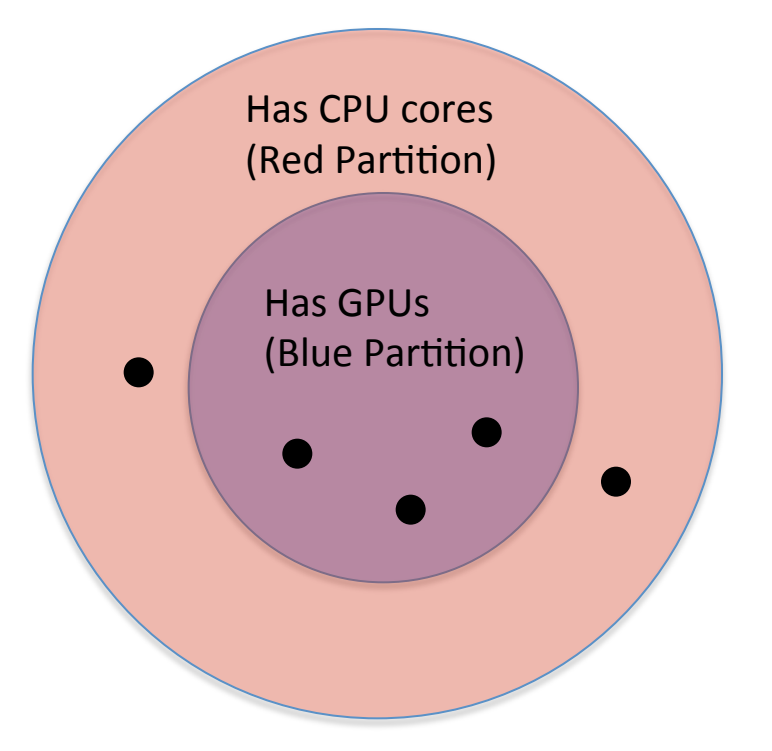

- Black dots are nodes
- In this example we have:
	- 5 nodes with CPUs (Red partition)
	- 3 nodes with GPUs (Blue partition)
	- 2 nodes have CPUs but not GPUs
- A Job that requires CPUs (red partition) can run on any of the 5 nodes
- A job that requires GPUS (blue partition) can run on any of the 3 nodes.
	- The two nodes with no gpu in the red partition may be idle but a job that requires a GPU node (from the blue partition) will be unable to start if no GPU nodes are idle. A job that requires CPUs only (Red partition) will be able to start immediately, even when there are higher priority blue jobs.

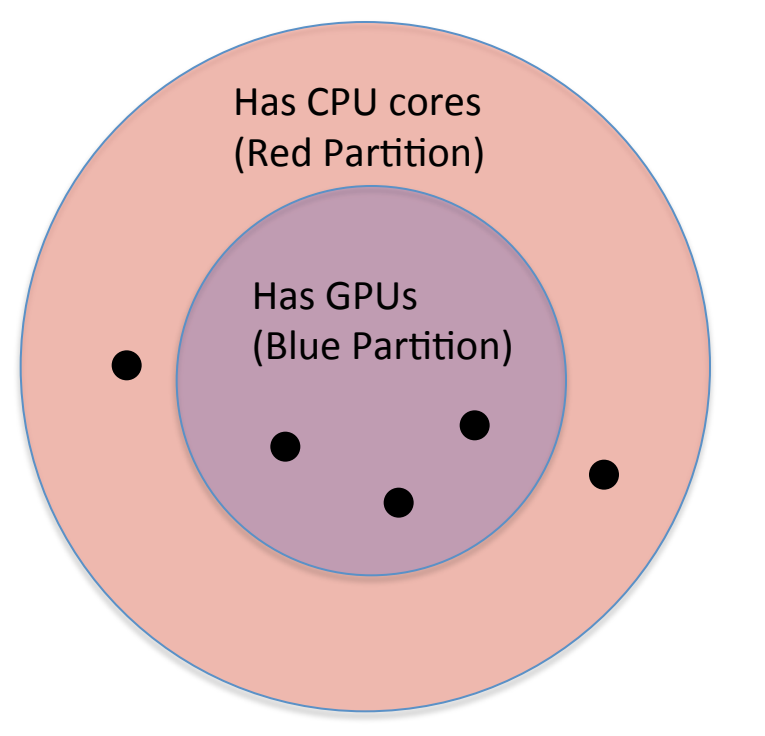

- Black dots are nodes
- In this example we have:
	- $-$  5 nodes with CPUs (Red partition)
	- 3 nodes with GPUs (Blue partition)
	- 2 nodes have CPUs but not GPUs
- A Job that requires CPUs (red partition) can run on any of the 5 nodes
- A job that requires GPUS (blue partition) can run on any of the 3 nodes.
	- $-$  The two nodes with no gpu in the red partition may be idle but a job that requires a GPU node (from the blue partition) will be unable to start if no GPU nodes are idle. A job that requires CPUs only (Red partition) will be able to start immediately, even when there are higher priority blue jobs.

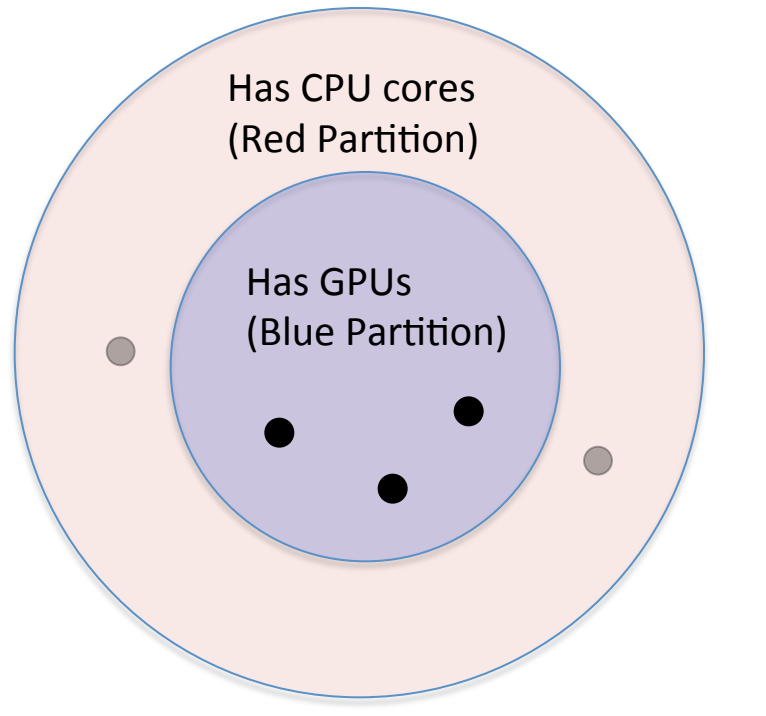

- Black dots are nodes
- In this example we have:
	- 5 nodes with CPUs (Red partition)
	- 3 nodes with GPUs (Blue partition)
	- 2 nodes have CPUs but not GPUs
- A Job that requires CPUs (red partition) can run on any of the 5 nodes
- A job that requires GPUS (blue partition) can run on any of the 3 nodes.
	- $-$  The two nodes with no gpu in the red partition may be idle but a job that requires a GPU node (from the blue partition) will be unable to start if no GPU nodes are idle. A job that requires CPUs only (Red partition) will be able to start immediately, even when there are higher priority blue jobs.

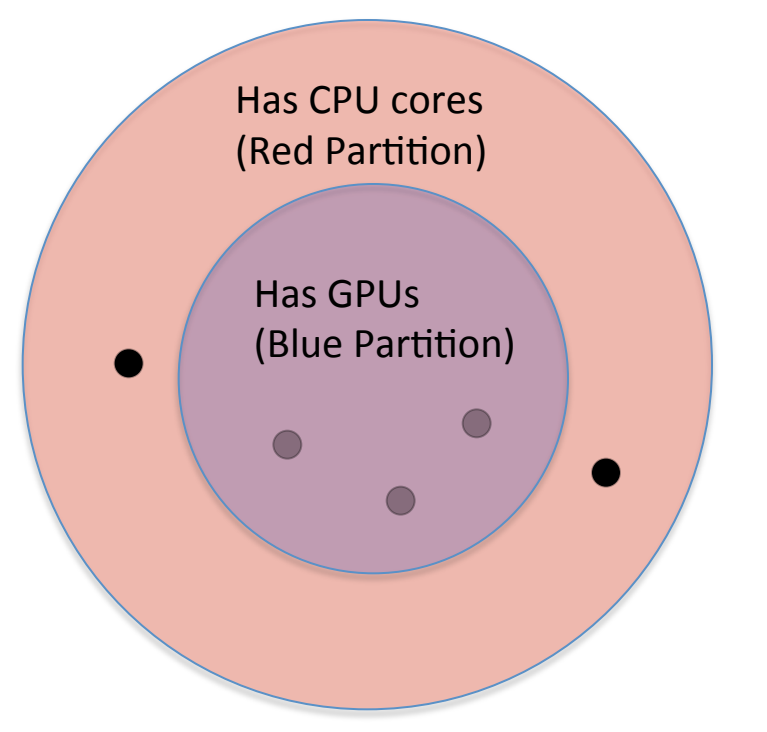

- Black dots are nodes
- In this example we have:
	- 5 nodes with CPUs (Red partition)
	- $-$  3 nodes with GPUs (Blue partition)
	- 2 nodes have CPUs but not GPUs (In the red partition but not in the blue)
- A Job that requires CPUs (red partition) can run on any of the 5 nodes
- A job that requires GPUS (blue partition) can run on any of the 3 nodes.
	- $-$  The two nodes with no gpu in the red partition may be idle but a job that requires a GPU node (from the blue partition) will be unable to start if no GPU nodes are idle. A job that requires CPUs only (Red partition) will be able to start immediately, even when there are higher priority blue jobs.

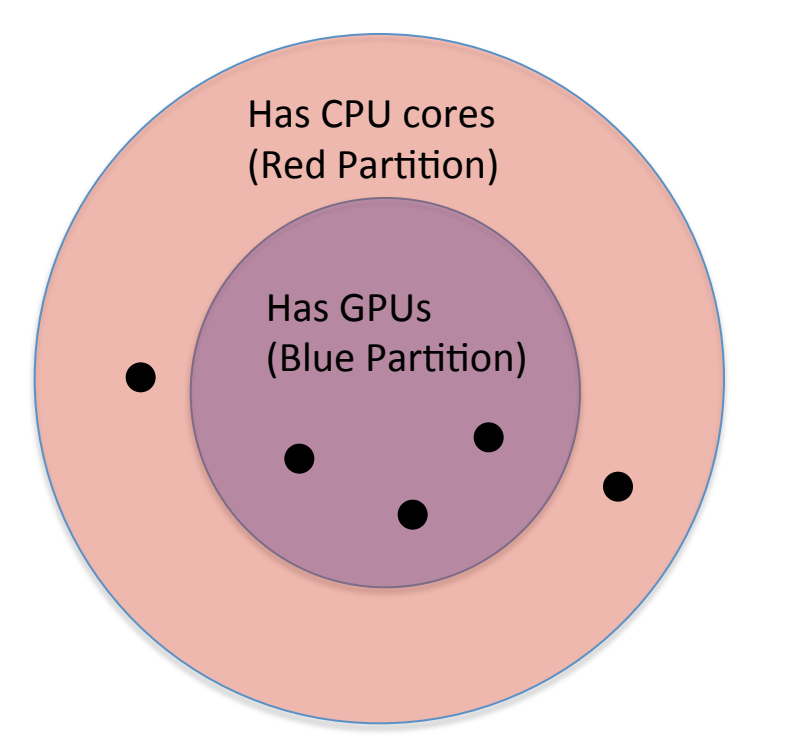

- Black dots are nodes
- In this example we have:
	- 5 nodes with CPUs (Red partition)
	- $-$  3 nodes with GPUs (Blue partition)
	- 2 nodes have CPUs but not GPUs
- A Job that requires CPUs (red partition) can run on any of the 5 nodes
- A job that requires GPUS (blue partition) can run on any of the 3 nodes.
	- $-$  The two nodes with no gpu in the red partition may be idle but a job that requires a GPU node (from the blue partition) will be unable to start if no GPU nodes are idle. A job that requires CPUs only (Red partition) will be able to start immediately, even when there are higher priority blue jobs.

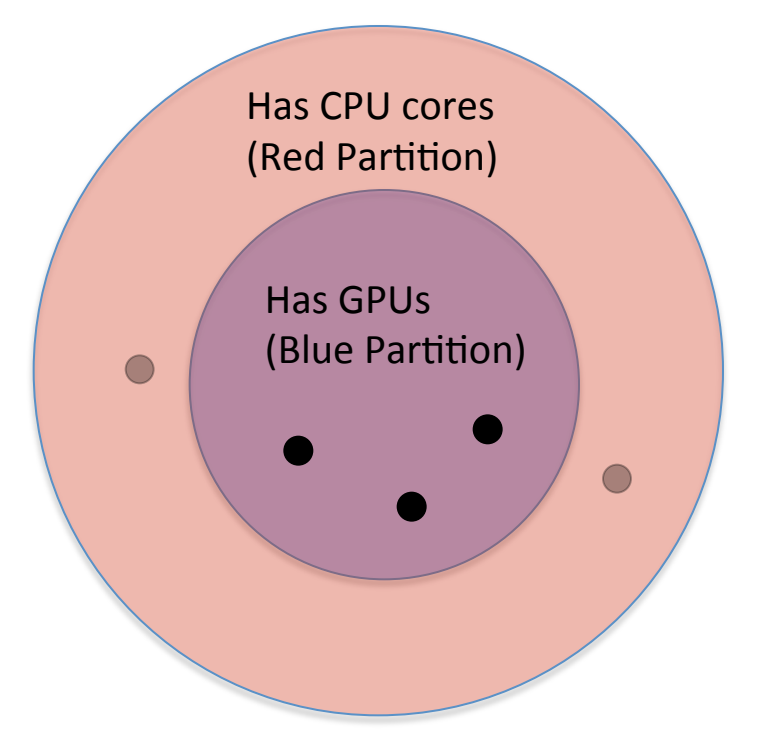

- Black dots are nodes
- In this example we have:
	- $-5$  nodes with CPUs (Red partition)
	- $-$  3 nodes with GPUs (Blue partition)
	- 2 nodes have CPUs but not GPUs
- A Job that requires CPUs (red partition) can run on any of the 5 nodes
- A job that requires GPUS (blue partition) can run on any of the 3 nodes.
	- The two nodes with no gpu in the red partition may be idle but a job that requires a GPU node (from the blue partition) will be unable to start if no GPU nodes are idle. A job that requires CPUs only (Red partition) will be able to start immediately, even when there are higher priority blue jobs.

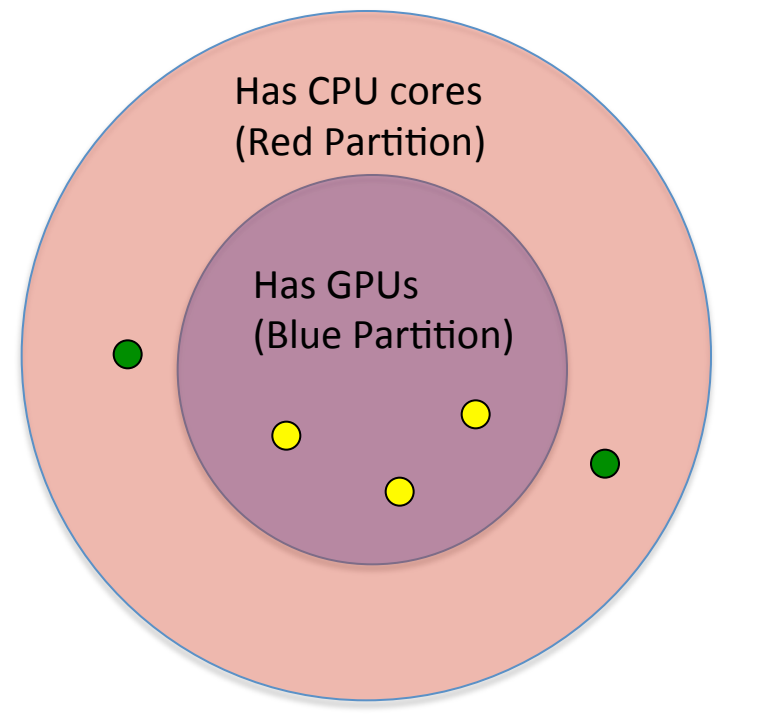

- Black dots are nodes
- In this example we have:
	- 5 nodes with CPUs (Red partition)
	- $-$  3 nodes with GPUs (Blue partition)
	- 2 nodes have CPUs but not GPUs
- A Job that requires CPUs (red partition) can run on any of the 5 nodes
- A job that requires GPUS (blue partition) can run on any of the 3 nodes.
- In the case that the two nodes with no gpus in the red partition may be idle(green) and 3 nodes with gpus may be busy.
	- A job that requires a GPU node (from the blue partition) will be unable to start if no GPU nodes are idle. A job that requires CPUs only (Red partition) will be able to start immediately, even when there are higher priority jobs in the blue partition.

#### Node types on Cedar

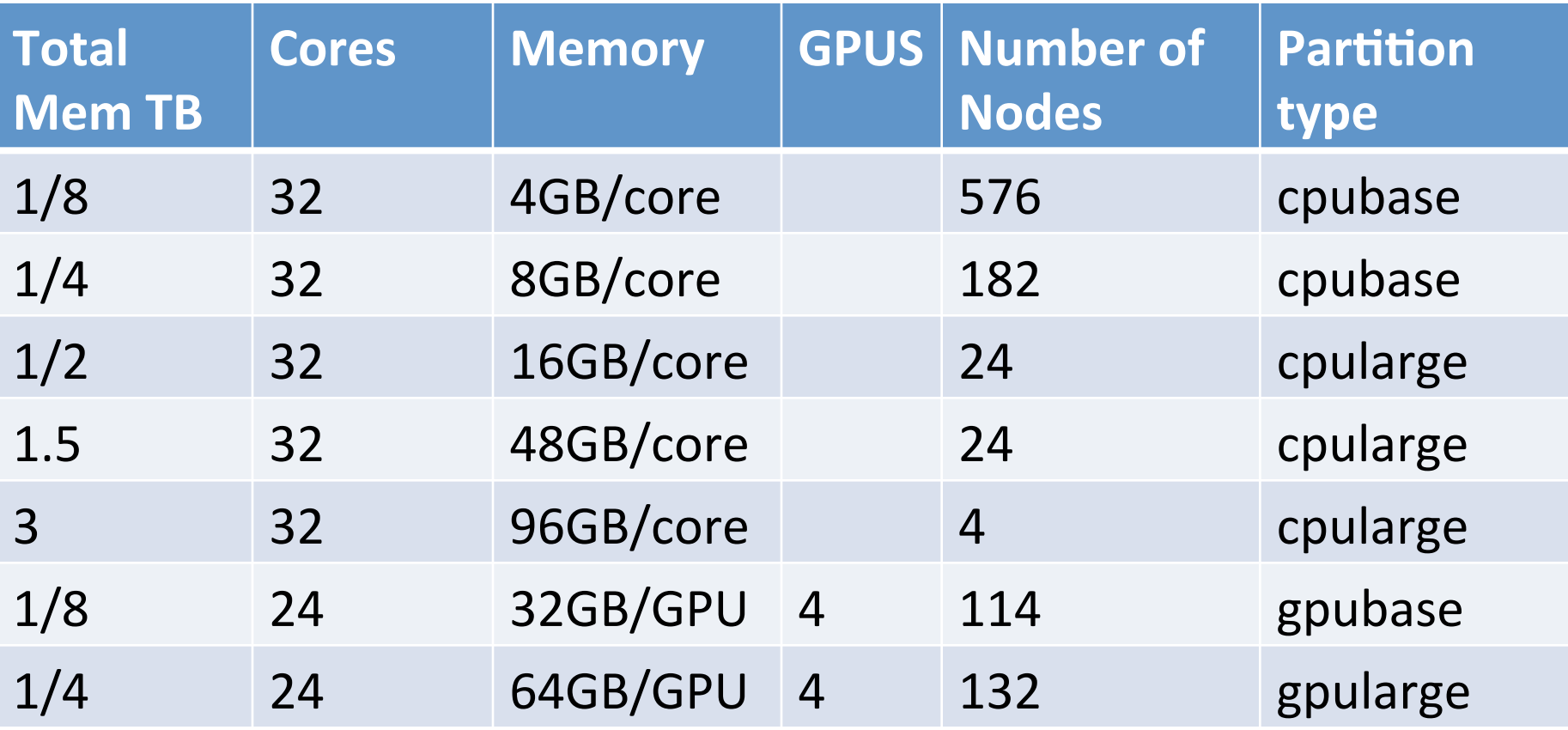

#### Node types on Graham

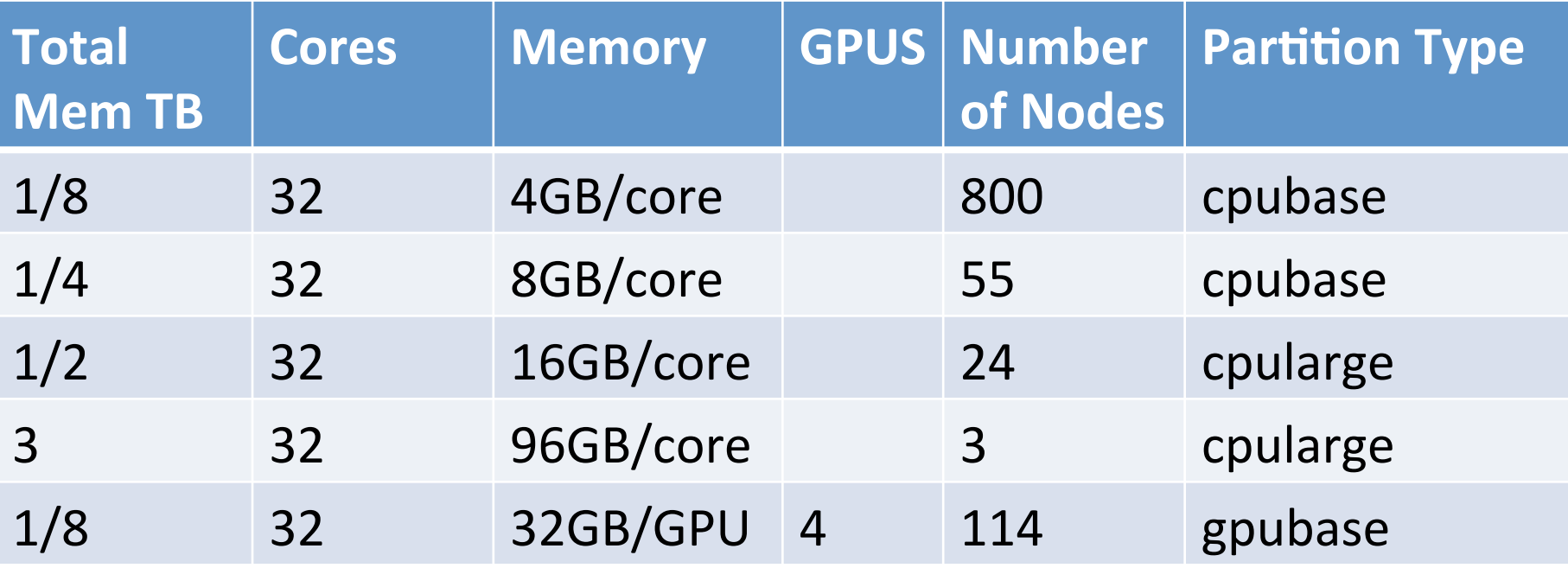

# Partitions on Cedar and Graham

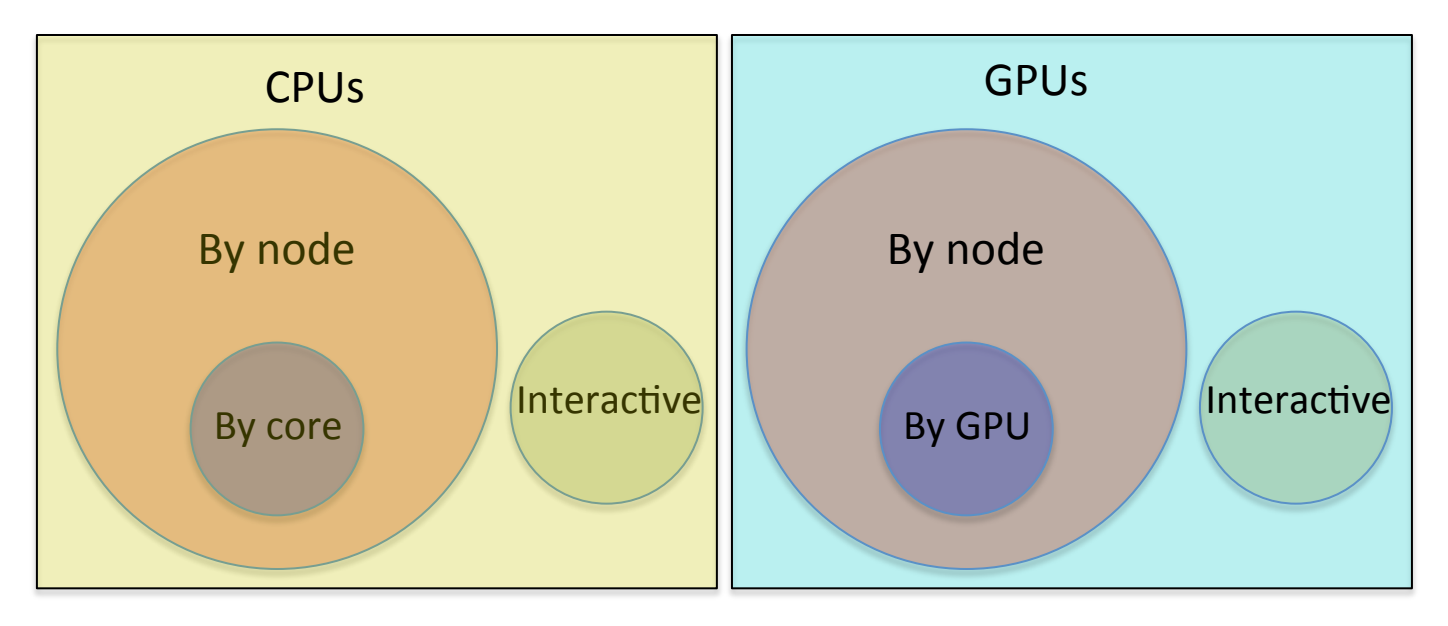

- Separate partitions for GPUs and CPU request
- Nodes that are in the by core partition are also in the by node partition, the reverse is not always true.
- There are separate interactive (testing) partitions with dedicated nodes for interactive usage.

## Partitions on Cedar and Graham

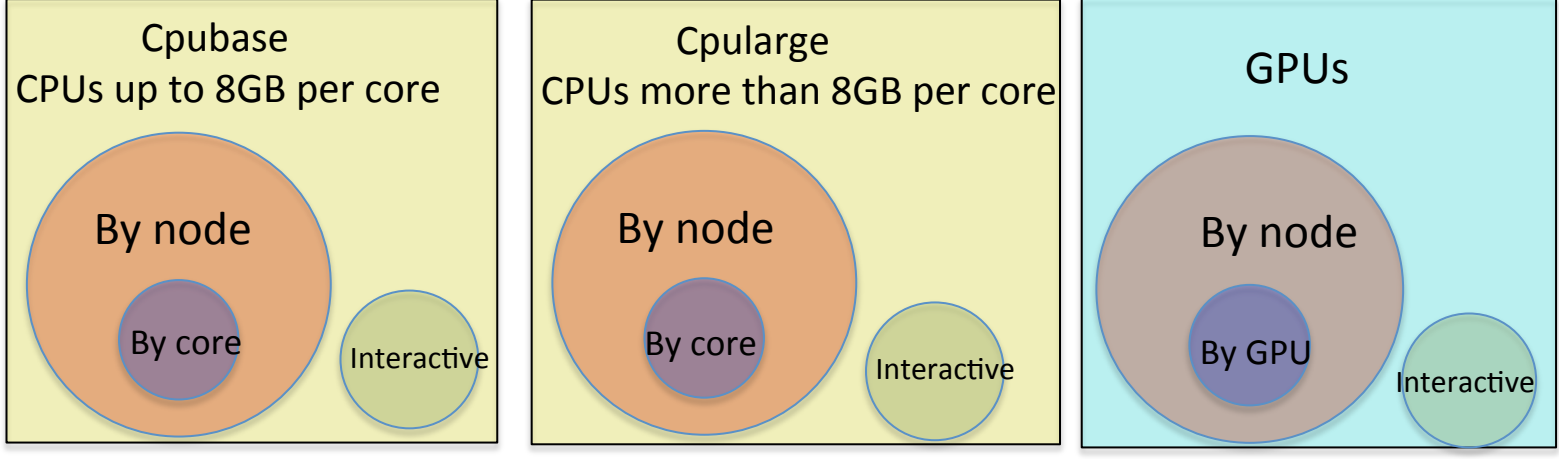

- Separate partitions for large memory Nodes and jobs that have more than 8 GB RAM and smaller memory nodes and jobs.
	- $-$  This is done to disallow low memory jobs from stopping a large memory job from running quickly on the few expensive large memory nodes we have.

# Partitions why the complexity?

- If we allowed serial jobs to run on all nodes, the chances that there was a node that had all 32 cores not used or coming to an end soon would be very small.
	- $-$  if  $\frac{1}{2}$  the cluster was empty and the job distributed randomly the chances a any particular node to be empty  $=$  $rac{1}{2^{32}} = \frac{1}{4,294,967,296}$

- As a consequence whole node jobs would in practice all have to wait (max walltime) time to start regardless of priority.
- If the whole cluster only allows allocation to jobs by node jobs by core will not run or people would ask for a node and use a single core.

## Partitions on Cedar and Graham

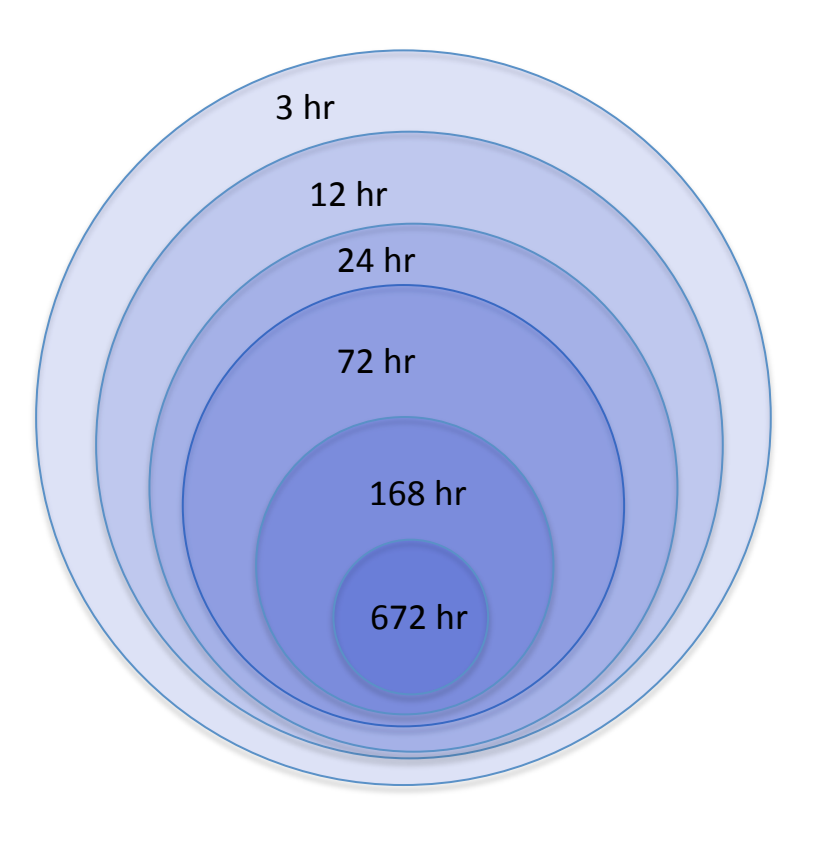

- There are partitions based upon how long the maximum walltime your job has.
- Your job ends up in the shortest walltime partition that has a longer walltime than your job
- The shorter walltime partitions include all the nodes of longer walltime partitions.

#### Maximum job walltime partition limit

- A high maximum walltime is not necessary a good thing, clusters that allow high walltime jobs take longer for jobs to start to run, and are less "fair".
- There are advantages to running shorter jobs, such as how quickly your job can be started.
- The longer and larger a job is the greater the chances of experiencing hardware failure, minimize this through check pointing.
- Part of the resources of a cluster is dedicated for shorter jobs.
- Part of CC clusters are dedicated to whole node parallel jobs, other jobs with a short walltime of under 12 hours can run in this part at a reduced priority compared to whole node parallel jobs.

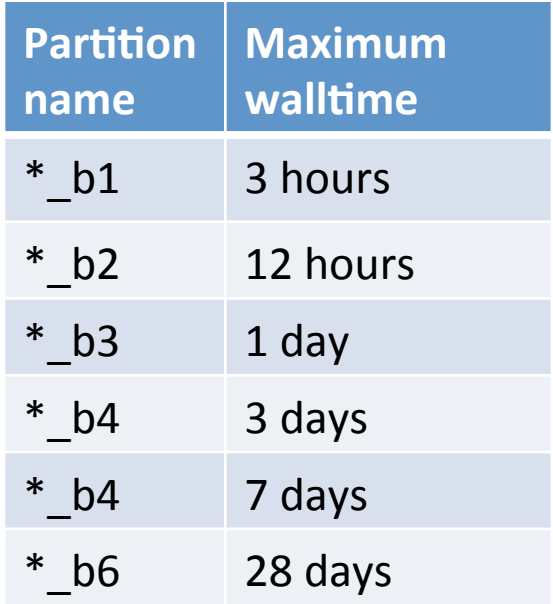

# Partitions why the complexity?

- Some jobs need to run a long time
	- Commercial code that does not checkpoint
	- $-$  Checkpoints can take a very long time
- If we allow all nodes to run long walltime jobs
	- $-$  It would take a long time for resources to be come available, researchers that need to run short jobs and analyze the result before running another would find the system unusable.
	- $-$  People that can divide their work arbitrarily would run long walltime jobs as they have already waited a long time for their job to start, making the situation worse.
- CC has dealt with the situation in the past by having different cluster each has different walltimes. But there are not enough clusters to do this anymore.
- The solution of concentric partitions on larger cluster allows us to more efficiently address diverse user needs.

#### Partitions on Cedar and Graham

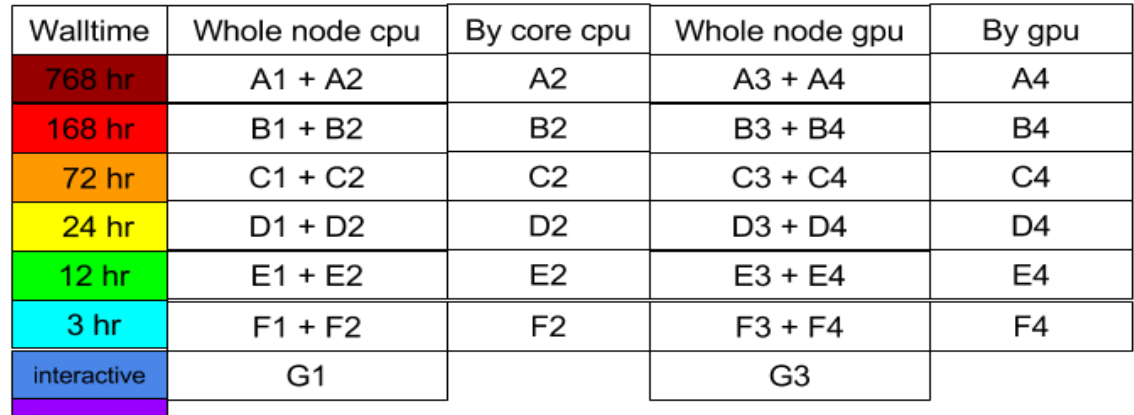

Preemtable

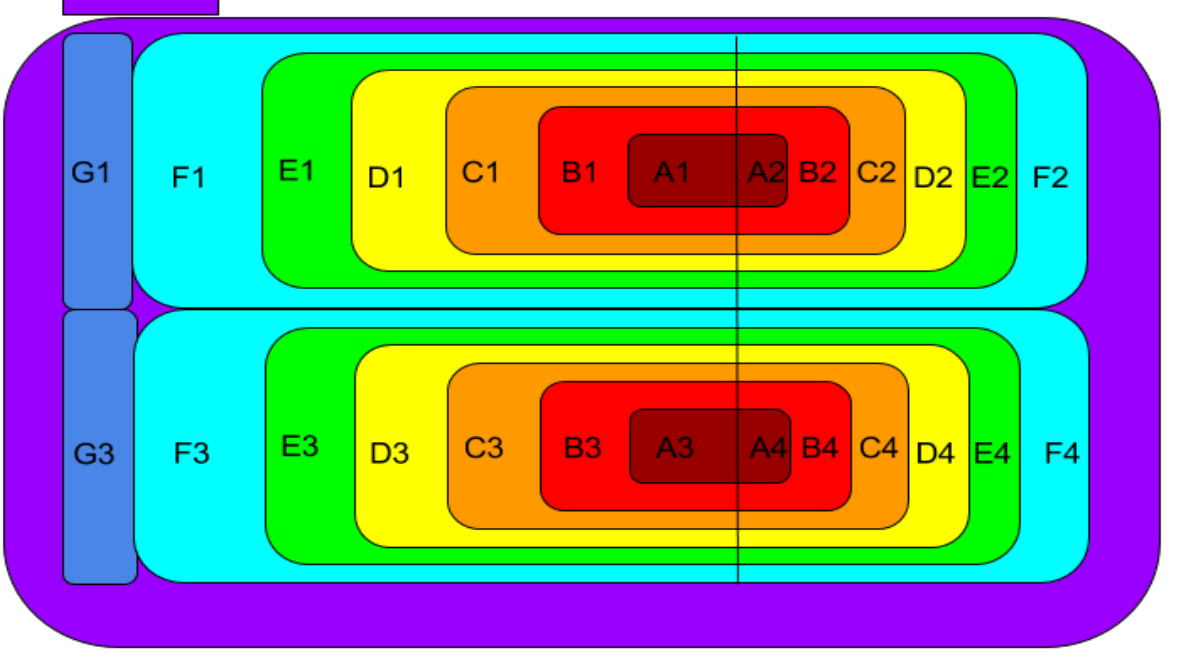

#### Partitions on Cedar and Graham

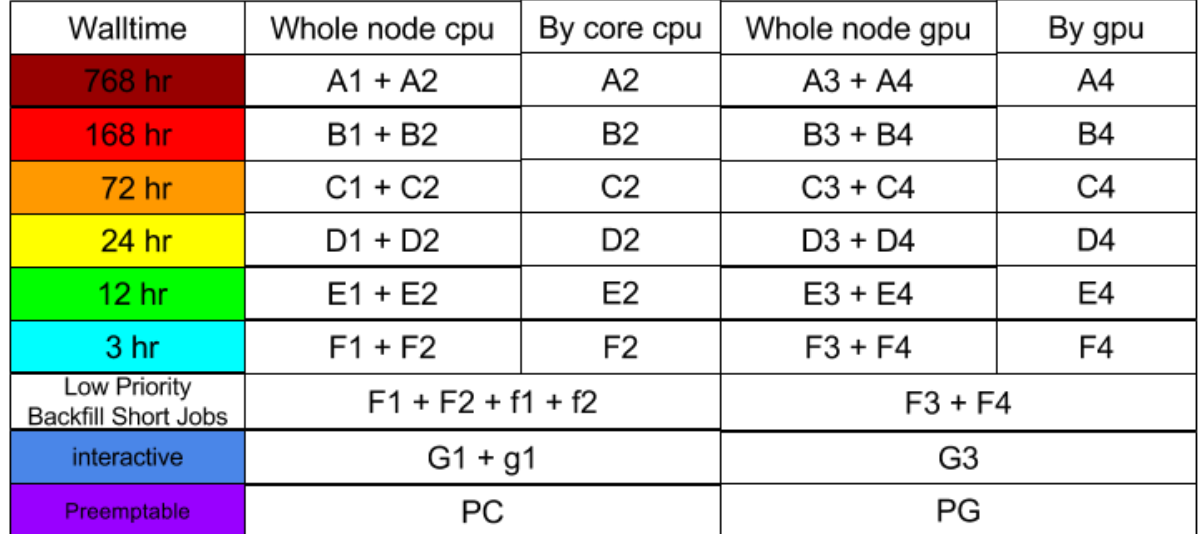

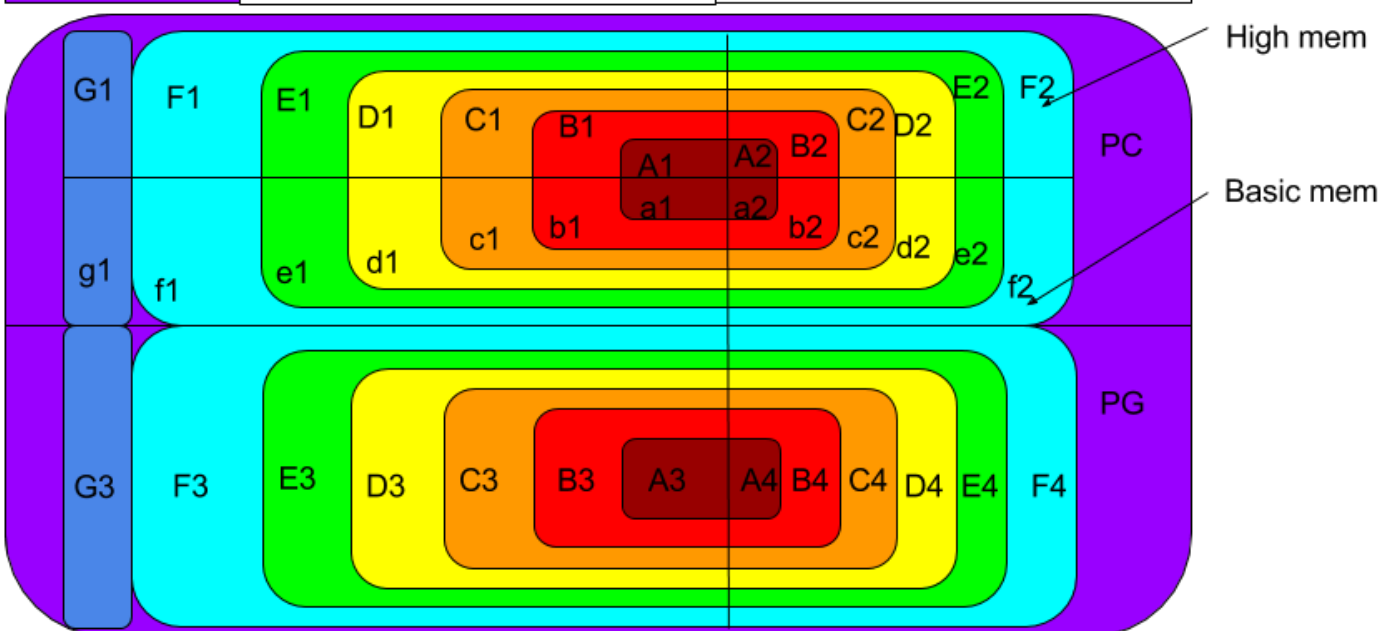

#### **Partition Stats**

(CC script)

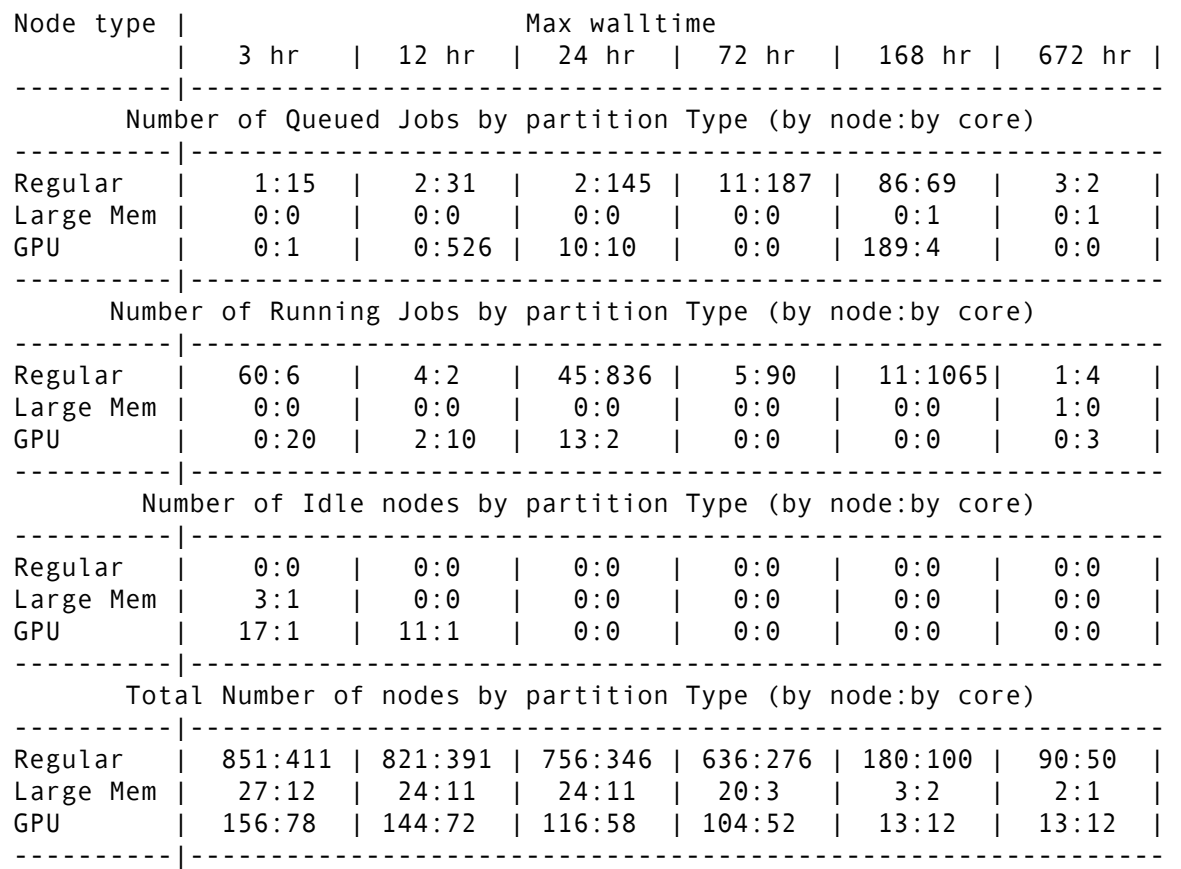

# Partitions and priority

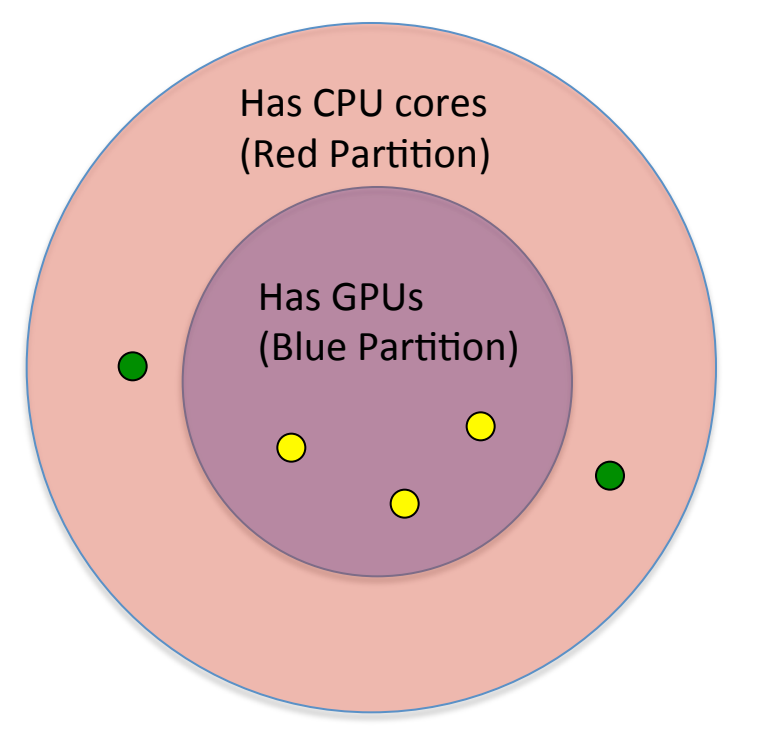

- Black dots are nodes
- In this example we have:
	- $-5$  nodes with CPUs (Red partition)
	- $-$  3 nodes with GPUs (Blue partition)
	- 2 nodes have CPUs but not GPUs
- A Job that requires CPUs (red partition) can run on any of the 5 nodes
- A job that requires GPUS (blue partition) can run on any of the 3 nodes.
- In the case that the two nodes with no gpus in the red partition may be idle(green) and 3 nodes with gpus may be busy.
	- A job that requires a GPU node (from the blue partition) will be unable to start if no GPU nodes are idle. A job that requires CPUs only (Red partition) will be able to start immediately, even when there are higher priority jobs in the blue partition.

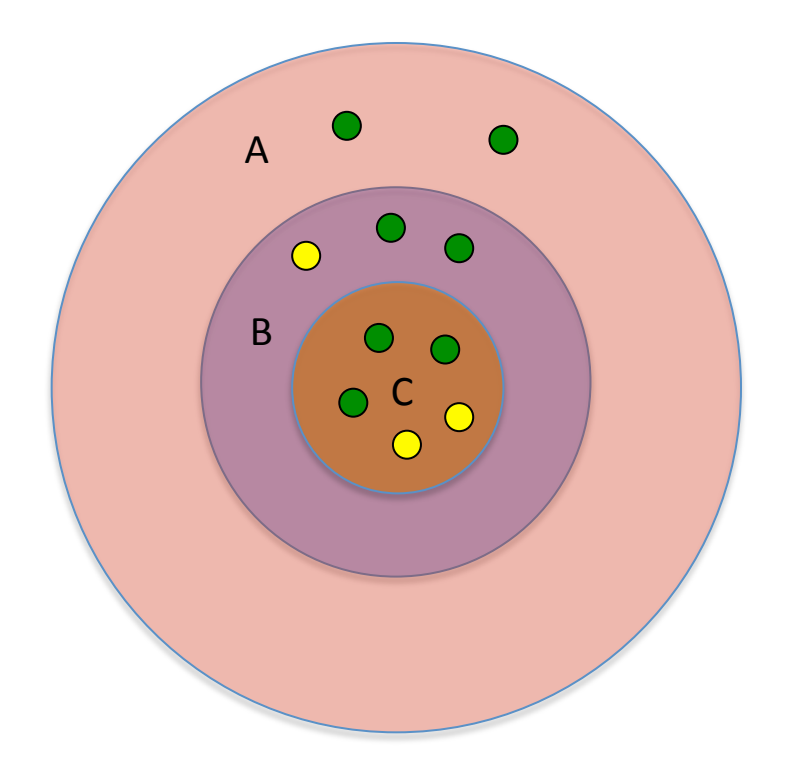

- Partition A has 3 hour walltime and includes all the nodes of this type on the cluster
- Partition B is the largest partition that your job can run in.
- Partition C is a subset of partition B and contains jobs that have a longer walltime and nodes that can run those jobs.
- Each small green circle represents a idle an idle node
- Each small yellow circle represents a busy node

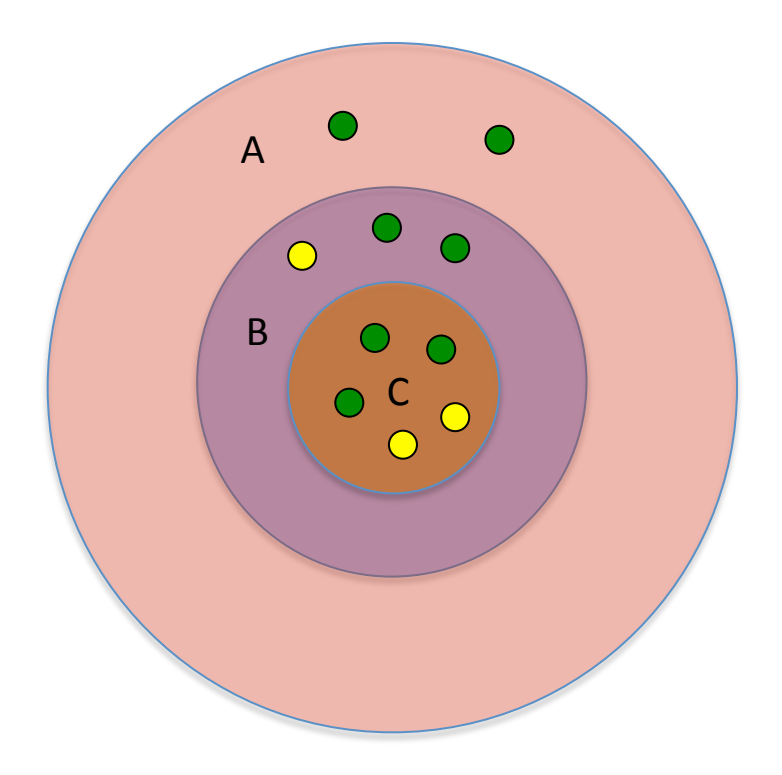

Lets assume we have 3 jobs:

- Highest priority job (1) in partition C that requires 4 nodes.
- $-2<sup>nd</sup>$  highest job in partition job (2) in partition A that requires 5 nodes.
- $-$  Our job in partition B that requires 2 nodes

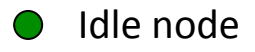

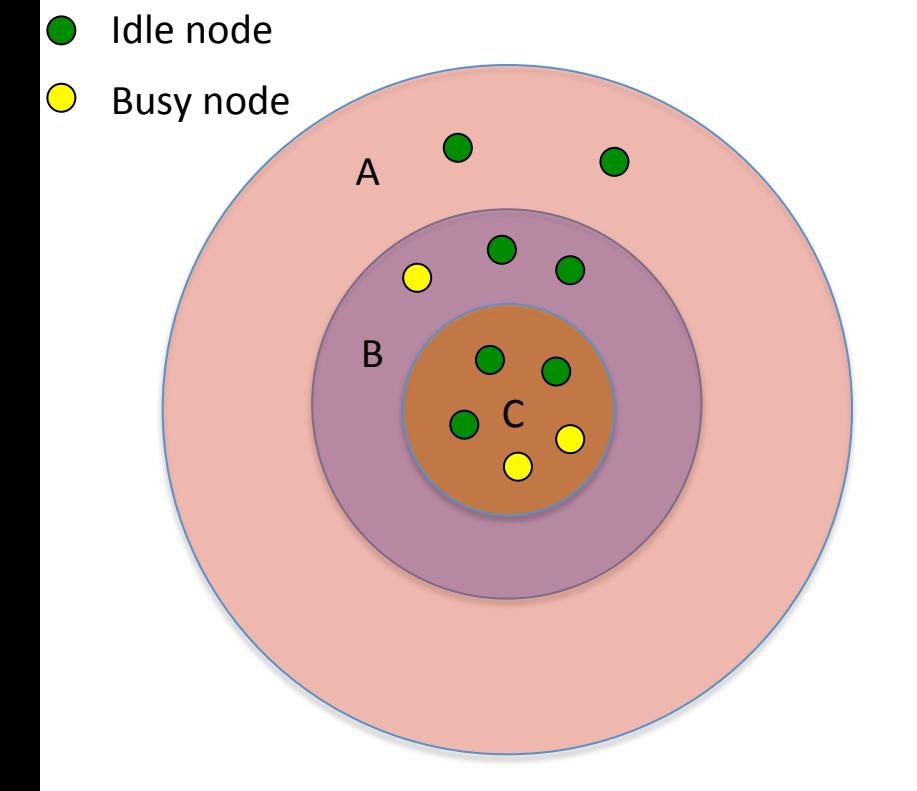

- Highest priority job  $(1)$  in partition C that requires 4 nodes.
- $2<sup>nd</sup>$  highest job (2) in partition A that requires 5 nodes.
- Our job (3) in partition B that requires 2 nodes
- Job 1 cannot run as there are only 3 idle nodes in partition C.
	- A reservation is created for the idle nodes in partition C and the first of the busy nodes that will become available.
- Job 2 likely cannot run either as it needs one of the nodes reserved by job 1, and unless job 2 can finish before job 1 starts it will not be able to run.
- Job 3 will likely not run as well because it requires resources (nodes) that are reserved by other higher priority jobs.

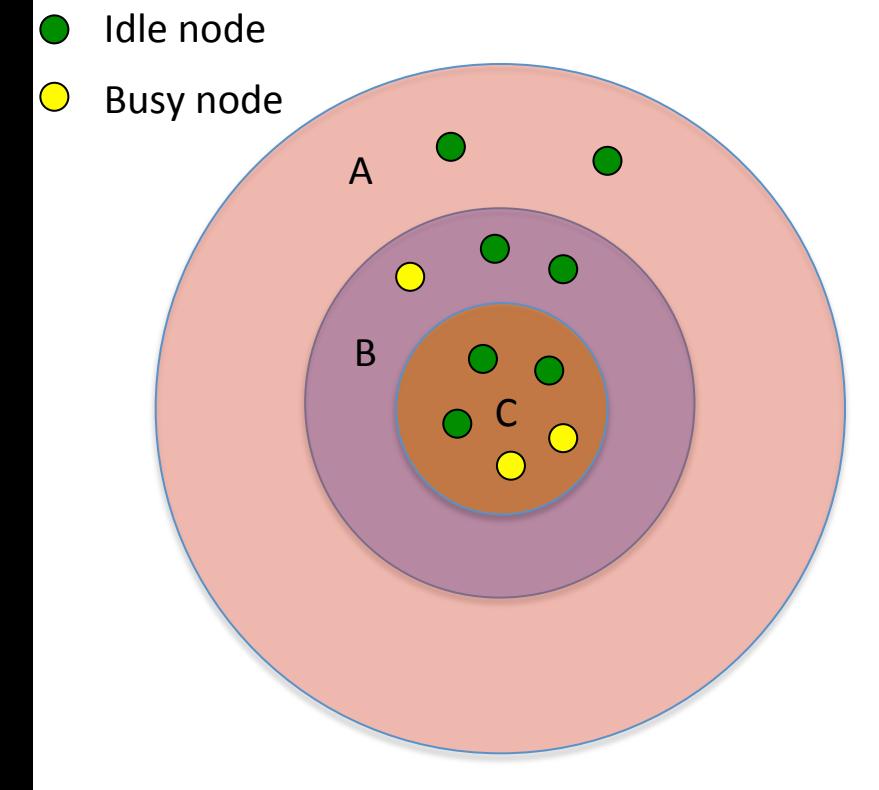

- Highest priority job  $(1)$  in partition C that requires 4 nodes.
- $2<sup>nd</sup>$  highest job (2) in partition A that requires 5 nodes.
- Our job  $(3)$  in partition B that requires 2 nodes

This cluster is 70% idle and and jobs cannot run why?

- The example cluster is small and the jobs are large in comparison
- There are no short single node jobs that can fill in these empty nodes.
- This example was created to show a worse case scenario

#### Partitions and priority lessons learned

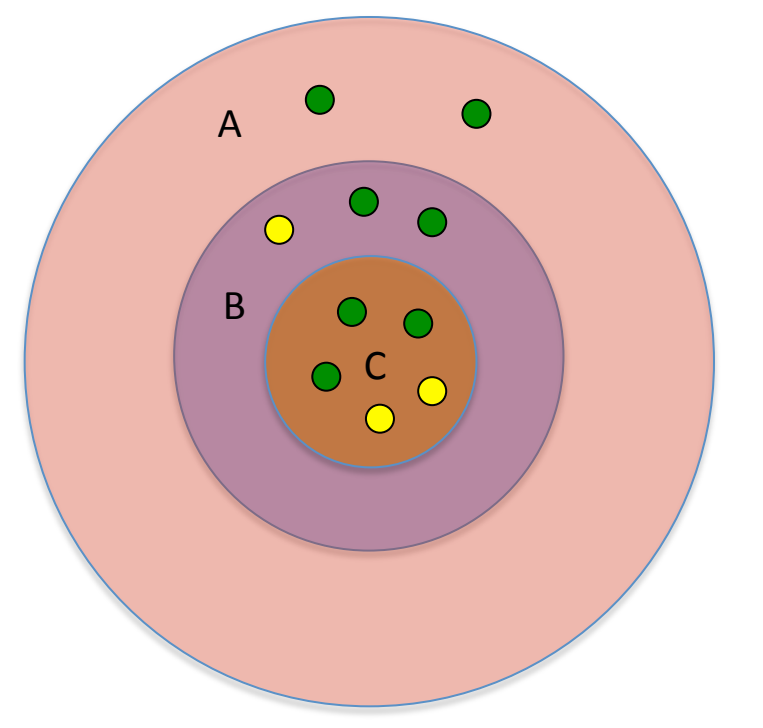

- Submit smaller, shorter jobs
	- When looking at priority and why your job is not running, look at the priority of other jobs in the partitions that are either a subset or superset of your job.
- The situation in Compute Canada will get better when Niagara is up as that system is designed for large jobs. The types of jobs on Cedar and Graham will become less diverse and we will be better able to efficiently schedule similar and smaller jobs on Graham and Cedar.

### Slurm script commands

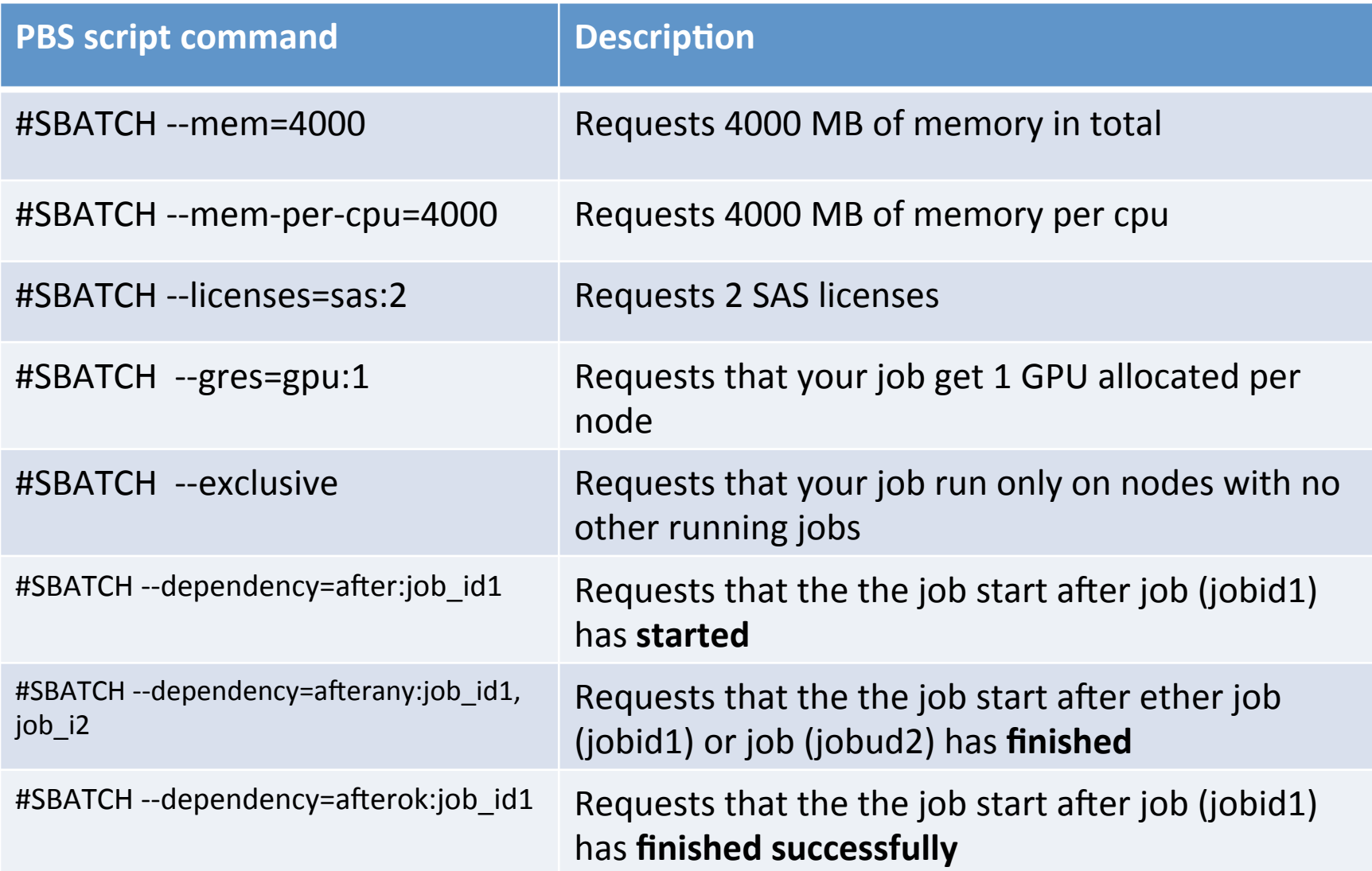

### Slurm script commands

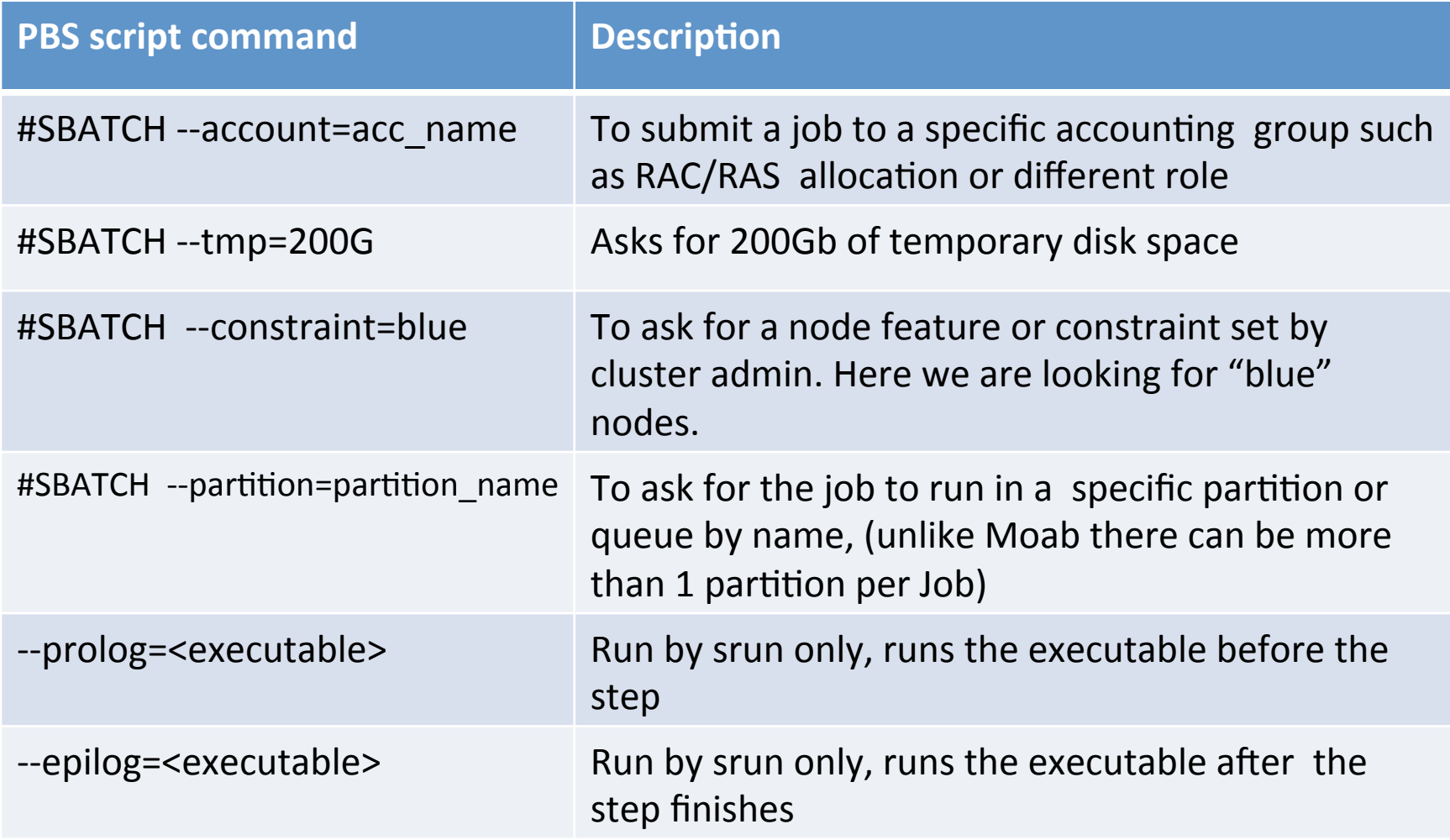

# **SLURM Environment Variables**

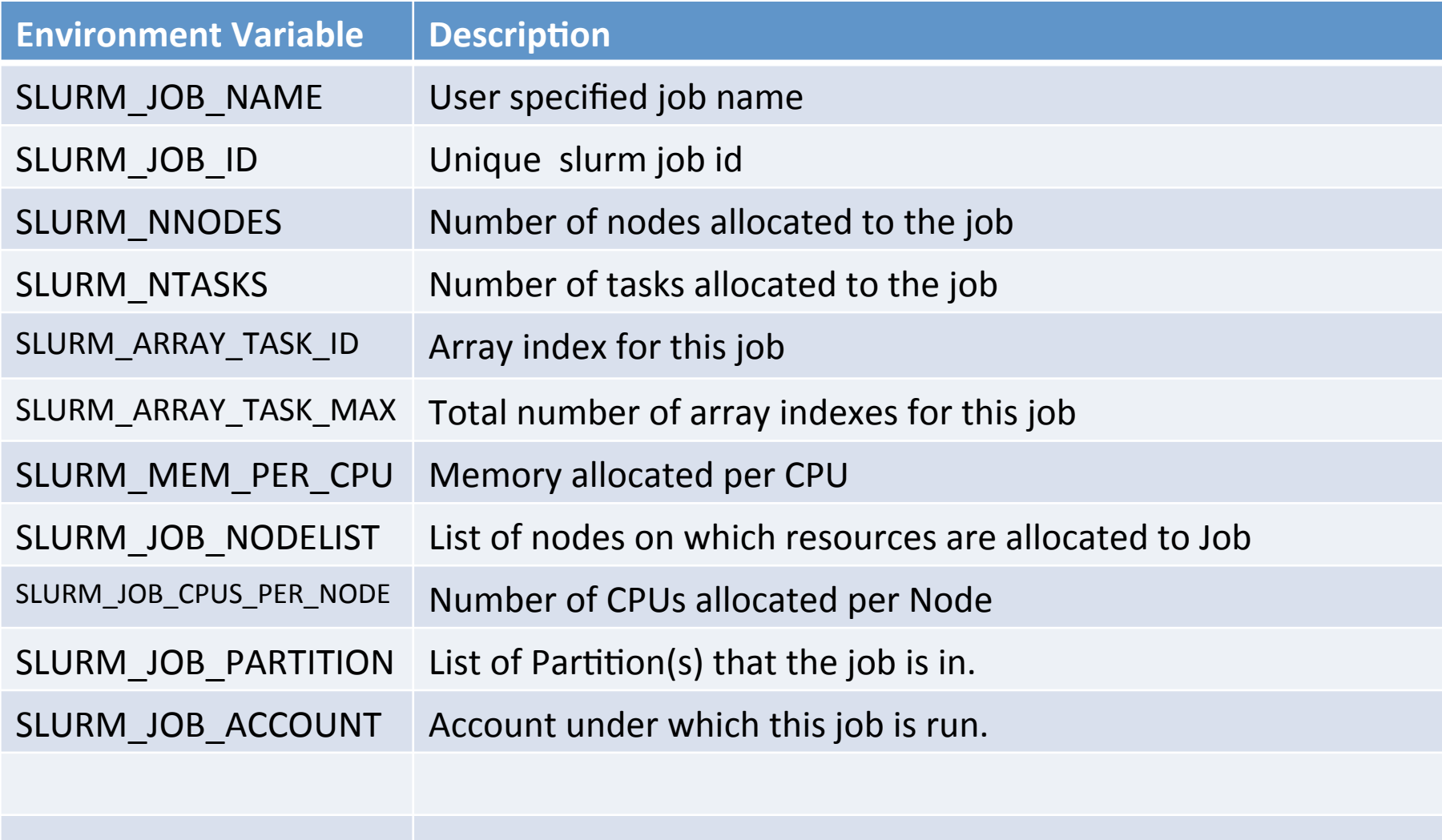

Job submission practice

#### **BREAK FOR PRACTICE**
## Getting information on your Job

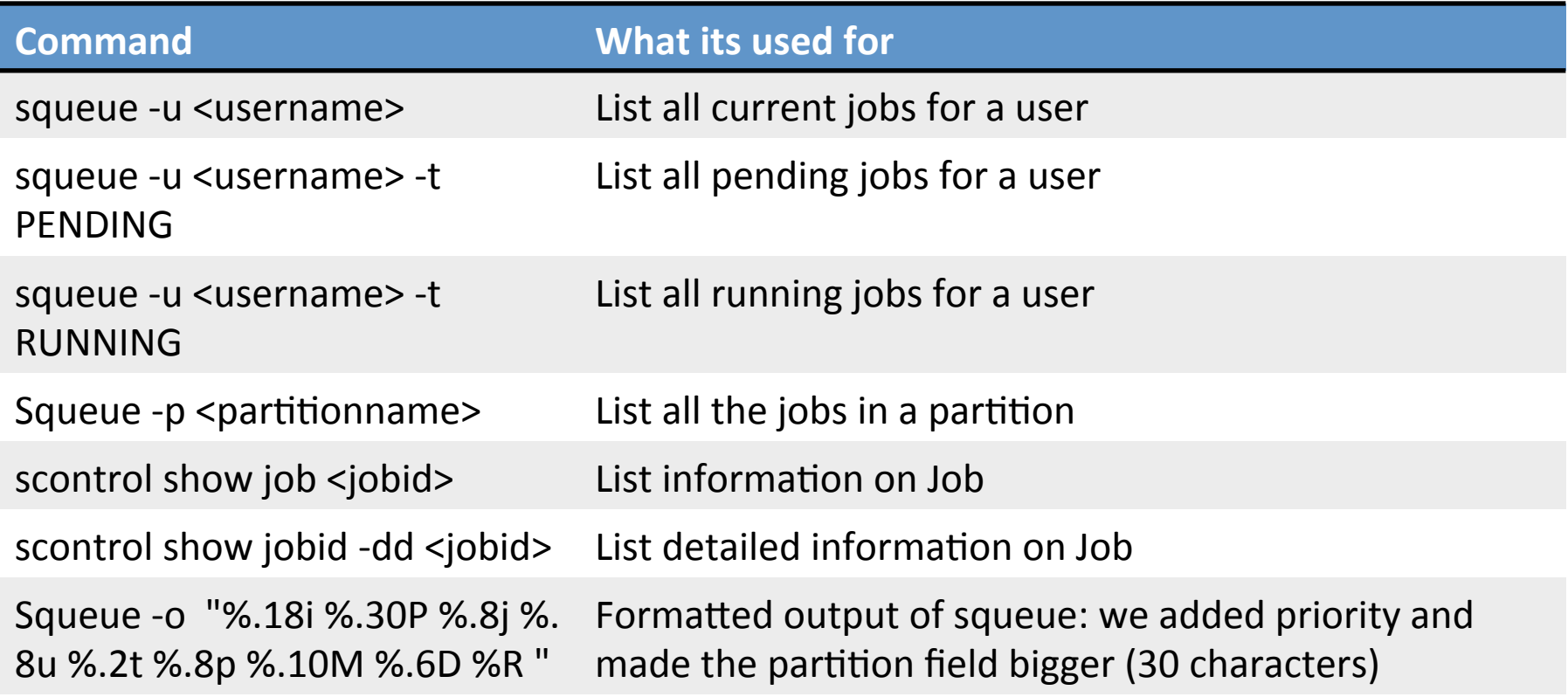

## Getting information on your Job

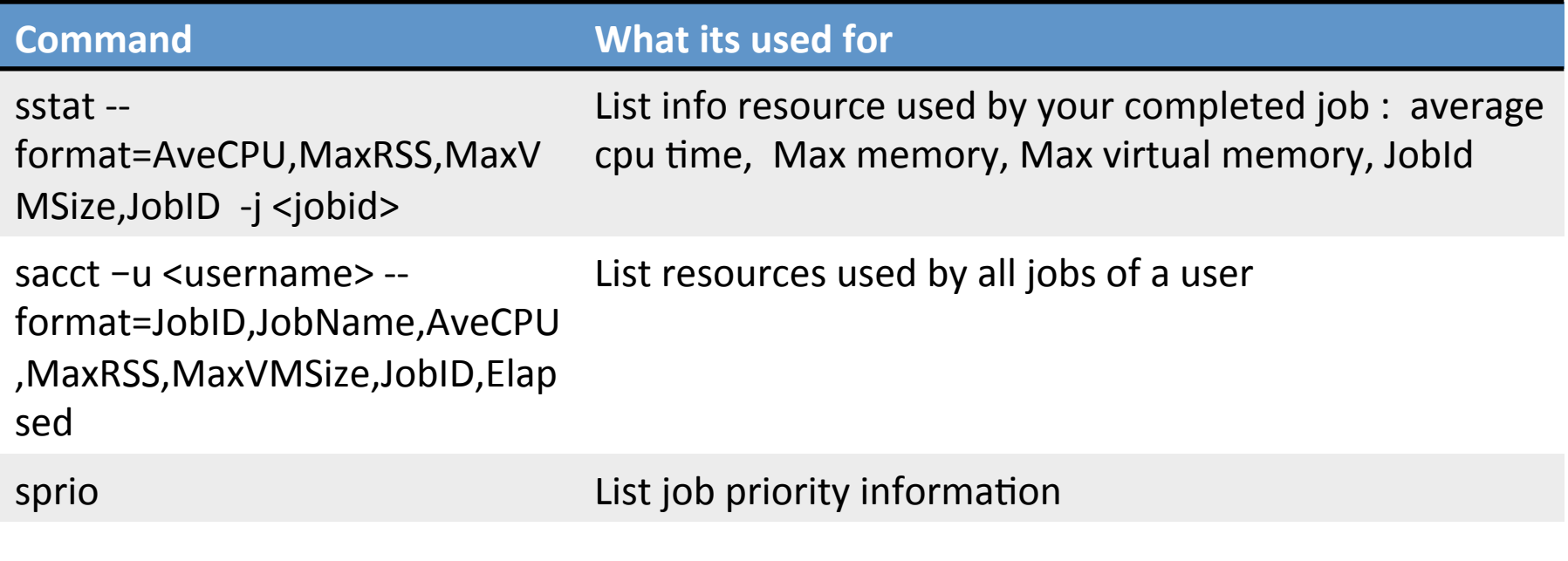

### squeue

kamil@zeno ~ $\frac{1}{3}$  squeue

**JOBID** PARTITION **NAME** USER **ST** TIME **NODES** NODELIST(REASON) **\_1** mem12\_sho **my-array** kamil **R** 0:04 **1** zeno001 **\_4** mem12\_sho **my-array** kamil **R** 0:04 **1** zeno001 mem12\_sho **my-named** judy **R** 0:11 **1** zeno001

## Squeue command for user Squeue -u \$USER

[kamil@zeno ~]\$ squeue -u kamil

JOBID PARTITION NAME USER ST  $2025$  mem12\_sho anwser-q kamil R 597520 cpubase\_b aln\_ERR1 kamil PD 597540 cpubase\_b aln\_SRR9 kamil PD 598316 cpubase\_b aln\_SRR2 kamil PD 598324 cpubase\_b aln\_SRR2 kamil PD

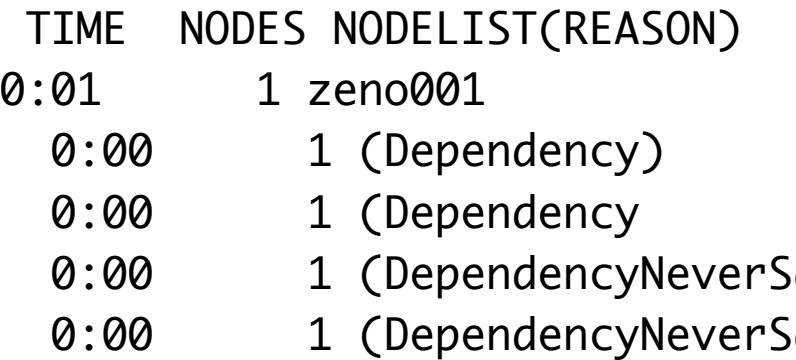

### Squeue command for queued jobs squeue -u <username> -t PENDING

 $[Kami1@zeno ~J$ squareue -u kanil -t p$ JOBID PARTITION NAME 597520 cpubase\_b aln\_ERR1 597540 cpubase\_b aln\_SRR9 598316 cpubase\_b aln\_SRR2 598324 cpubase\_b aln\_SRR2 619783 cpubase\_b ala1805S 617318 cpubase\_b Pseudomo 617319 cpubase\_b Pseudomo

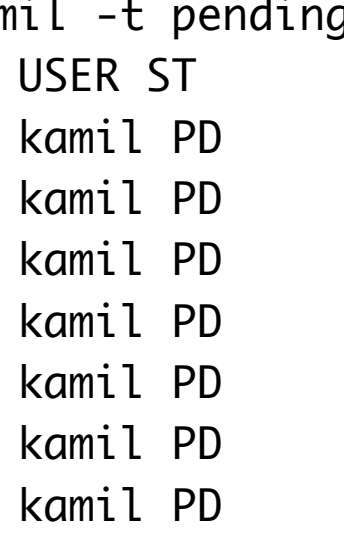

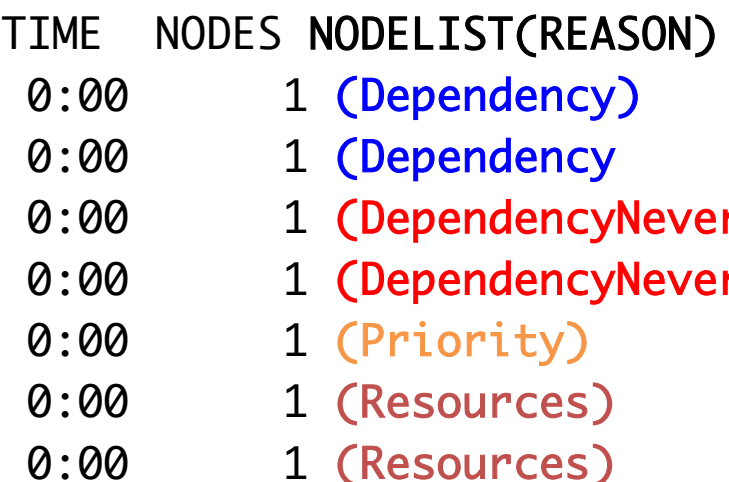

### squeue -u <username> -t RUNNING

[kamil@cedar ~]\$ squeue -u kamil -t running JOBID PARTITION NAME USER ST TIME NODES NODELIST(REASON) 2026 mem12\_sho anwser-q kamil R 0:02 1 zeno001 620930 cpubase\_b HRAGR001 kamil R 23:58 1 cdr57 617805 cpubase\_b Ro:0 kamil R 9:44:23 4 cdr[72,88,92,95] 584942 cpubase\_b runmpi.s kamil R 2-11:09:29 4 cdr[81-83,98] 574866 cpubase\_b Ro:-0.08 kamil R 2-22:21:17 5 cdr[77,79-80,84,91] 618505 cpubase\_b Bowtie2\_ kamil R 9:42:10 1 cdr215

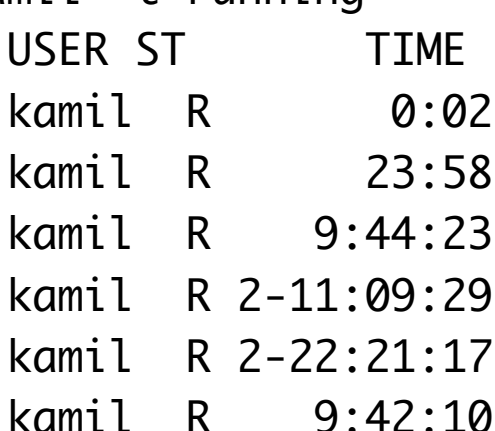

### Jobs by partition squeue -p <partitionname>

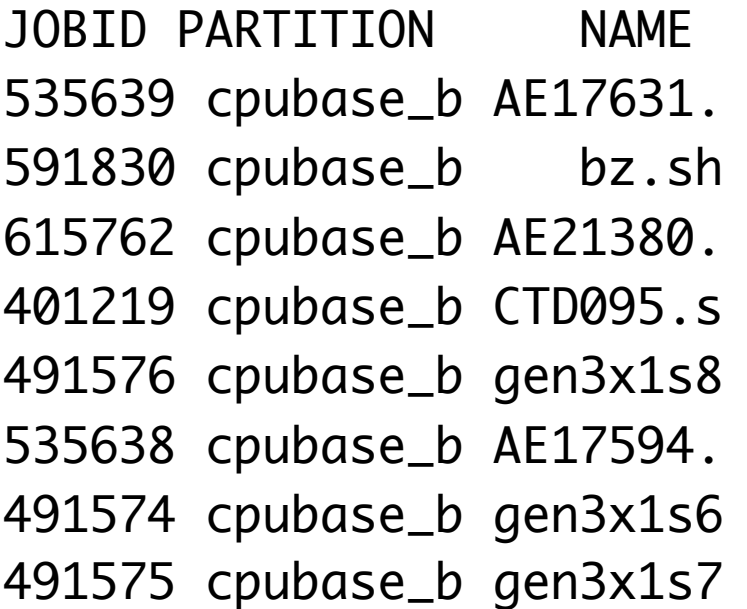

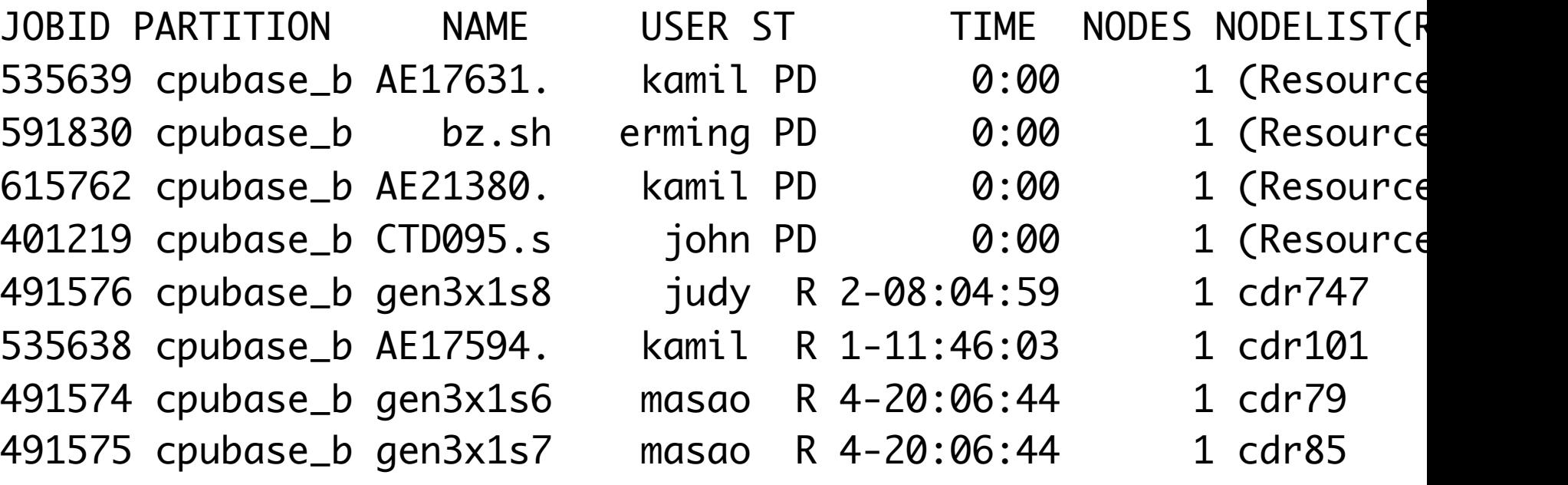

### Squeue queries

Squeue -o "%.18i %.30P %.8j %.8u %.2t %.8p %.10M %.6D %R " -u <username>

[kamil@cedar5 test]\$ squeue -o "%.18i **%.30P** %.8j %.8u %.2t **%.8p** %.10M %.6D %R " –u kamil JOBID **PARTITION** NAME USER ST **PRIORITY** TIME NODES NODELIST(REASON) **cpubase\_bycore\_b1,cpubackfill** aln\_ERR1 kamil PD **0.001164** 0:00 1 (Dependency) **cpubase\_bycore\_b1,cpubackfill** aln\_SRR9 kamil PD **0.001164** 0:00 1 (Dependency) **cpubase\_bycore\_b1,cpubackfill** aln\_SRR5 kamil PD **0.001164** 0:00 1 (Dependency) **cpubase\_bycore\_b1,cpubackfill** aln\_SRR8 kamil PD **0.001164** 0:00 1 (Dependency)

### scontrol show job <jobid>

[kamil@zeno ~]\$ scontrol show job 2026 JobId=2026 JobName=anwser-q3.sh UserId=kamil(1005) GroupId=slurmteam(1007) MCS\_label=N/A Priority=38885 Nice=0 Account=team1 QOS=mem12\_short JobState=COMPLETED Reason=None Dependency=(null) Requeue=1 Restarts=0 BatchFlag=1 Reboot=0 ExitCode=0:0 RunTime=00:00:31 TimeLimit=00:02:00 TimeMin=N/A SubmitTime=2017-03-22T13:51:02 EligibleTime=2017-03-22T13:51:02 StartTime=2017-03-22T13:51:02 EndTime=2017-03-22T13:51:33 Deadline=N/A PreemptTime=None SuspendTime=None SecsPreSuspend=0 Partition=mem12\_short AllocNode:Sid=zeno:31494 ReqNodeList=(null) ExcNodeList=(null) NodeList=zeno001 BatchHost=zeno001 NumNodes=1 NumCPUs=1 NumTasks=1 CPUs/Task=1 ReqB:S:C:T=0:0:\*:\* TRES=cpu=1,mem=1948M,node=1 Socks/Node=\* NtasksPerN:B:S:C=0:0:\*:\* CoreSpec=\* MinCPUsNode=1 MinMemoryCPU=1948M MinTmpDiskNode=0 Features=(null) Gres=(null) Reservation=(null) OverSubscribe=OK Contiguous=0 Licenses=(null) Network=(null) Command=/home/kamil/anwser-q3.sh WorkDir=/home/kamil StdErr=/home/kamil/slurm-q1-2026.err StdIn=/dev/null

## Priority sprio

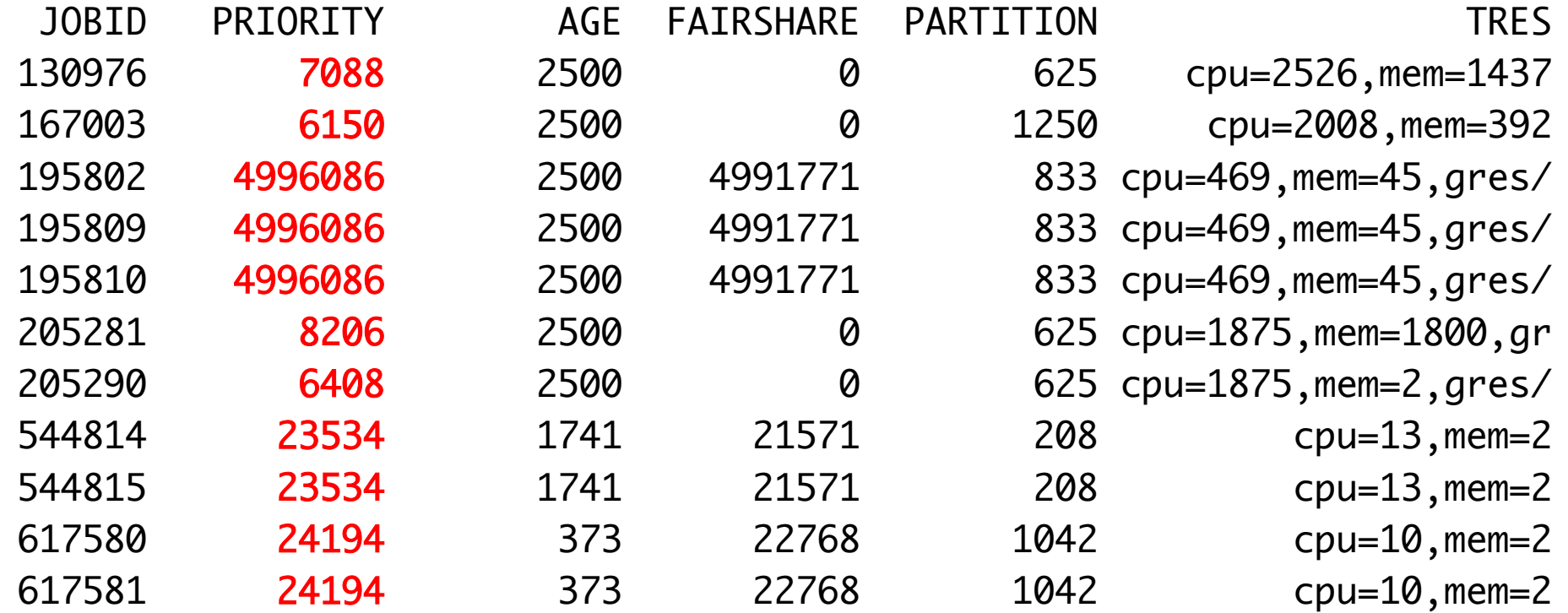

### Demonstration on cluster

- SSH cluster and show all the following commands and how to interpret them
	- squeue
	- squeue -u \$USER
	- squeue -t pending
	- squeue -t running
	- squeue -p <partition>
	- squeue (custom format)
	- scontol show job <jobid>
	- Sprio -n

Job information practice

### **BREAK FOR PRACTICE**

### **QUESTIONS?**

## Upcoming ARC Training Sessions

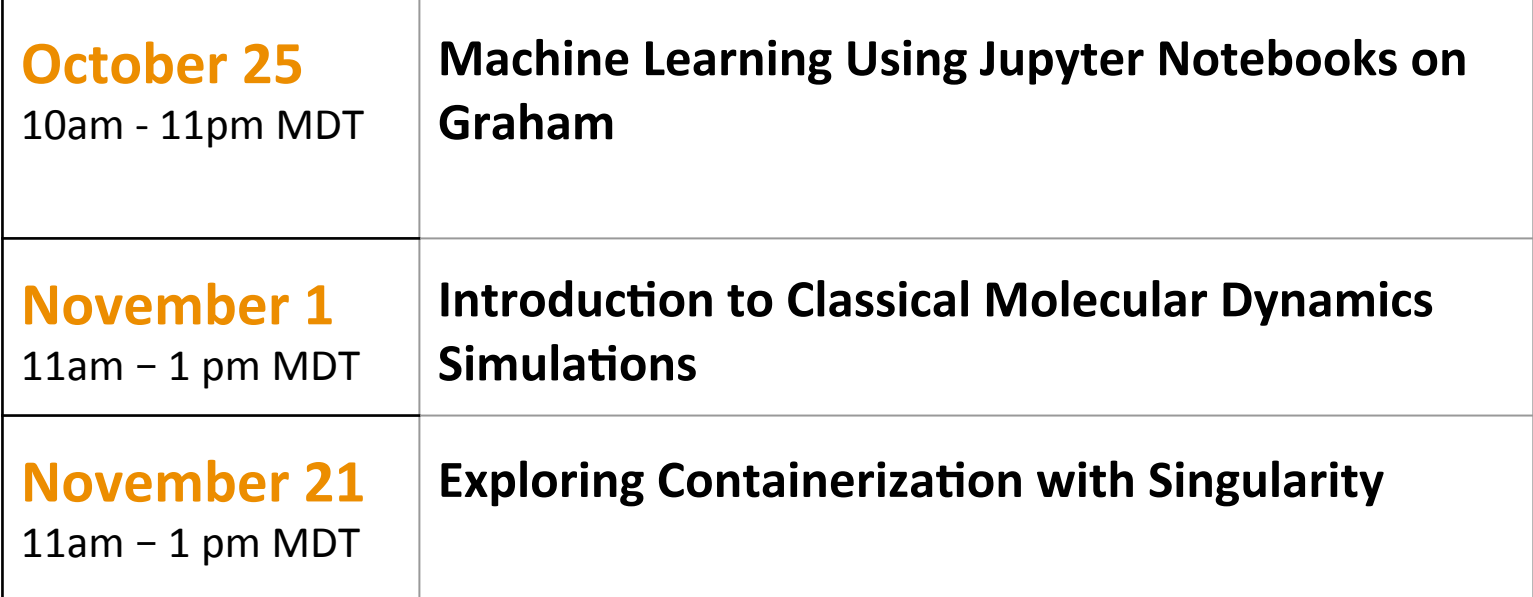

https://www.westgrid.ca/events/westgrid-training-events

### Scheduling and Job Management 3

Using a cluster effectively

### Presentation contents

Priority, Allocations and Fairshare Cluster limits, Reservations and Topology Getting information on your Cluster Trouble shooting your jobs

# Priority

- Can only be positive in slurm.
- Only relative priority matters.
- Jobs with highest or least negative priority get reservation to run first.
- Highest priority job may not run first. A job which is using a small amount of resources that are in great supply may easily run before a high priority job requesting scarce or already used resources.
- In Compute Canada priority is determined per group via "fairshare" and how long your job sits in the queue
- "sprio" will show priority of your job

## Priority sprio

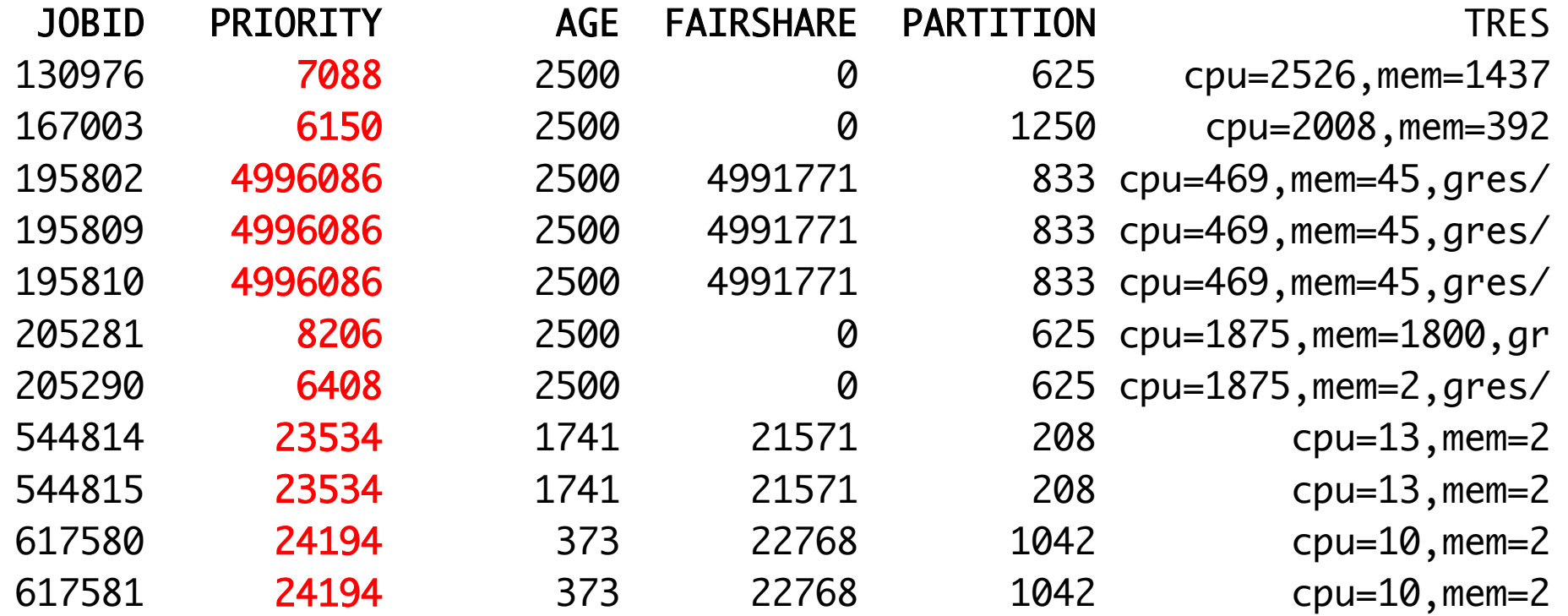

## Fairshare

- Fairshare is a mechanism that allows historical resource utilization information to be incorporated into job feasibility and priority decisions
- In SLURM priority ranges from 1 to 0
- In Compute Canada fairshare compares your group's target usage to your group's actual usage during a time period. If your group has used less than your group share you are given higher priority.

#### Fairshare **Fairshare Interval** 35 30 Fairshare Usage **Fairshare Decay** 25 20 15 10 Past  $\overline{2}$ o Present 6 5 з **Effective Fairshare** Fairshare Depth = 7

• Fair share usage is weighted by when the usage occurred recent usage is more important then usage at the end of the period

### Fairshare tree CPUs and GPUs and Equivalents

- We use GPU or CPU equivalent resources in all our calculations.
	- $-$  If your job uses all (memory/disk/any other resource) on a node and half the CPUs the scheduling system will "charge" or use in its calculations as if you used all the CPUs on that node.
- Separate accounting groups for CPUs and GPUs
- For GPU jobs we only count number of GPU used or GPU equivalent in terms of other resources.

### Fairshare trees

- It is possible for project leader to divide the target allocations of resources for the group.
- Your priority is determined by a combination of your group's usage compared to your group's target usage, as well as your subgroups usage compared to subgroup target share as well as your individual usage in the group compared to your individual target in the group.
- The priority of anyone's job will primarily be influenced by the top of the tree rather than the subgroups/individual usage.

### Fairshare tree Basics

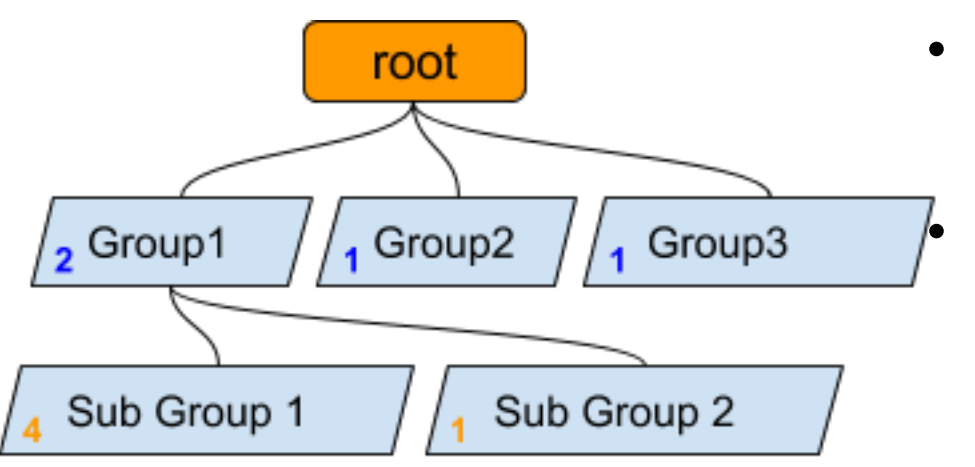

- Group 1 has normalized share 50%  $=$   $(2/(2+1+1))$
- Subgroup 1 has normalized share  $40%$ 
	- = (**4**/(**4**+**1**)\* Group 1 share)
	- $=$   $(4/(4+1)*(2/(2+1+1)))$

Fairshare trees shares are different shares on different levels. 

Fairshare tree shares don't mean anything other than meaning we give them if they add up to 100 then its percent if they add up to the number of cores then each share is expressed in cores

- In SLURM shares have to be integers
- Usage in a group is includes the usage by sub groups
- Normalized shares are the fraction of the system that the group or user receives

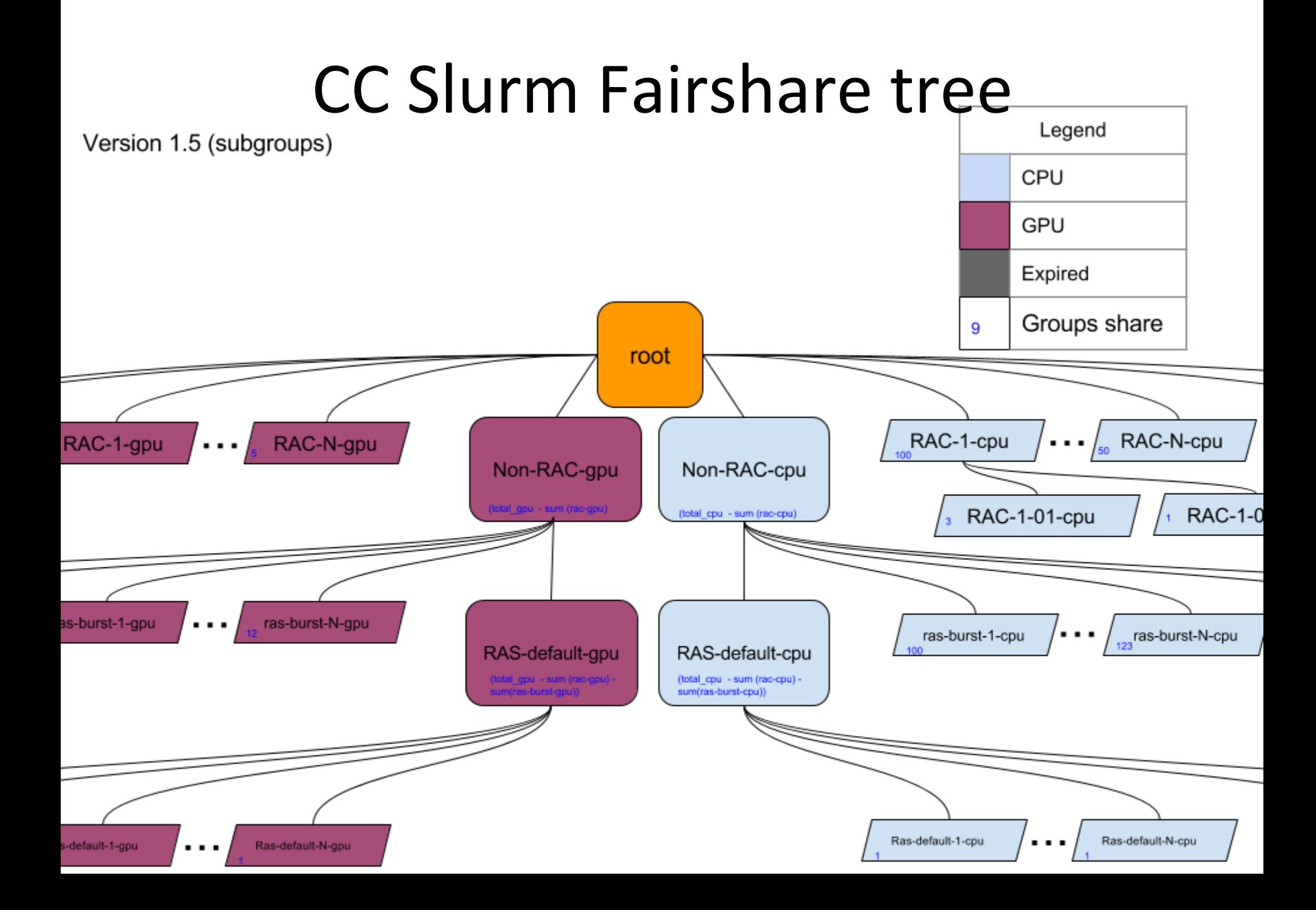

## Upcoming CC Slurm Fairshare tree

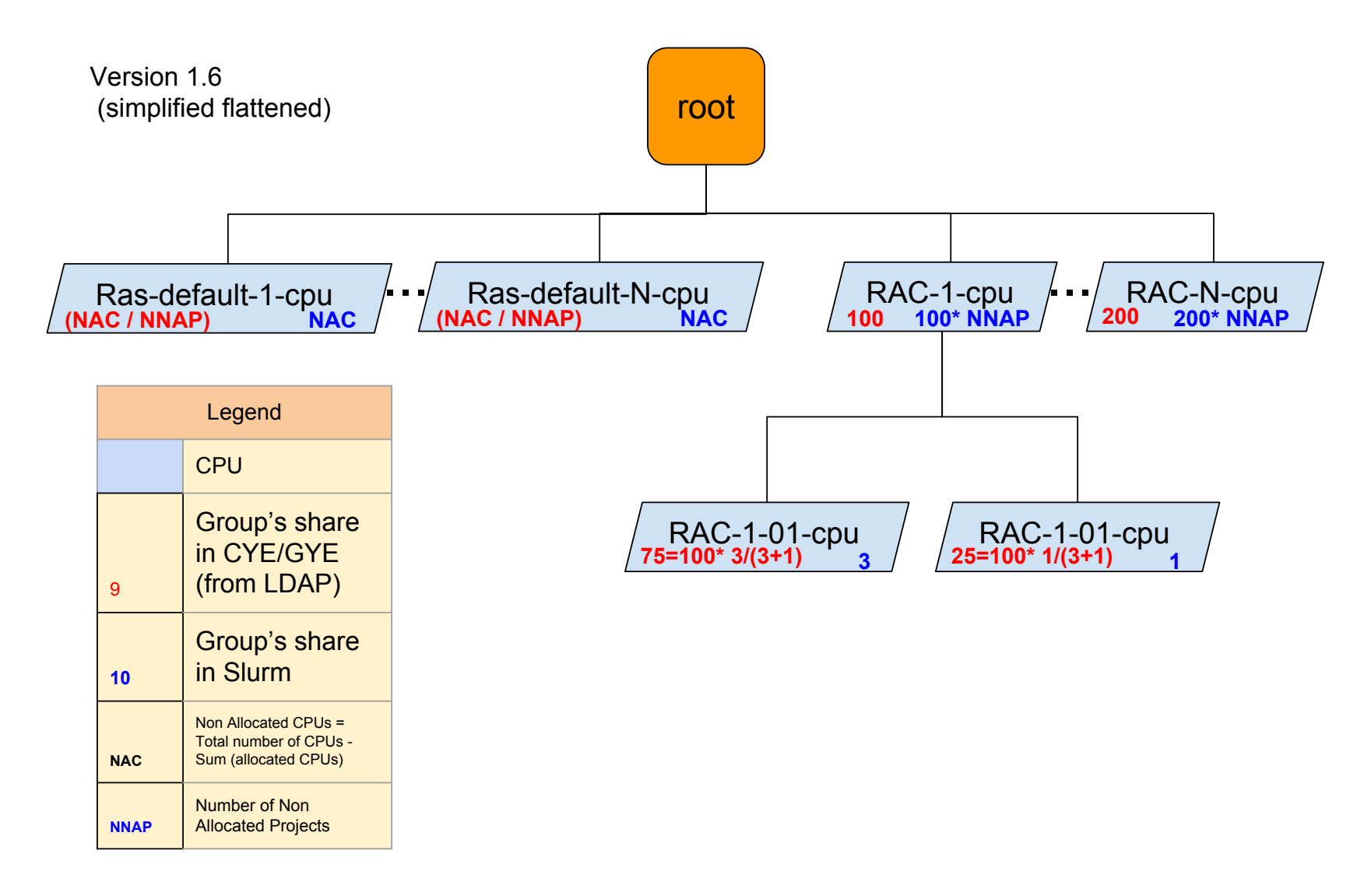

### Upcoming CC Slurm Fairshare tree

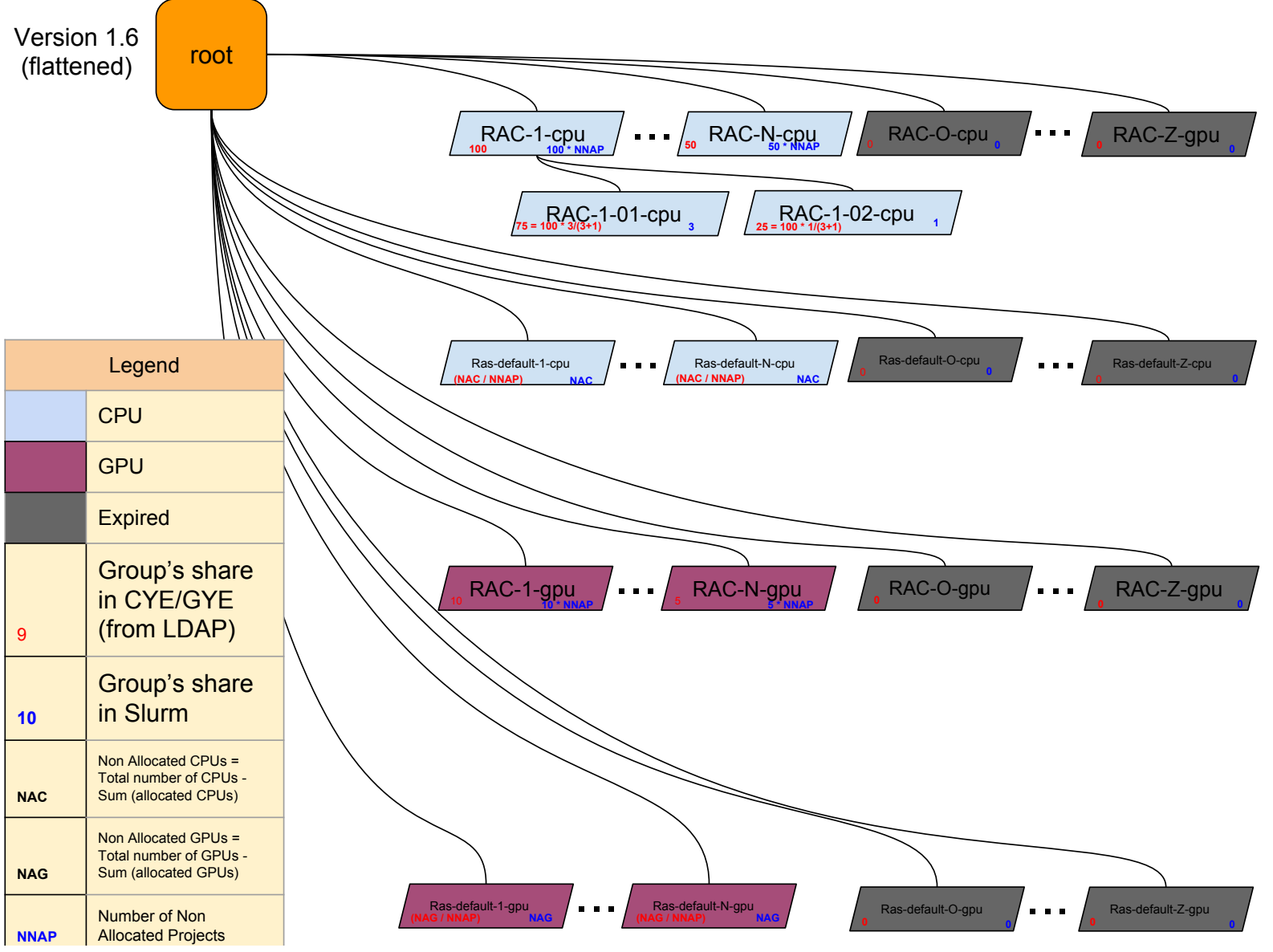

### Multi level fairness

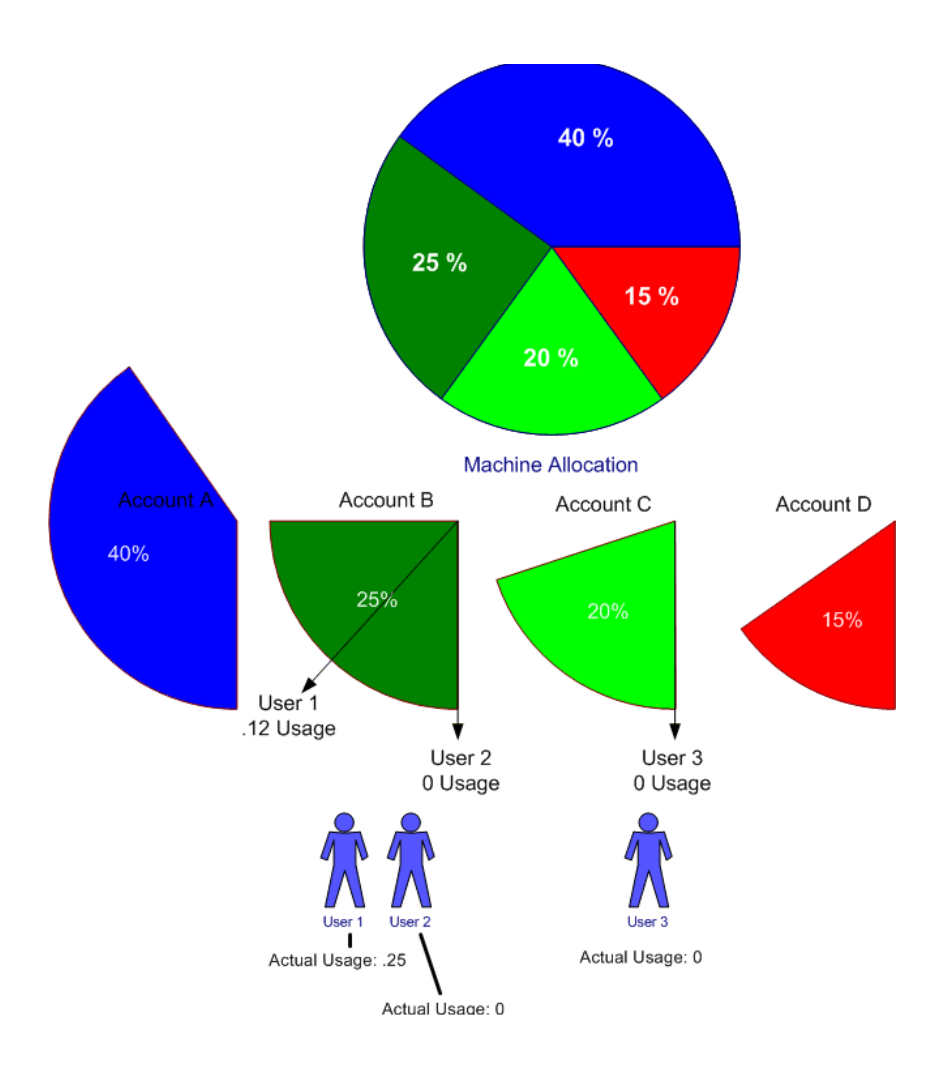

"Another layer of "fairness" is necessary however, one that factors in the usage of other users drawing from the same account. This allows a job's fair-share factor to be influenced by the computing resources delivered to jobs of other users drawing from the same account."

## Effective usage

(No longer used by CC)

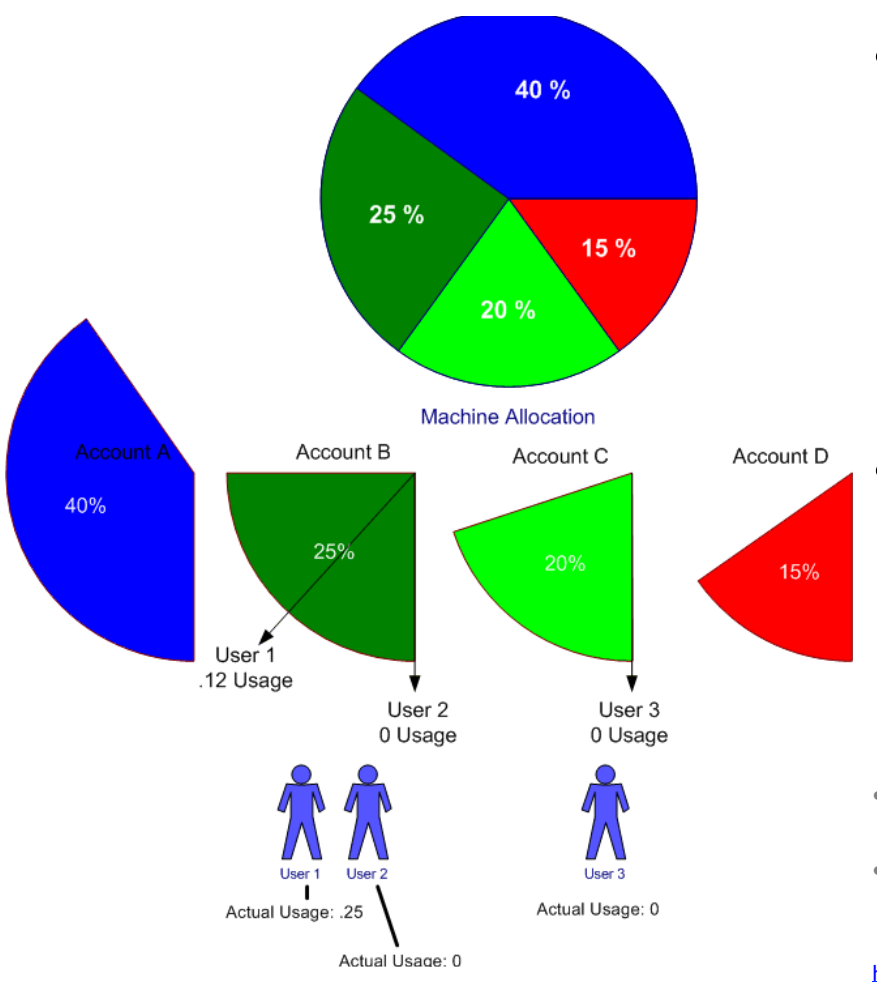

- No longer used in FS calculations in the new "fair tree fairshare tree" algorithm CC uses but its still reported by scheduling system.
	- An individual who has not run any Jobs will have a nonzero effective usage if his group or its parent group has been running jobs.
- Was used by the standard fairshare tree slurm algorithm to achieve Multi level fairness.
- Effective usage takes into account the Effective usage of the parent group as well as the actual usage of the individual.

https://slurm.schedmd.com/priority\_multifactor.html

## "Fair tree" Fairshare tree priority algorithim

- Algorithm works by calculating "level fairshare" which is:  $LF = \text{Share}/\frac{F}{H}$ at each level of the fairshare tree. *Use*
- Orders all the accounts and users in the level.
	- $-$  For each account and user in the tree, calculates the level fairshare and does the same at the next level
- Traverse the tree and order/rank/number all user accounts.
	- $-$  Use zero based counting here, first user will be 0
- Priority is given in the following formula: *<sup>P</sup>* <sup>=</sup> (*UserCount* <sup>−</sup>*UserRank*) (*UserCount*)

ex: If there are 3 users the priority of the middle user

$$
P = \frac{(UserCount - UserRank)}{(UserCount)} = \frac{(3-1)}{(3)} = \frac{2}{3} = 0.67
$$

More information available here: https://slurm.schedmd.com/SUG14/fair\_tree.pdf

### Priority

- Job priority is the sum of all the weighted sum of all the factors that have been enabled.
- Job\_priority =(PriorityWeightAge \* age\_factor) + (PriorityWeightFairshare \* fair-share factor) + (PriorityWeightPartition\* partition factor) + other stuff
- This allows us to give greater priority to jobs that have been waiting in the queue a long time and determine how important that is relative to fairshare priority.
- Without an age factor a larger job by a user with a small allocation could never run.

### Group's Status: "sshare"

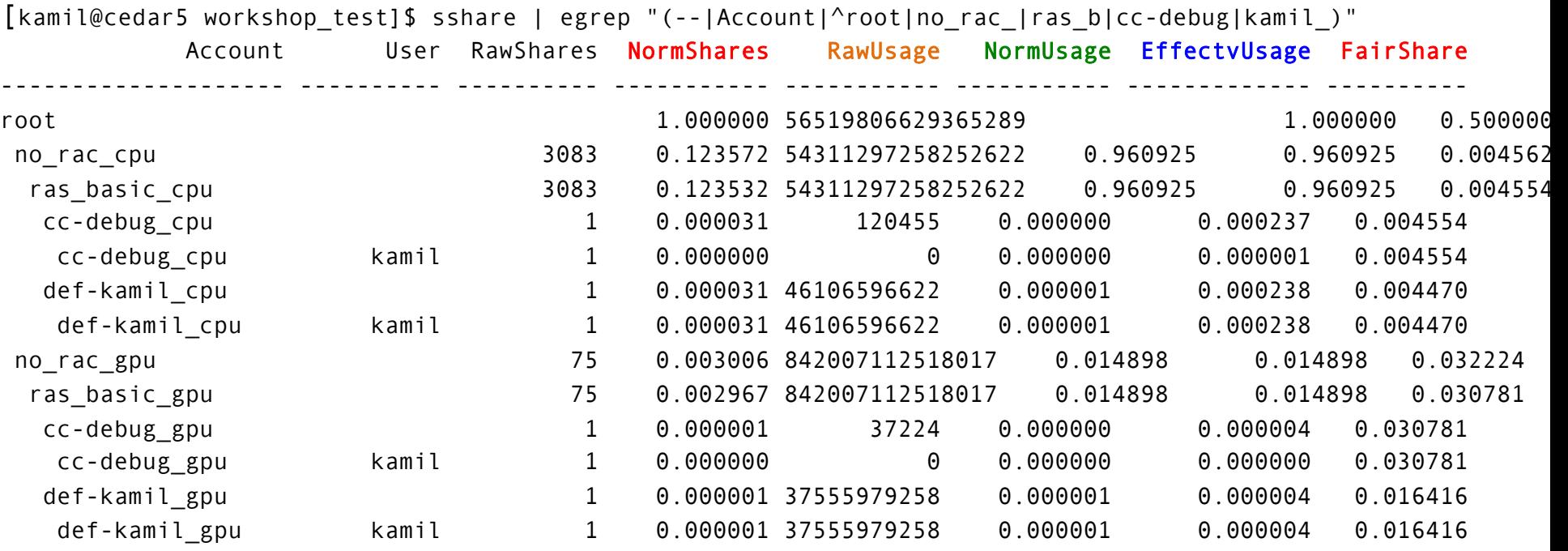

### Group's Status: "sshare -l"

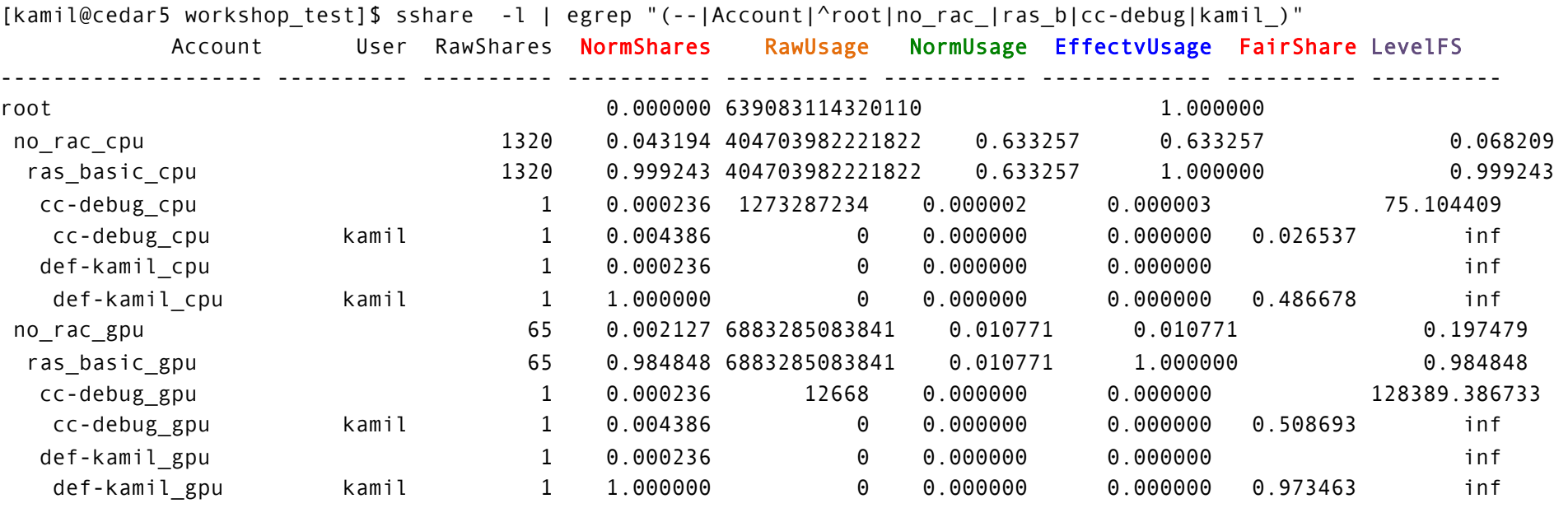

### Priority sprio –n

kamil@cedar5 test]\$ sprio | head

[kamil@cedar5 workshop\_test]\$ sprio -n JOBID PRIORITY AGE FAIRSHARE PARTITION TRES

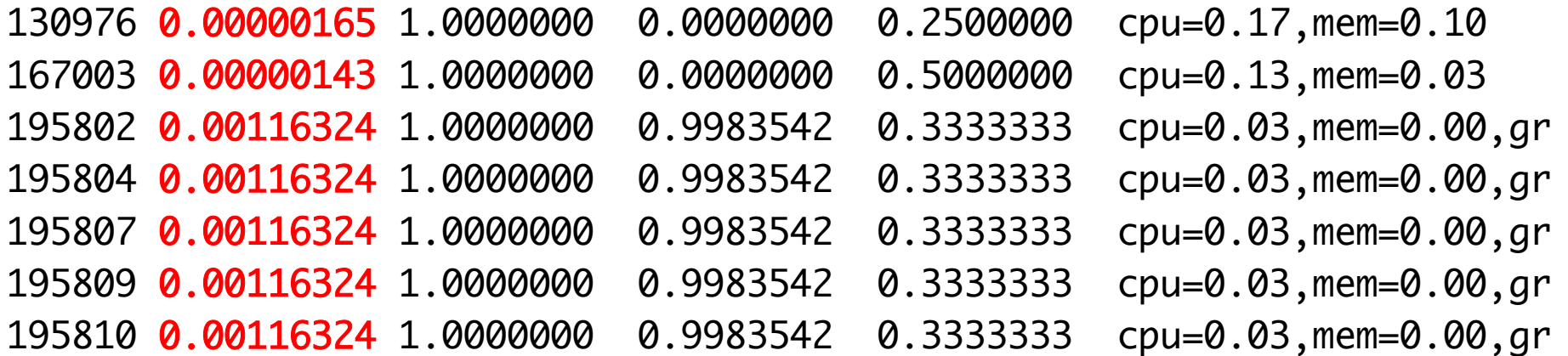

## Priority sprio

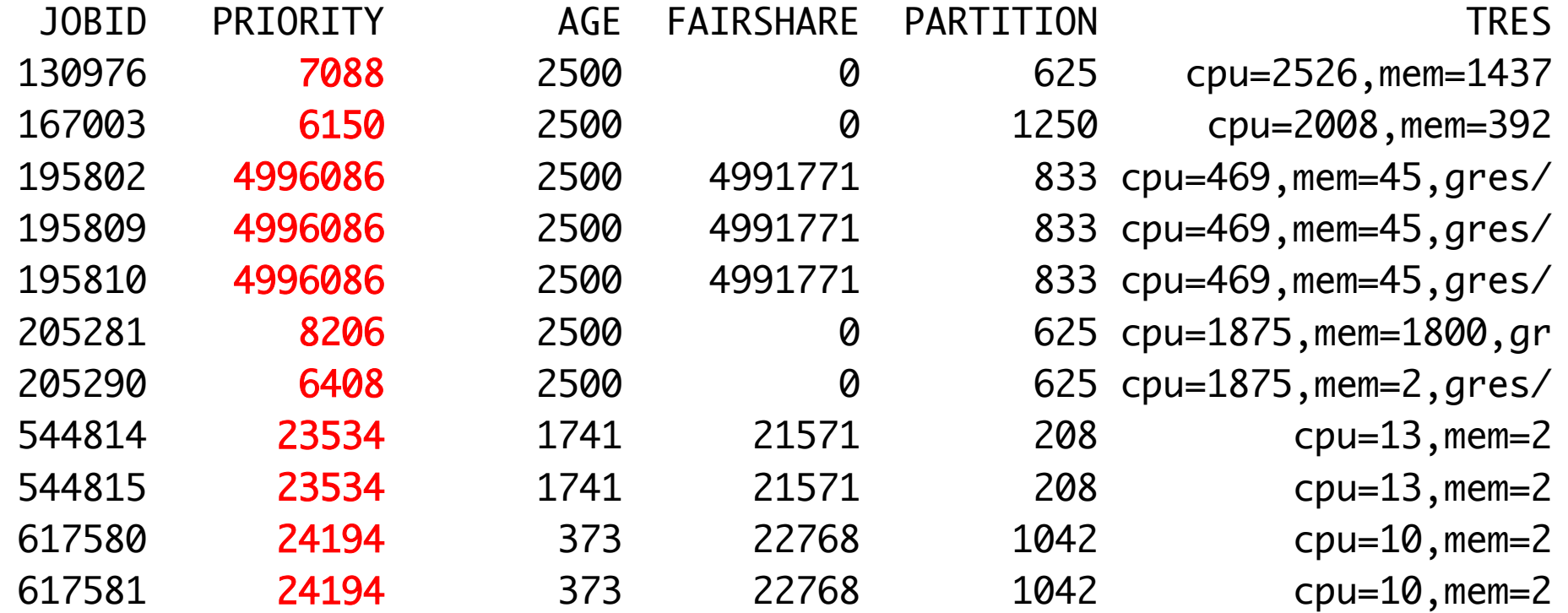

## Multiple allocations/accounting groups

- Occurs when group gets a RAC (Resource Allocation Committee ) allocation and therefore a new allocation that becomes the default allocation.
- Occurs when a user is part of multiple Compute Canada research groups. One can select the default allocation, even a default allocation per cluster and send an email to support@westgrid.ca.
- In order to specify a accounting group to charge and figure out the priority use the following example in your job submission script.

 $-$  #SBATCH --account=accounting\_group\_name

### Allocations

- What does an allocation usually mean?
	- $-$  If you request average resources continually through the time period and run jobs, you are guaranteed to get at least your allocated resources over the time period (year).
- What if I have not applied for an allocation?  $-$  you have a default allocation
# Allocations

- It is impossible for an allocation to be defined as: "Any time you ask for the resources allocated you will receive them".
	- $-$  If 2 users are given 50% of a cluster each, and both don't start running jobs until the 6th month they both cannot get the same cluster
- Unless an extraordinary situation exist allocation will not mean that the specified resources are available sitting idle.
	- $-$  Funding agencies don't like to see resources sitting idle
	- An example of a extraordinary situation would be an Tsunami warning center which may need to have an allocation sitting idle so that when a earthquake occurs they can compute which beaches get hit and concentrate first responder resources to save lives.

# Allocations in Compute Canada

- Compute Canada (CC) Resource Allocation Committee (RAC) is a Committee of researchers that evaluate proposed allocations on the basis of scientific merits and resources available. There is also a preliminary technical evaluation which evaluates the application on technical merits, job requirements. The technical evaluation reports its findings and recommendations to the RAC.
- Allocations are for done yearly, the RAC call for proposals goes out every September.
- For more information see: https://www.westgrid.ca/ support/accounts/resource\_allocations

### Getting information on you and your group

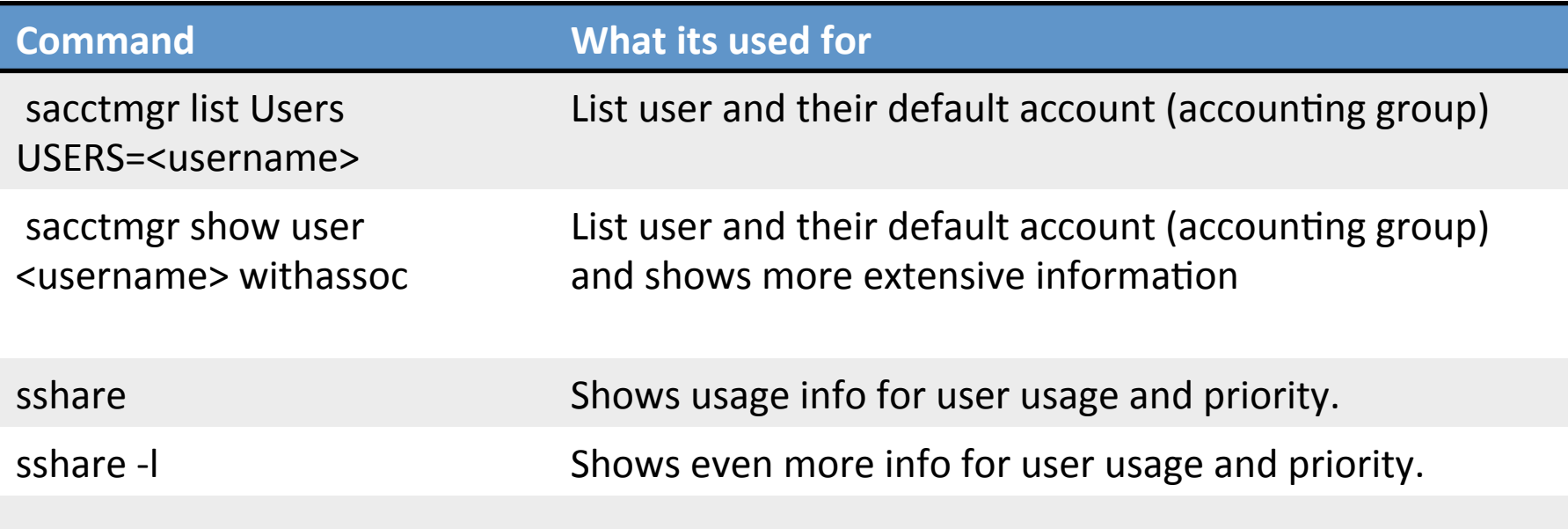

## **BREAK FOR PRACTICE**

Fairshare target allocation to your group

Your groups usage by members

Compare it to other job

Priority for your job

## Usage limits on a cluster

There are 2 types of usage limits:

- Usage limits that prevent the scheduling system from being overloaded.
- Usage limits that prevent a user from monopolizing the cluster
	- $-$  by starting jobs on all resources of a cluster which will run for a long period of time.
	- $-$  By starting jobs that last a very long time

#### Reservations

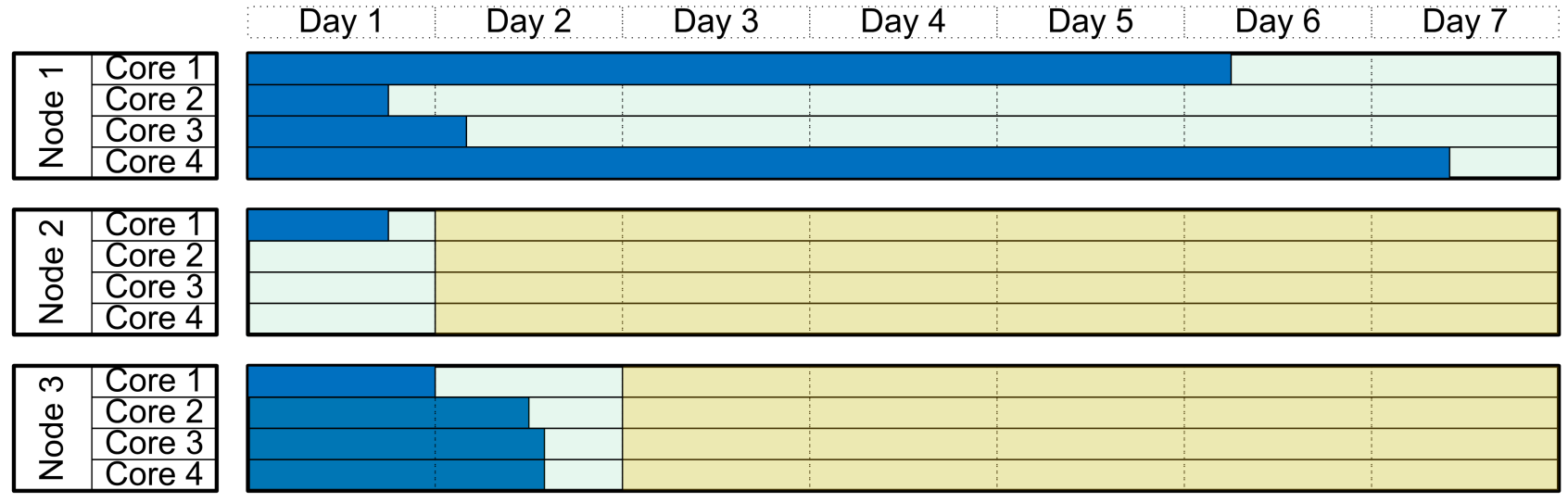

**Special Reservation** 

#### Reservations

- Used for many purposes
	- $-$  Used to schedule outages: Security patch that requires an reboot
	- $-$  Used to reserve resources for special occasions, such as a workshop
	- $-$  Each job also creates reservations
- One can see reservations on a cluster via "scontrol show reservations" command

## Reservations and short serial jobs

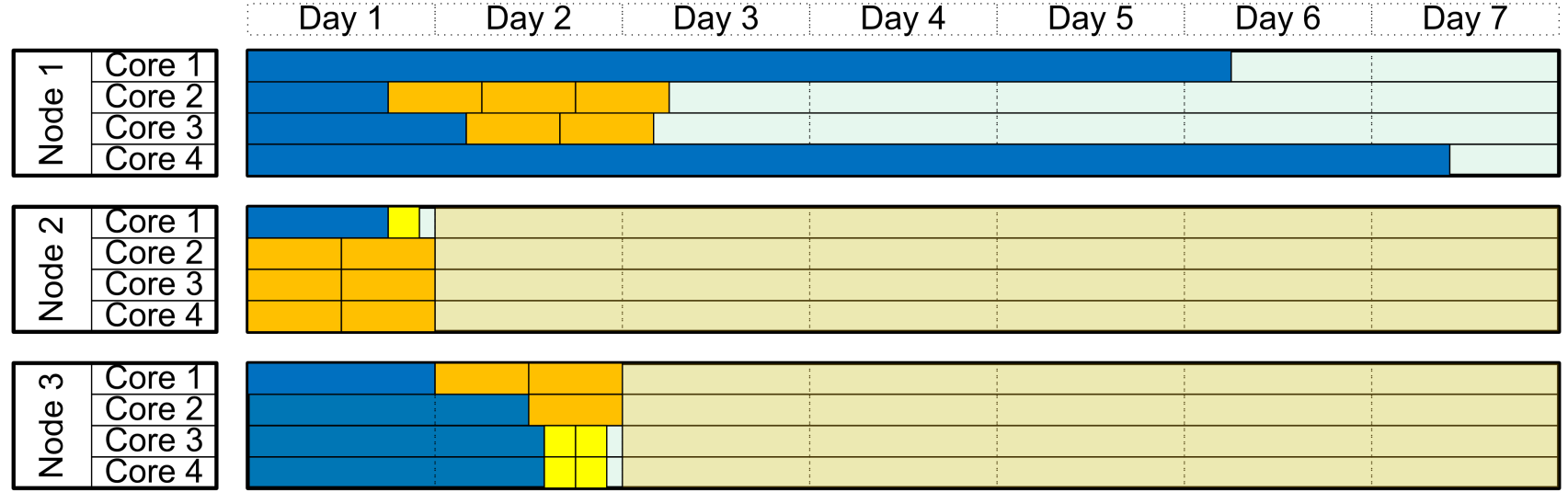

**Special Reservation** 

# Topology

- As more devices are added to a system the ability to have high bandwidth and low latency communication between every device to every other device becomes at first expensive and the impossible.
- This effect is true between cores on a chip, memory on a machine, chips on boards, gpus, as well as nodes in a cluster.
- The workaround is topology, only certain set resources are connected with high bandwidth, low latency, non blocking connections with each other, but the connection to other resources of lower bandwidth, higher latency, larger blocking factor.
- The result is that jobs running on certain sets of resources are faster than running on others, and the scheduling system needs to take this into account.
- This problem will be a much bigger in the future.

#### Topology on older cluster  $C11n001$  $C2n001$  $C11n002$  $cl2n002$  $-12x C11n160$  $c12n240$  $CWICO1$  $curve02$  $\overline{\text{c} \text{w} \text{r} \text{c} \text{16}}$

## Topology on Cedar

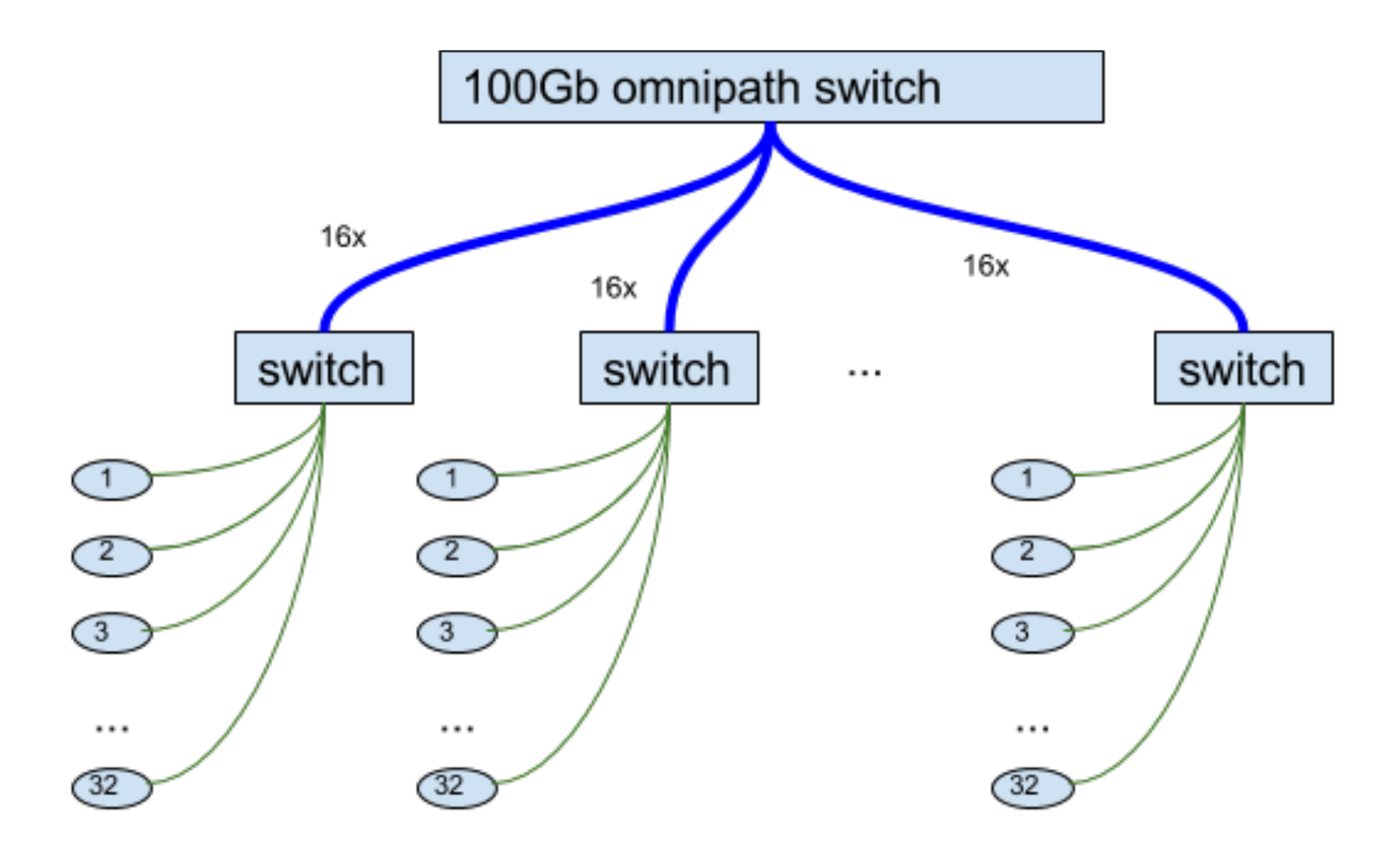

## Topology on Graham

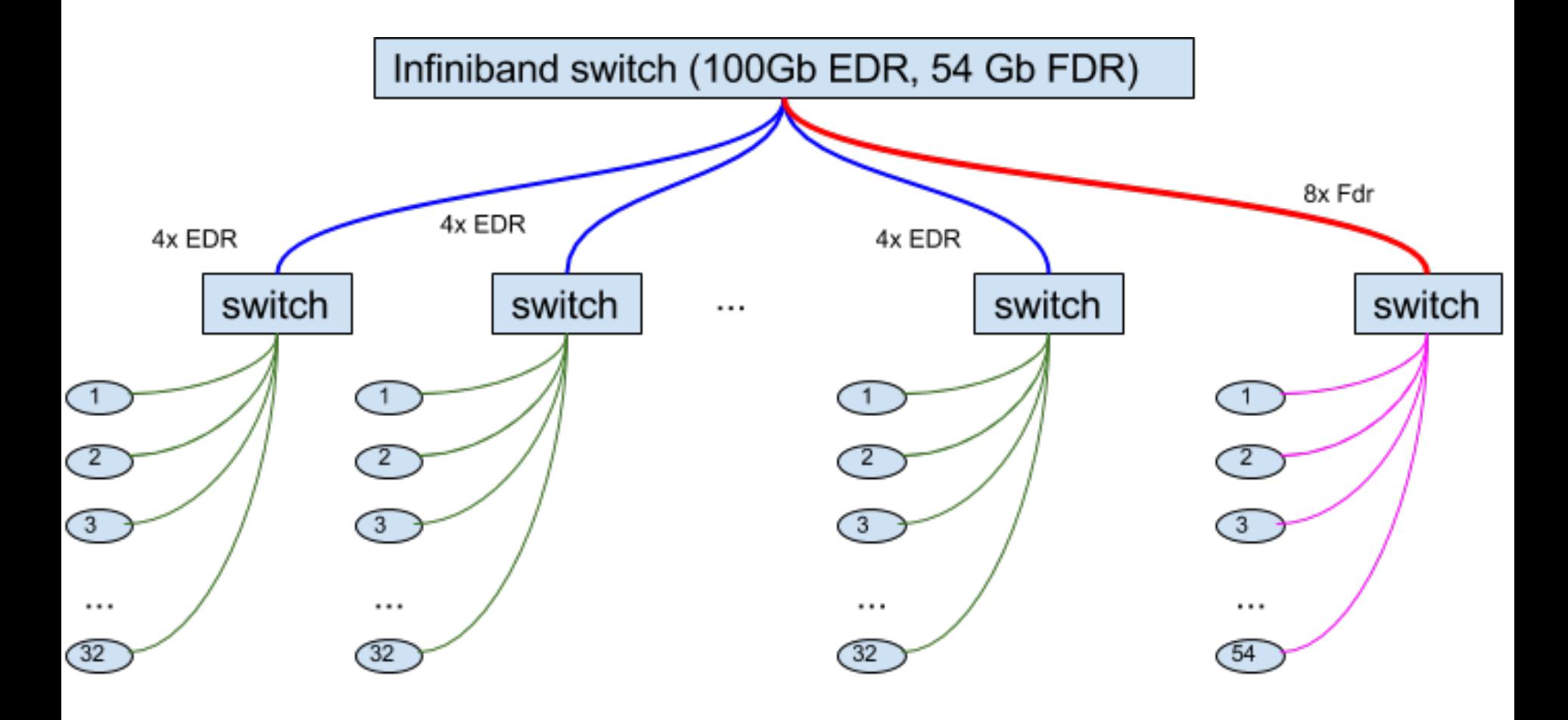

#### Interconnect network on Graham

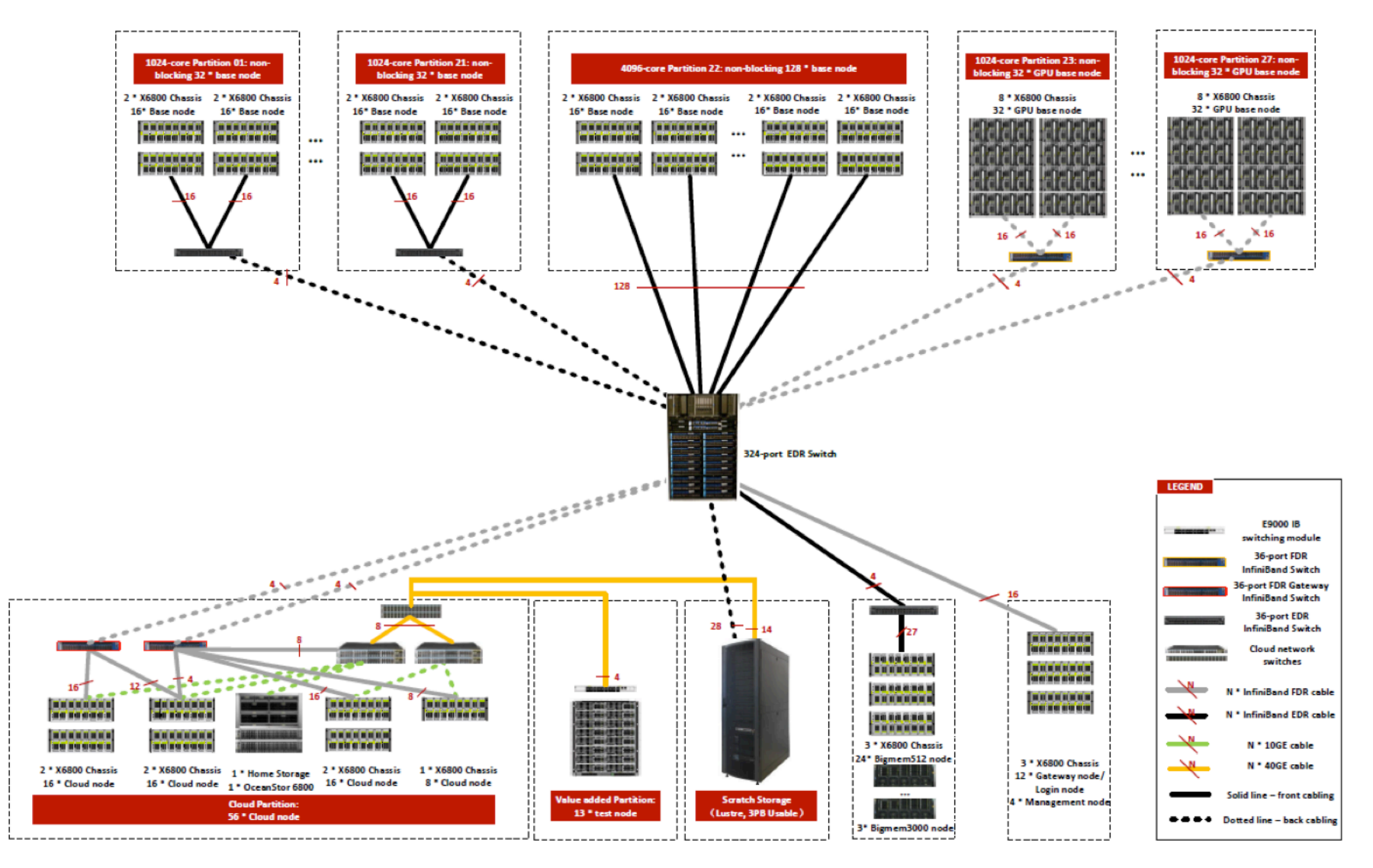

#### Topology on Hungabee

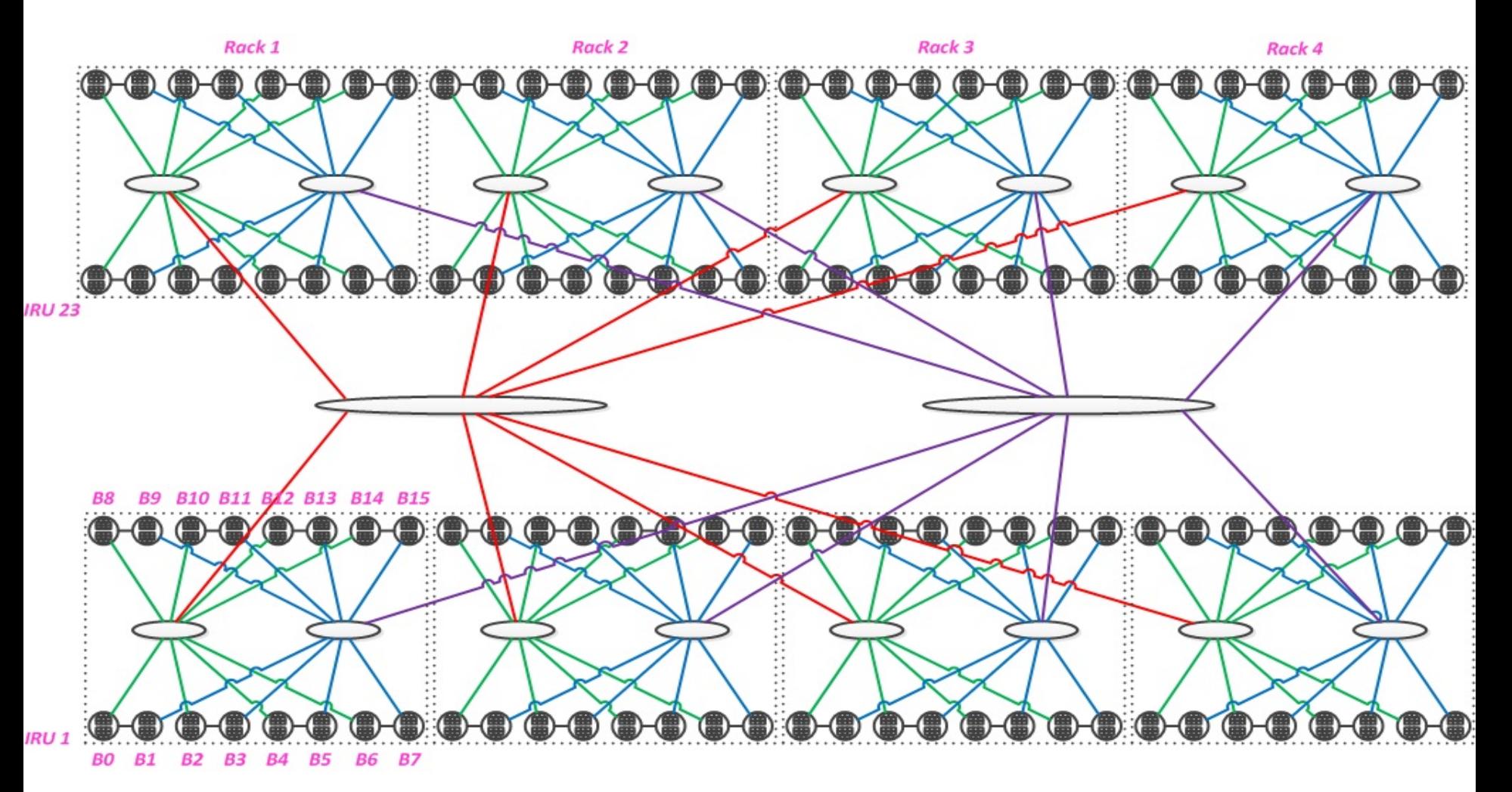

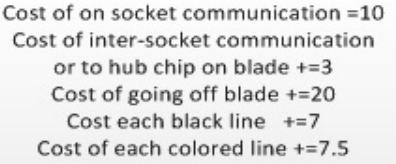

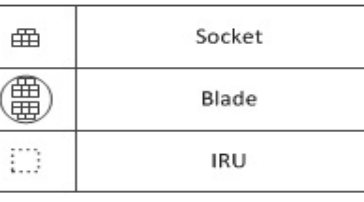

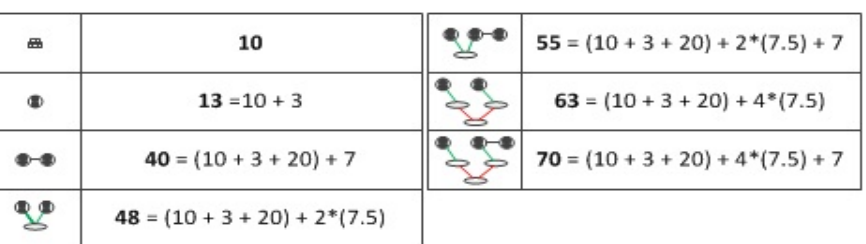

# Topology on Hungabee

- Communication between cores and memory on hungabee's uv1000 compute node is faster and more abundant on adjacent connected resources than on the other side of the machine. The scheduling system needs to take this into account and schedule your jobs to runs on adjacent/connected resources.
- The topology of hungabee uv1000 machine is strange, odd even blade pairs, all blades in a chassis, all even and all odd blades are connected to each other more closely than other combinations.
- The topology results in strange effects, a job using 2 of 128 blades will stop a job requiring  $\frac{1}{2}$  of the machine (64 blades from running), but will not stop a 66 blade job from starting, the reverse is also true: a 64 blade job will stop a 2 blade job from starting but not a 3 blade job.
- The only way to know if your job should be starting but isn't is to take the "mdiag  $-n$ " or "jobinfo  $-n$ " output and compare it to topology diagram and see if there is enough empty resources, appropriately connected for your job to start.
- **Tip**: Don't have your jobs ask for  $\frac{1}{2}$  the machine, use less than  $\frac{1}{2}$  or slightly more, and it will be scheduled quicker.

# Getting information on your Cluster

# Sinfo -R

• Shows Nodes that are down and the reason why usually some error.

[kamil@cedar5 projects]\$ sinfo  $-R$  | head -12 REASON USER TIMESTAMP NODELIST Not responding root  $2017-06-23T14:10:54$  cdr $[137-139,147,270]$ batch job complete f root 2017-08-20T05:36:07 cdr811 Not responding slurm 2017-08-29T02:41:01 cdr119 Prolog error root 2017-08-27T14:31:25 cdr47 batch job complete f root 2017-08-23T01:36:00 cdr52 batch job complete f root  $2017-08-17T14:07:09$  cdr[53,62] Epilog error root 2017-07-25T16:39:47 cdr61

#### sinfo --states=idle

• Shows idle nodes and partitions (When a node is in multiple partitions it shows it multiple times)

kamil@cedar5 projects  $\frac{1}{3}$  sinfo  $\frac{1}{2}$  states=idle | head  $\frac{15}{3}$ PARTITION AVAIL TIMELIMIT NODES STATE NODELIST cpubase\_interac up 12:00:00 7 idle cdr[552,556,682,693,695-696,848] cpubase\_bycore\_b1 up 3:00:00 17 idle  $cdr$ [358,362,365-367,369-374,377-379,381-382,384] cpubase\_bycore\_b2 up  $12:00:00$  0 n/a cpubase\_bycore\_b3 up  $1-00:00:00$  0 n/a cpubase\_bycore\_b4 up  $3-00:00:00$  0 n/a cpubase\_bycore\_b5 up  $7-00:00:00$  0 n/a cpubase\_bycore\_b6 up  $28-00:00:0$  0 n/a cpubase\_bynode\_b1\* up 3:00:00 66 idle cdr[358,362,365-367,369-374,377-379,381-382,384,391,413,497,501,504,51 0,542,555,560,563,568,579,598,600,612,615,626,631,644,648,652,654,657,6 67,669,676,684,711,716-717,721,724-725,729,731-732,735,739,744,758,761 ,774,778,785,805-806,808,837,855]

#### **Partition Stats**

(CC script) 

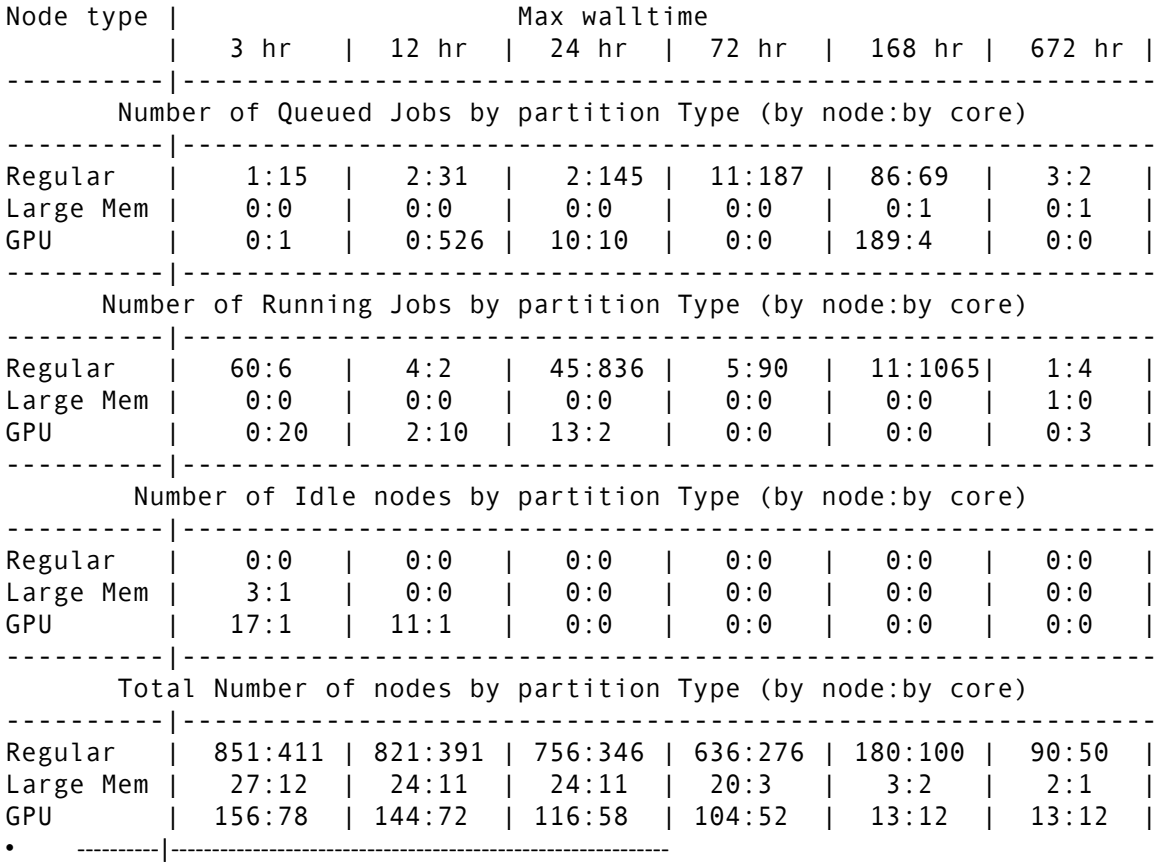

#### Getting information on your Cluster

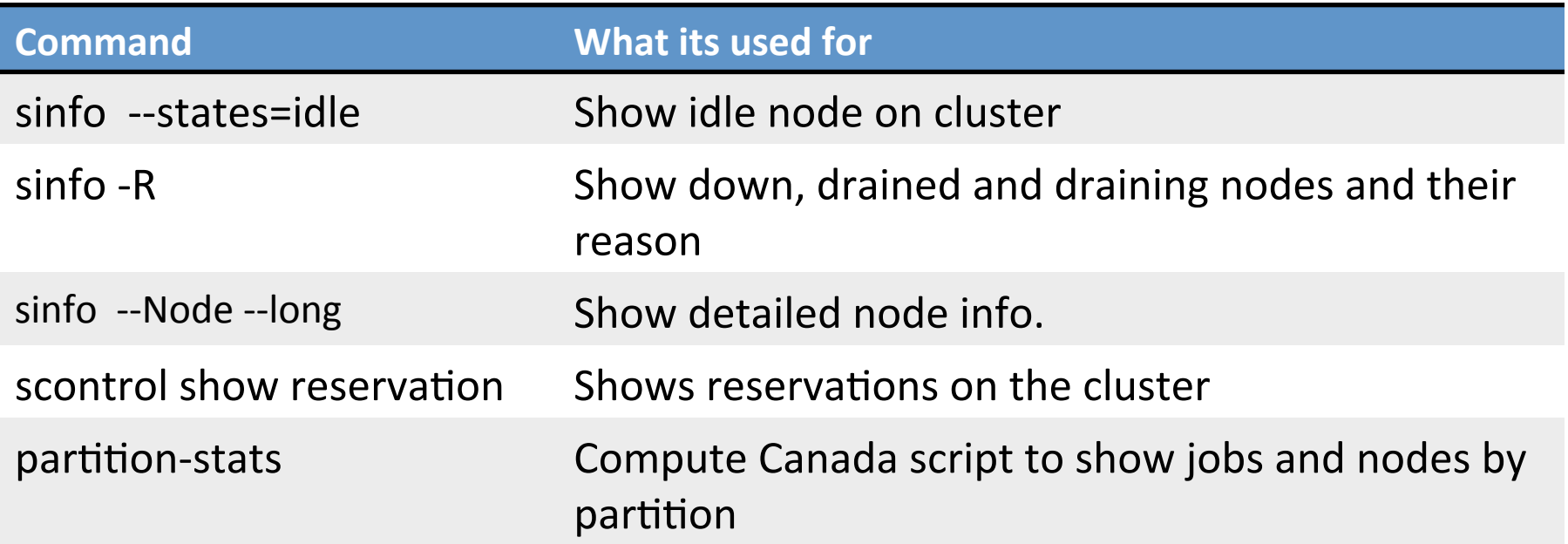

scontrol create reservation user=root starttime=now duration=infinite flags=maint nodes=<nodeid> 

Cluster information

#### **BREAK FOR PRACTICE**

# Why does my job not run?

- List of reasons your job is not running in order of probability.
	- 1. There is a problem with the job
	- 2. The Job is blocked
	- 3. Other jobs have greater priority
	- 4. Resources are not available
	- 5. There is a problem with the scheduling system or cluster.

#### Common Problems

- The Job request more resources than are available on the system or node or practical to run on the system.
- $ex)$ 
	- You can request 10,000 cores on cedar
	- $-$  Request more than 3TB of RAM per node
	- Request 5 nodes each with 2TB per node

# Problem with my job

- 1. Is the Job blocked? "squeue  $-u$  <user name>"  $-$  Find out more? "scontrol show jobid -dd <jobid>"
- 2. Is the Job on hold? Are there dependencies?

# Is there a problem with my job?

- 3. What is my jobs priority? Compare it to other jobs on cluster run: "sprio"
	- If you have much lower priority find out why:
	- use: "sshare"
		- Wait until priority improves over time.
		- Ask fellow group members to run less.
		- Ask for your professor to apply for a RAC allocation.

#### Is there a problem with the cluster?

- 4. If you have high priority and your job is queued check to see if the resources are available
	- a. Use "partition-stats" to see if there are enough resources available on enough nodes to start your job. Check the WestGrid webpage to see if there is an outage scheduled.

# Is there a problem with cluster

- 5. Is there a reservation or system outage
	- Check the Compute Canada webpage / MOTD on the system to see if there is an outage scheduled.
	- Check for an reservation on the system "scontrol show reservation"

## Send email to support@computecanada.ca

- Make sure you always include the following at the beginning of the email
	- $-$  Name of the cluster, jobid, userid
	- $-$  The location of the jobscript you submitted.
	- $-$  Any output or error of the job run.
	- $-$  Also make sure the name of the cluster is in the subject, ex: "job 123456 fails to run on the Cedar cluster"
- Brief but complete description of the problem.
- You should try to include the output of any commands like those descripted in the talk earlier. Please include any output of commands that you have run which convinced you there is a problem. A lot of these commands give the state of the job or cluster at the moment and this way we can analyze the situation as you saw it.

# Scheduling in the future

- Many more levels of topology
- Enforcing exclusivity with granularity
- Data movement, backups, recovery, latency, bandwidth, move job to data not data to job.
- Failure tolerant jobs and scheduling
- Power aware jobs and scheduling
- Scheduling provisioning of nodes
- Scheduling VMs and containers.
- Cloud /Grid scheduling including both batch jobs and services on the same system, virtual network management, all the points above in a integrated system

#### **QUESTIONS?**

# Upcoming ARC Training Sessions

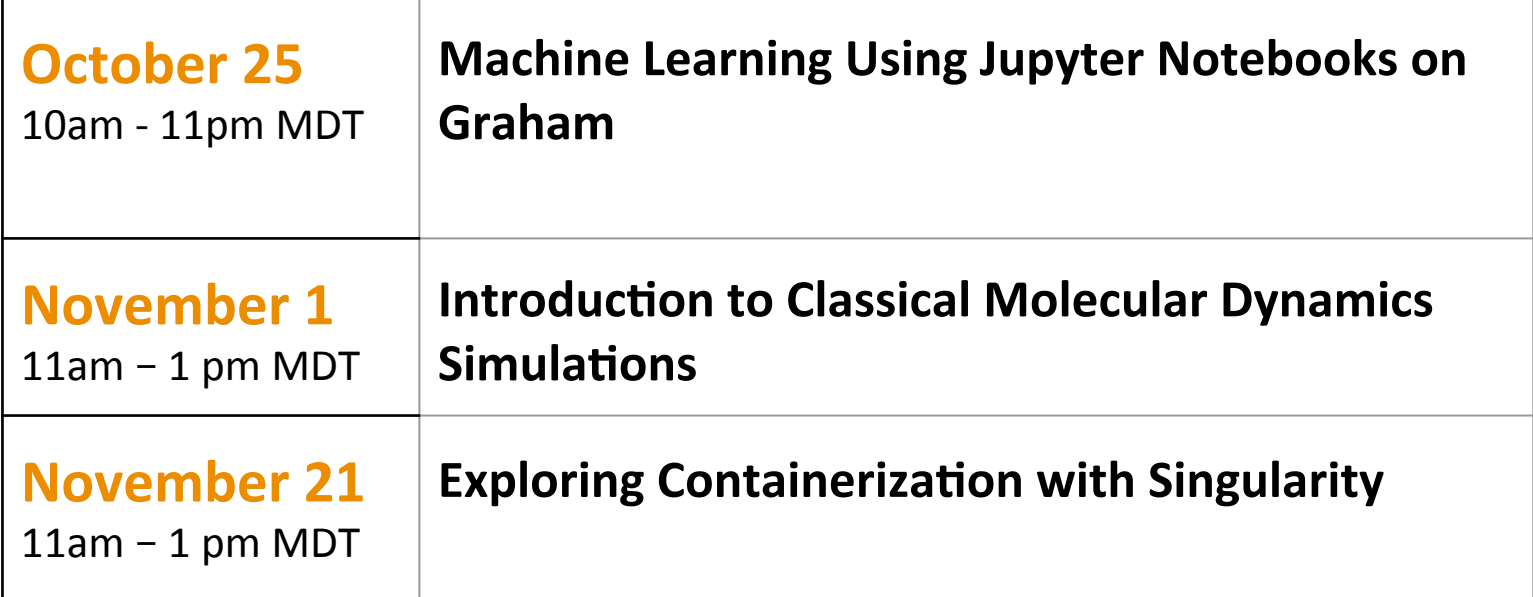

https://www.westgrid.ca/events/westgrid-training-events